TI01763D/38/PT/01.23-00

71657035 2024-03-15

# Informações técnicas Proline Teqwave MW 300

Medição de sólidos totais via transmissão por microondas

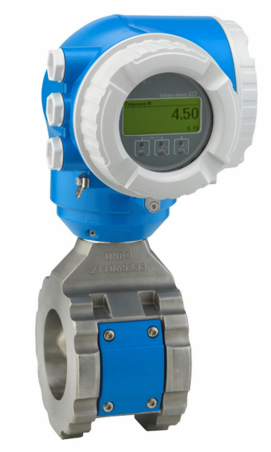

Medição de sólidos totais para a indústria de água e água residual, com um transmissor compacto, de fácil acesso

## Aplicação

- Ideal para Medição de sólidos totais, ex.: tratamento de lodo em estações de tratamento de água e efluentes
- Auxilia os processos de tratamento de lodo (desde o lodo primário até o lodo desidratado)
- *Propriedades do equipamento*
- Repetibilidade (0,02%)
- Comprimento curto instalado
- Medição até 50% de teor de sólidos
- Invólucro com compartimento duplo compacto com até 3 E/Ss
- Display retroiluminado com controle touchscreen e acesso WLAN

• Display remoto disponível

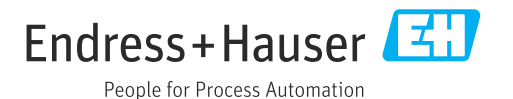

# *[Continuação da página inicial]*

## Seus benefícios

- Tubo polido menos manutenção devido à aderência redusida
- Menor quantidade de pontos de medição no processo medição multivariável (sólidos totais, temperatura, condutividade)
- Fácil instalação construção do sensor aprovada
- Acesso total às informações de processo e diagnóstico numerosas E/Ss livremente combináveis
- Cálculo de carga a bordo menos esforço necessário em programação
- Verificação integrada Heartbeat Technology

# Sumário

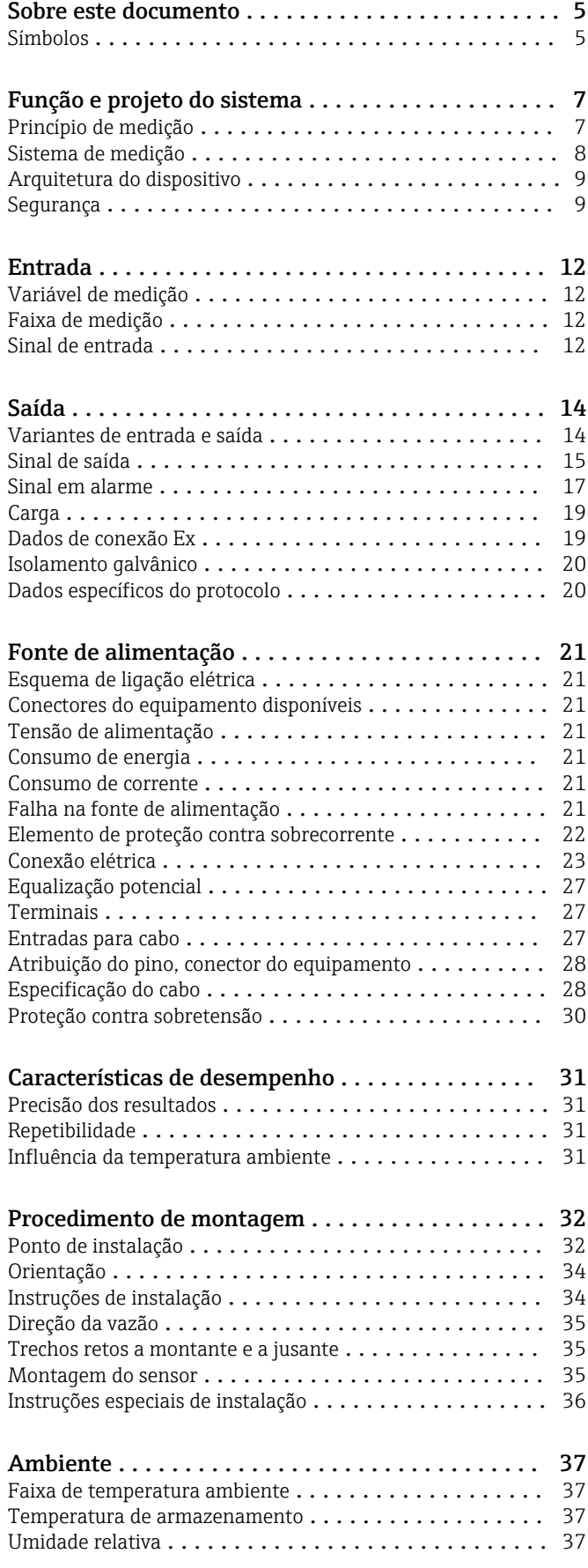

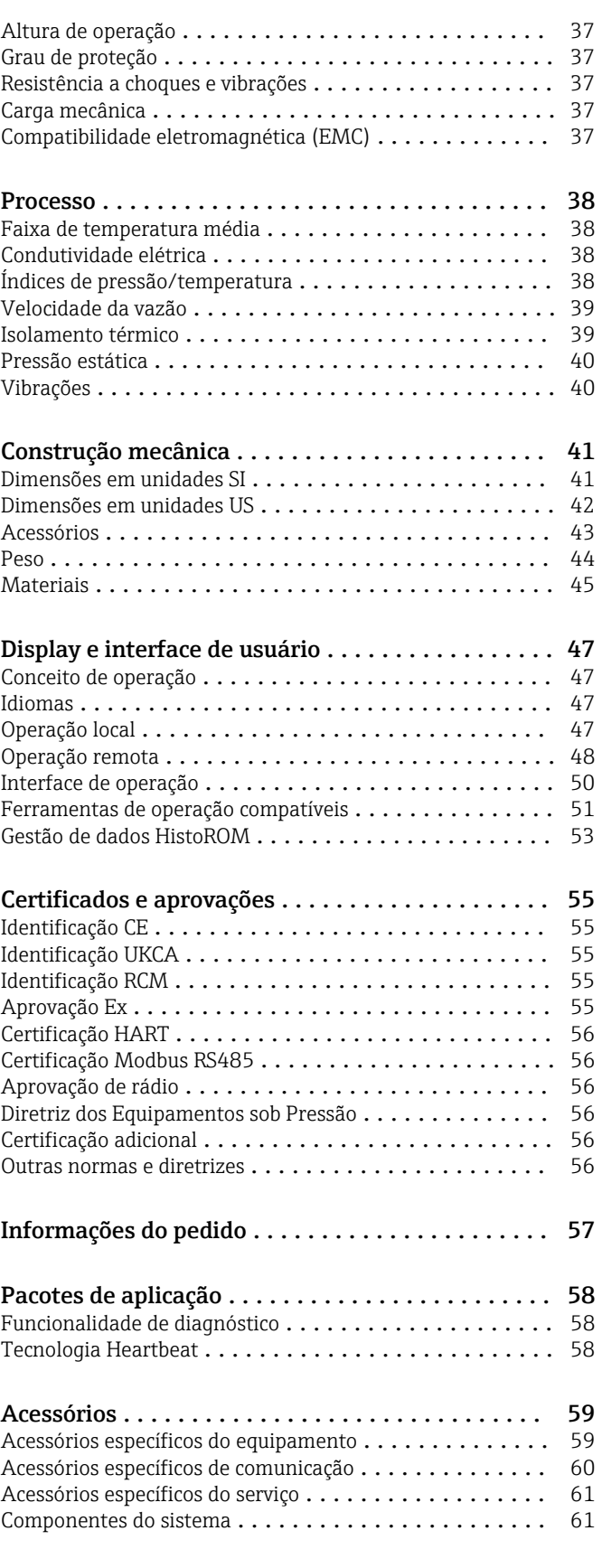

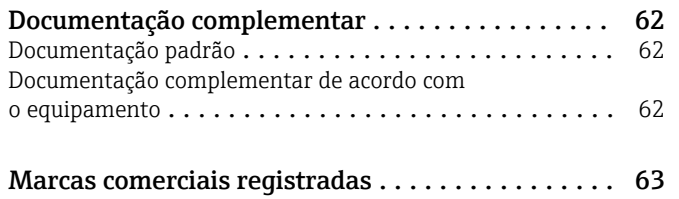

# Sobre este documento

# <span id="page-4-0"></span>Símbolos Símbolos elétricos

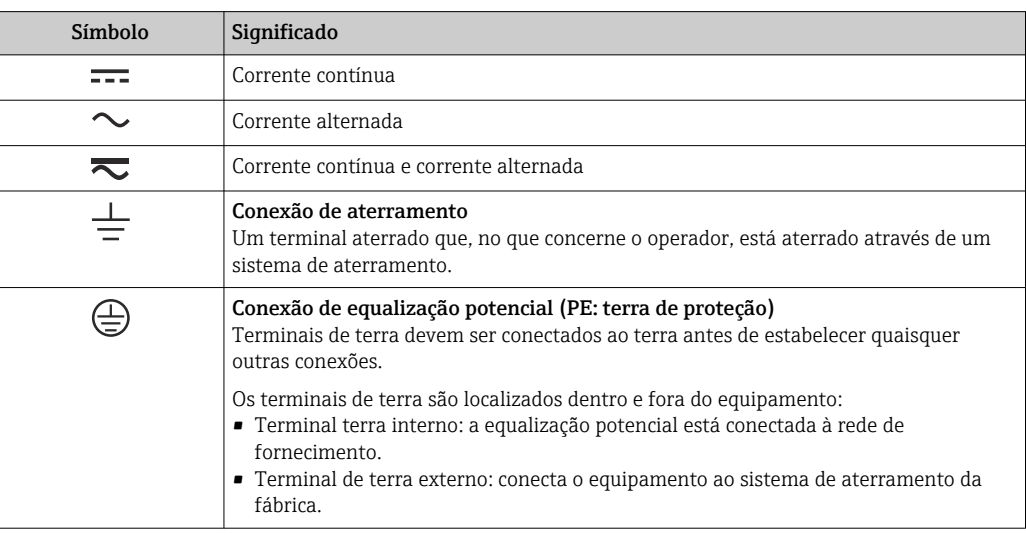

# Símbolos específicos de comunicação

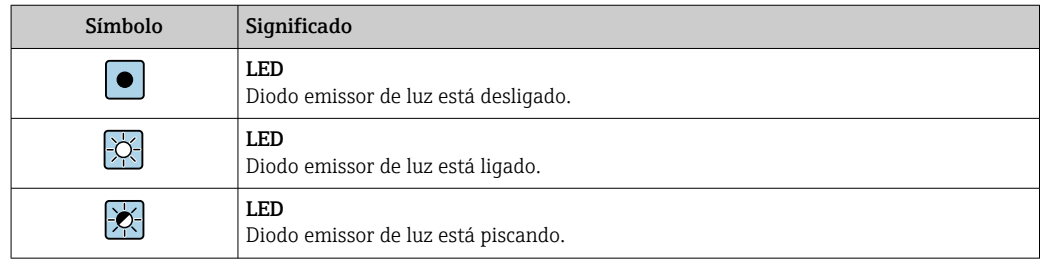

### Símbolos para determinados tipos de informações

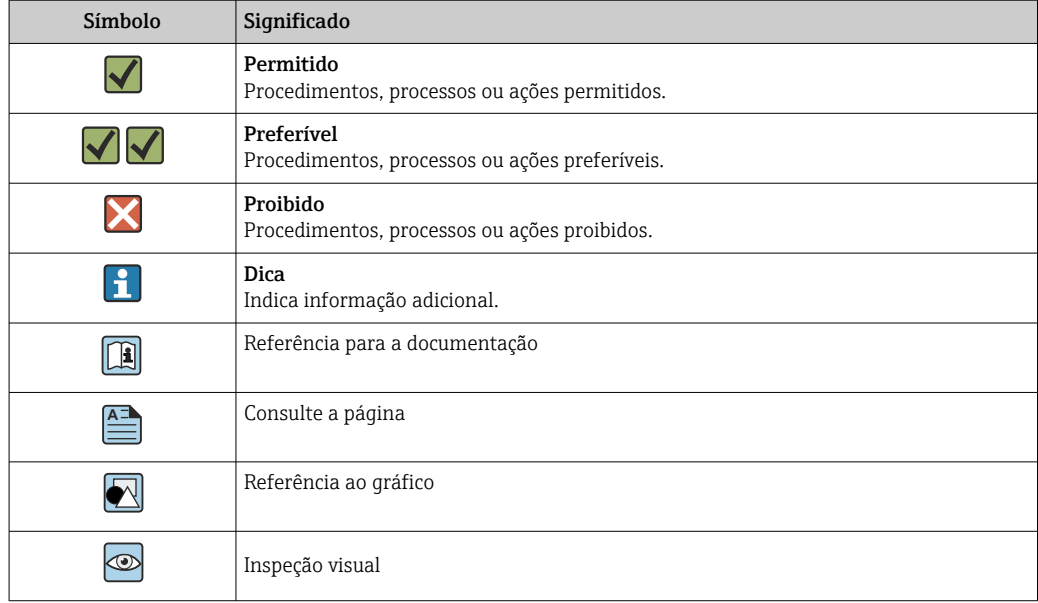

## Símbolos em gráficos

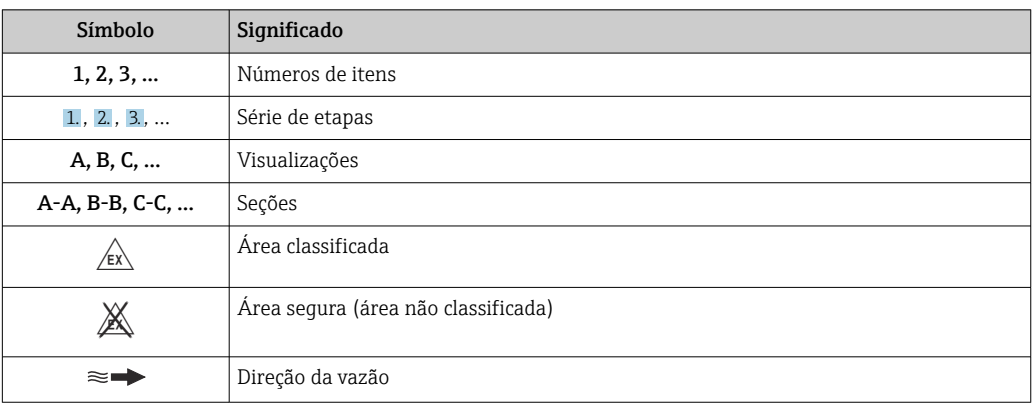

# Função e projeto do sistema

<span id="page-6-0"></span>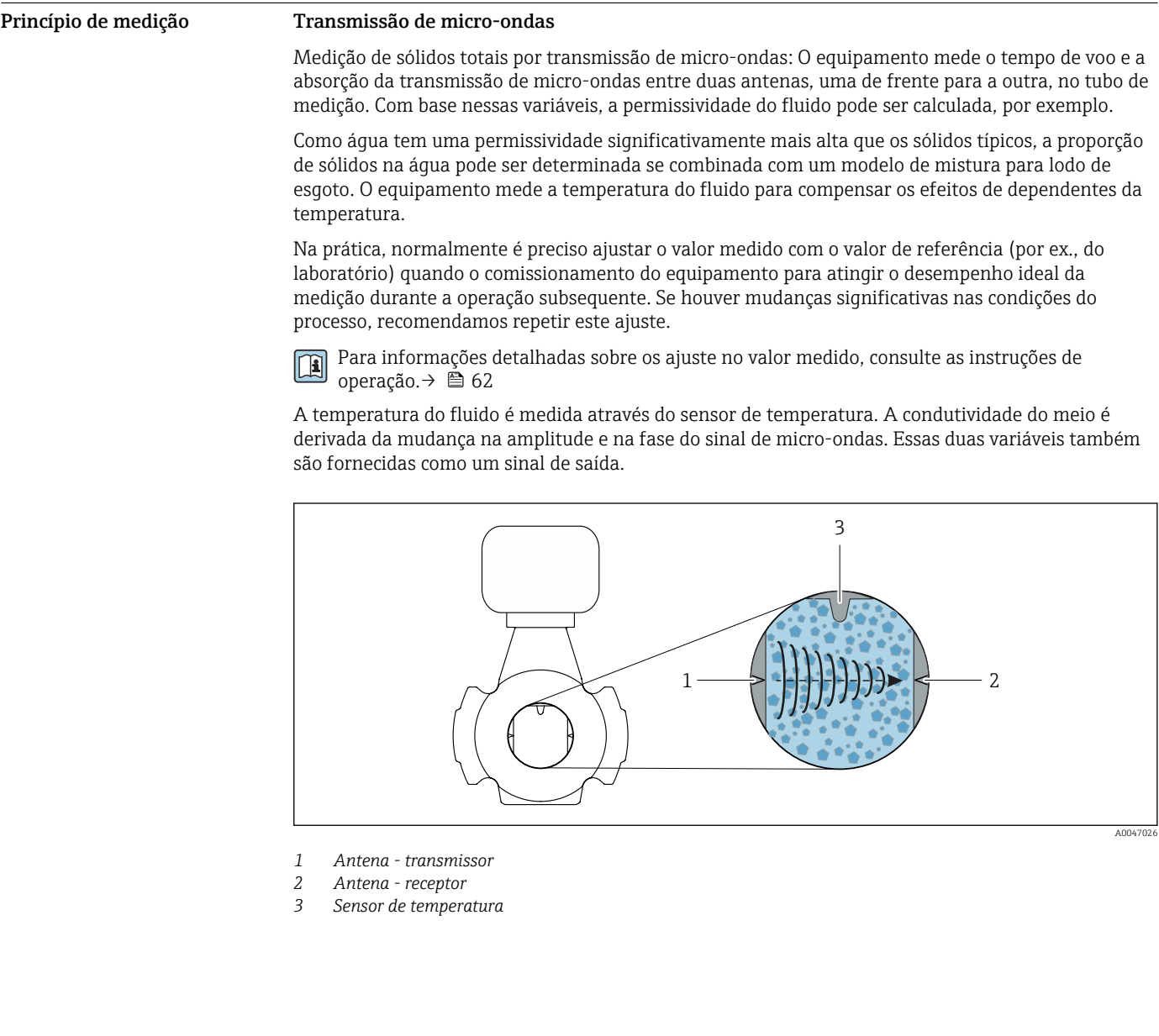

<span id="page-7-0"></span>Sistema de medição **O** sistema de medição consiste em um transmissor e um sensor.

O equipamento está disponível como uma versão compacta: O transmissor e o sensor formam uma unidade mecânica.

#### Transmissor

*Proline 300*

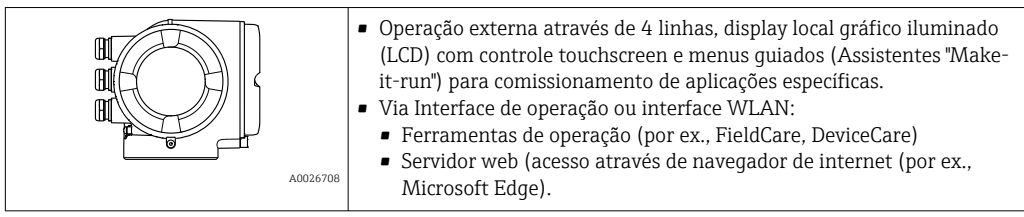

#### Sensor

*Teqwave MW*

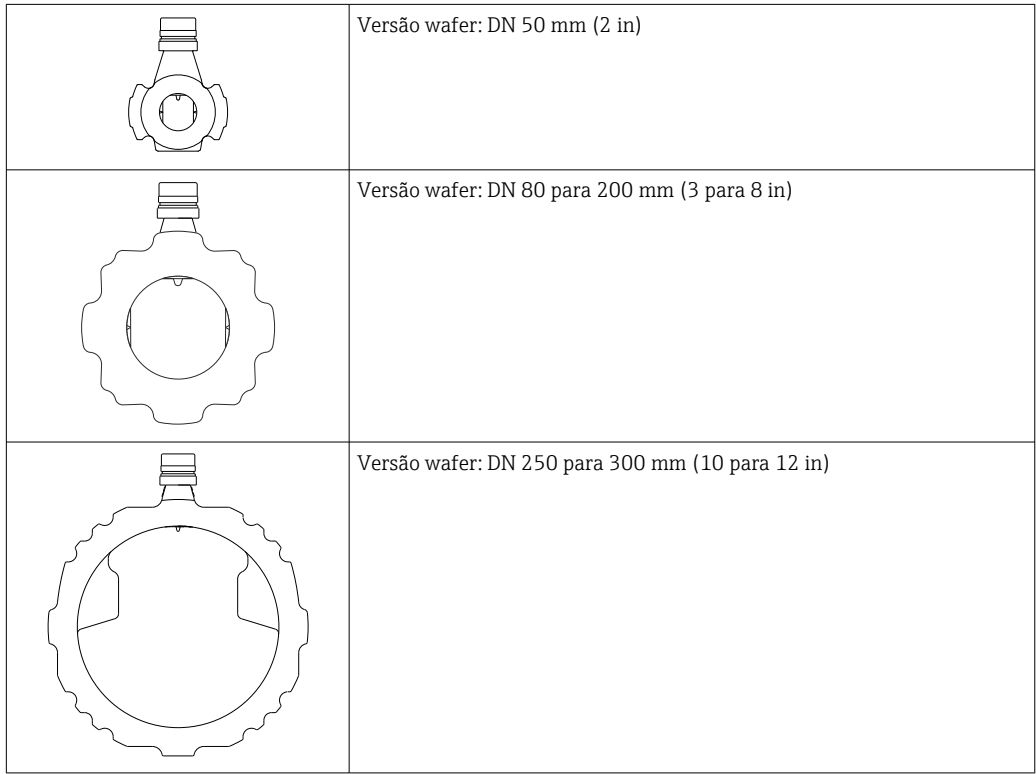

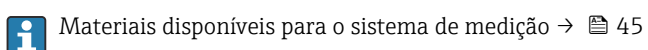

#### <span id="page-8-0"></span>Arquitetura do dispositivo

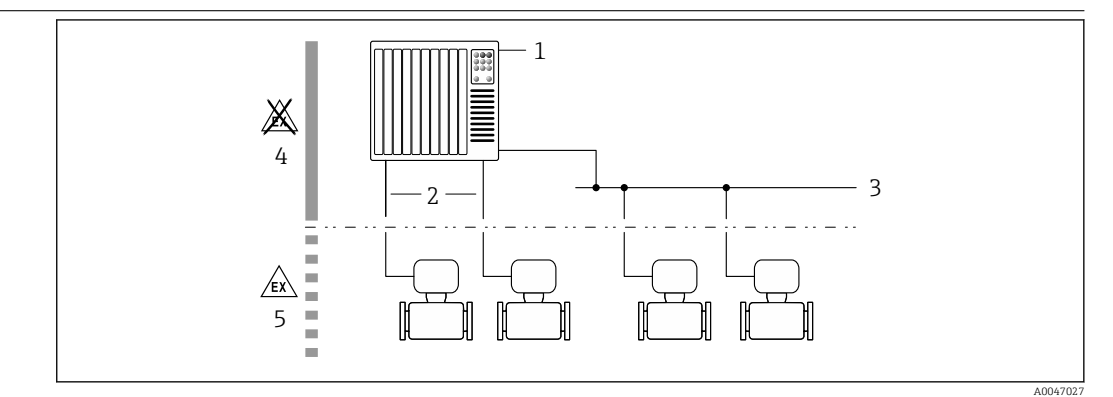

- *1 Possibilidades para integração de medidores em um sistema*
- *1 Sistema de controle (por ex. PLC)*
- *2 Cabo de conexão (0/4 a 20 mA HART, etc.)*
- 
- *3 Fieldbus 4 Área não classificada*
- *5 Área classificada: Zona 2; Classe I, Divisão 2*

#### Segurança Segurança de TI

Nossa garantia somente é válida se o produto for instalado e usado conforme descrito nas Instruções de operação. O produto é equipado com mecanismos de segurança para protegê-lo contra qualquer mudança acidental das configurações.

Medidas de segurança de TI, que oferecem proteção adicional para o produto e a respectiva transferência de dados, devem ser implantadas pelos próprios operadores de acordo com seus padrões de segurança.

#### Segurança de TI específica do equipamento

O equipamento oferece uma gama de funções específicas para apoiar medidas de proteção para o operador. Essas funções podem ser configuradas pelo usuário e garantir maior segurança em operação, se usado corretamente. A seguinte lista fornece uma visão geral das funções mais importantes:

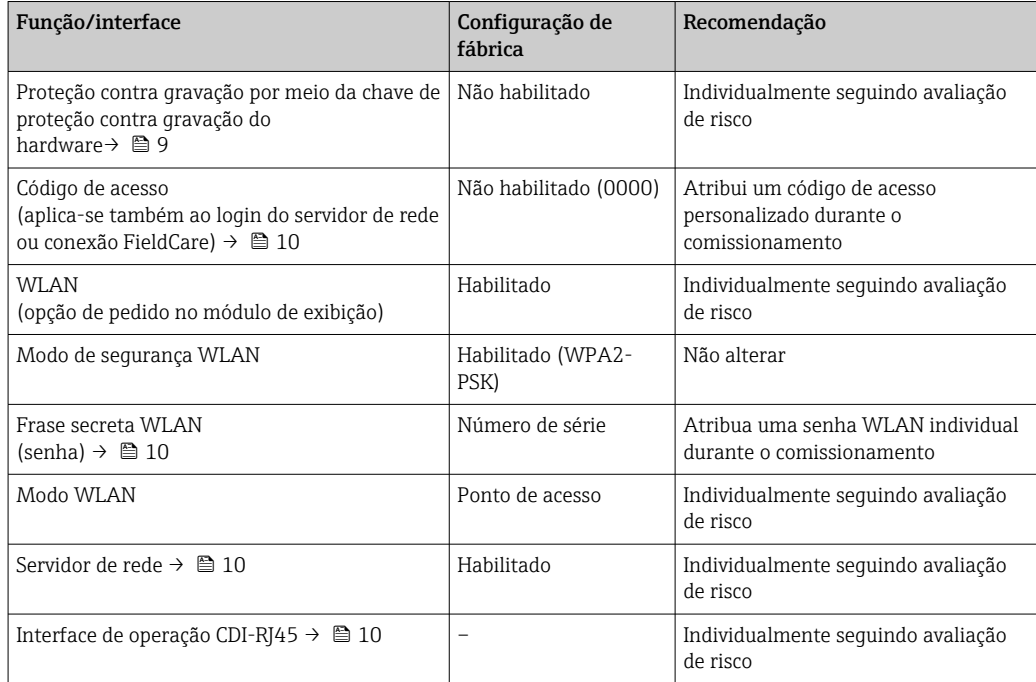

*Proteção de acesso através da proteção contra gravação de hardware*

O acesso a gravação nos parâmetros do equipamento através do display local, navegador de rede ou ferramenta de operação (ex. FieldCare, DeviceCare) pode ser desabilitado através de uma seletora de <span id="page-9-0"></span>proteção contra gravação (minisseletora no módulo de eletrônica principal). Quando a proteção contra gravação de hardware é habilitada, somente é possível o acesso de leitura aos parâmetros.

A proteção contra gravação de hardware está desabilitada quando o equipamento é entregue.

#### *Proteção de acesso através de senha*

Senhas diferentes estão disponíveis para proteger o acesso de escrita aos parâmetros do equipamento ou o acesso ao equipamento através da interface WLAN.

- Código de acesso específico do usuário Protege o acesso à gravação dos parâmetros do equipamento através do display local, navegador de internet ou ferramenta de operação (por ex. FieldCare, DeviceCare). A autorização de acesso é claramente regulada através do uso de um código de acesso específico do usuário.
- senha WLAN

A chave de rede protege uma conexão entre uma unidade operacional (ex. notebook ou tablet) e o equipamento através da interface WLAN, que pode ser solicitada como uma opção.

• Modo de infraestrutura

Quando o equipamento é operado no modo de infraestrutura, a frase secreta WLAN corresponde à frase secreta WLAN configurada no lado do operador.

#### *Código de acesso específico do usuário*

O acesso de escrita aos parâmetros do equipamento através do display local, navegador Web ou ferramenta de operação (ex. FieldCare, DeviceCare) pode ser protegido pelo código de acesso modificável, específico do usuário.

#### *WLAN passphrase: Operação como ponto de acesso WLAN*

Uma conexão entre uma unidade operacional (por exemplo, notebook ou tablet) e o equipamento através da interface WLAN, que pode ser solicitada como uma opção adicional, é protegida pela chave de rede. A autenticação WLAN da chave de rede está em conformidade com o padrão IEEE 802.11 .

Quando o equipamento é entregue, a chave de rede é pré-definida, dependendo do equipamento. Isso pode ser alterado através do submenu WLAN settings no parâmetro WLAN passphrase.

### *Modo de infraestrutura*

Uma conexão entre o equipamento e o ponto de acesso WLAN é protegida por meio de um SSID e uma frase secreta no lado do sistema. Entre em contato com o administrador do sistema para acessar.

#### *Notas gerais sobre o uso de senhas*

- O código de acesso e a chave de rede fornecidos com o equipamento deverão ser alterados durante o comissionamento por motivos de segurança.
- Siga as regras gerais para a geração de uma senha segura ao definir e gerenciar o código de acesso ou a chave de rede.
- O usuário é responsável pelo gerenciamento e pelo manuseio cuidadoso do código de acesso e chave de rede.

#### *Acesso através do servidor Web*

Com o servidor da Web integrado, o dispositivo pode ser operado e configurado por meio de um navegador da Web. A conexão é estabelecida por meio da interface de serviço (CDI-RJ45) ou da interface WLAN.

O servidor Web está habilitado quando o equipamento for entregue. O servidor de internet pode ser desabilitado através da parâmetro Função Web Server se necessário (por ex., depois do comissionamento).

Informações sobre o equipamento e informações de status podem ser escondidas na página de login. Isso impede o acesso não autorizado às informações.

Para informações detalhadas sobre os parâmetros do equipamento, consulte:  $\boxed{1}$ Documento "Descrição dos parâmetros do equipamento" [→ 62.](#page-61-0)

#### *Acesso através da interface de operação (CDI-RJ45)*

O equipamento pode ser conectado a uma rede através da interface de operação (CDI-RJ45). As funções específicas do equipamento garantem a operação segura do equipamento em uma rede.

Recomenda-se o uso das orientações e normas industriais relevantes foram definidas pelos comitês de segurança nacionais e internacionais, como IEC/ISA62443 ou o IEEE. Isso inclui medidas de segurança organizacional, como a atribuição de autorização de acesso, além de medidas técnicas, como a segmentação de rede.

<span id="page-11-0"></span>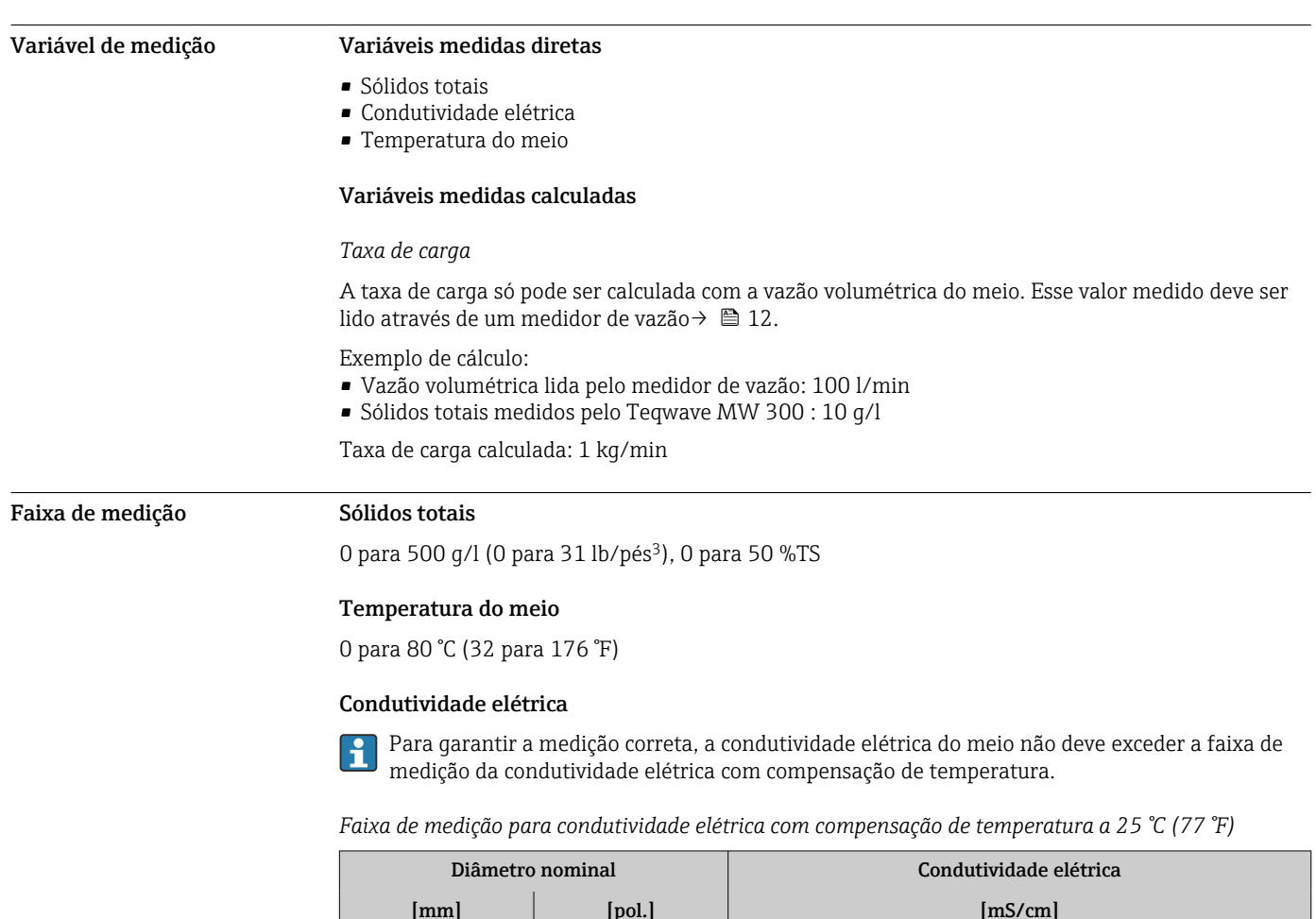

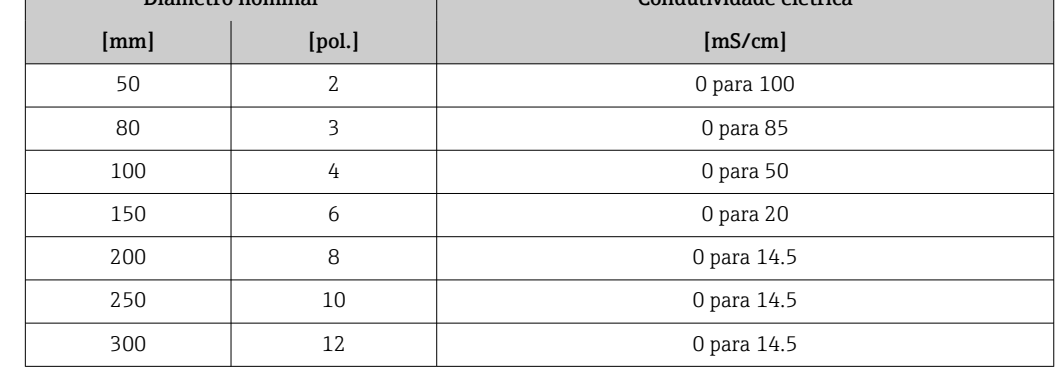

### Sinal de entrada Variantes de entrada e saída

 $\rightarrow$   $\oplus$  14

Entrada

#### Valores externos medidos

Para calcular a taxa de carga, é necessário conhecer a vazão volumétrica do meio. Você pode medir esse valor usando um medidor de vazão, por ex., o Proline Promag W 400.

A vazão volumétrica pode ser lida como um sinal de entrada através do protocolo HART ou através da entrada em corrente de 4 a 20 mA do Teqwave MW e usada para calcular a taxa de carga.

O medidor de vazão Proline W Promag 400 pode ser adquirido junto à Endress+Hauser  $\vert \mathbf{f} \vert$  $\rightarrow \blacksquare$  61.

#### *Entrada em corrente*

As variáveis de medição podem ser transferidas do sistema de automação para o equipamento por meio da entrada de corrente →  $\triangleq$  13.

#### <span id="page-12-0"></span>*Comunicação digital*

As variáveis de medição podem ser transferidas do sistema de automação para o medidor através do:

- Protocolo HART
- Modbus RS485

#### Entrada em corrente 4 a 20 mA

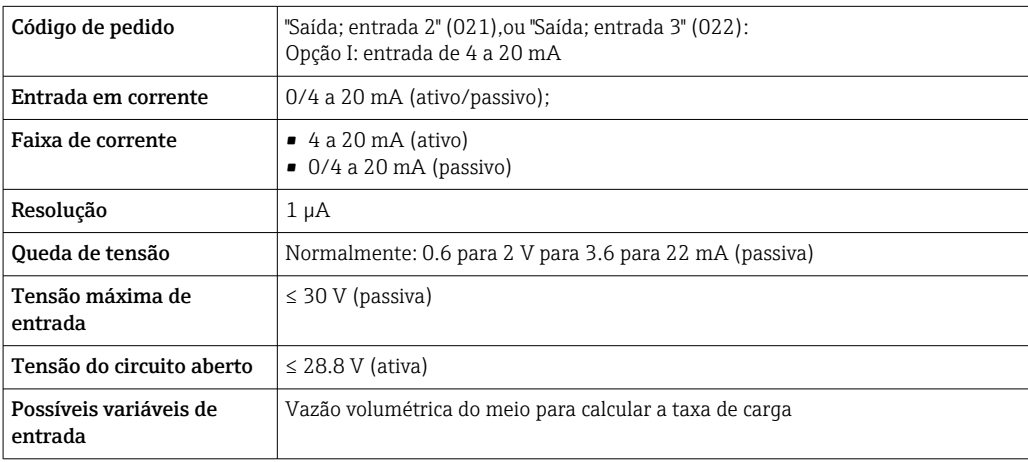

### Entrada de status

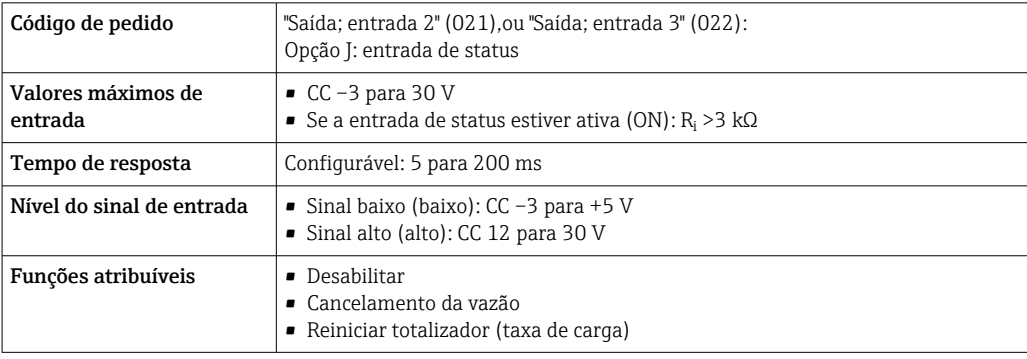

# Saída

<span id="page-13-0"></span>Variantes de entrada e saída Dependendo da opção selecionada para entrada/saída 1, são disponibilizadas diferentes variáveis para outras saídas e entradas. Para cada entrada/entrada 1 a3, apenas uma opção pode ser selecionada.

A tabela a seguir deve ser lida verticalmente  $($ ↓ $).$ 

#### Saída/entrada 1 e opções possíveis para as saídas/entradas 2 e 3

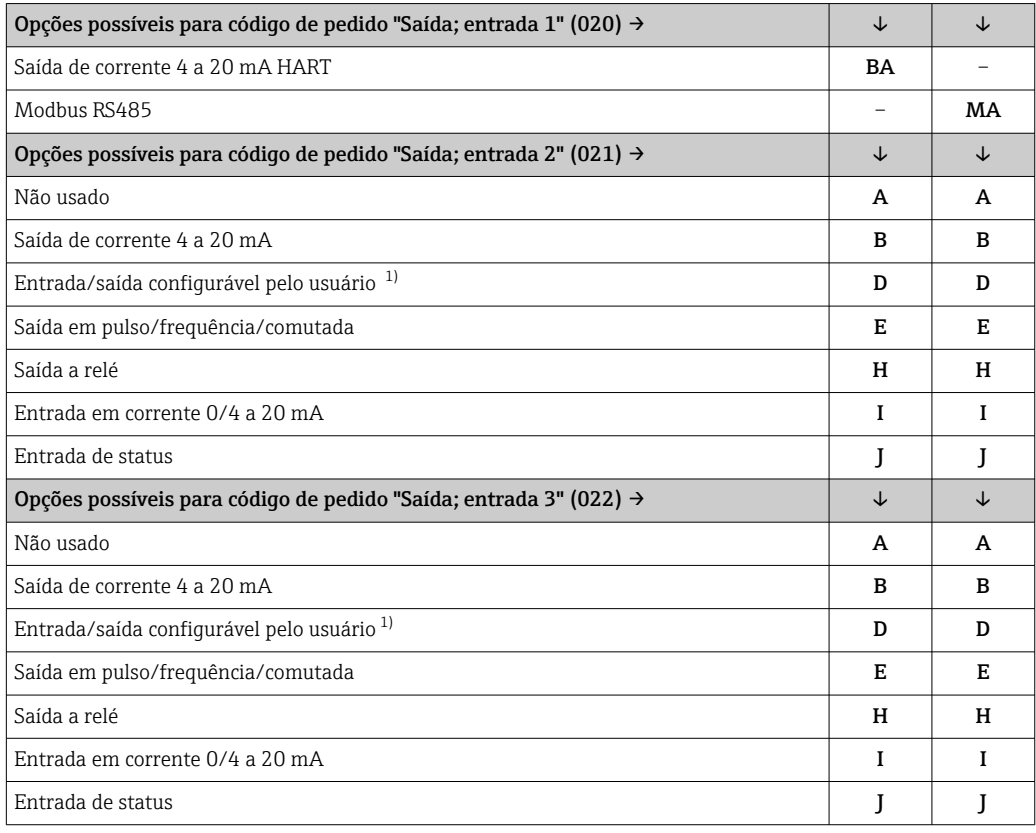

1) Uma entrada ou saída específica pode ser atribuída a uma entrada/saída configurável pelo usuário .

# <span id="page-14-0"></span>Sinal de saída Saída de corrente 4 a 20 mA HART

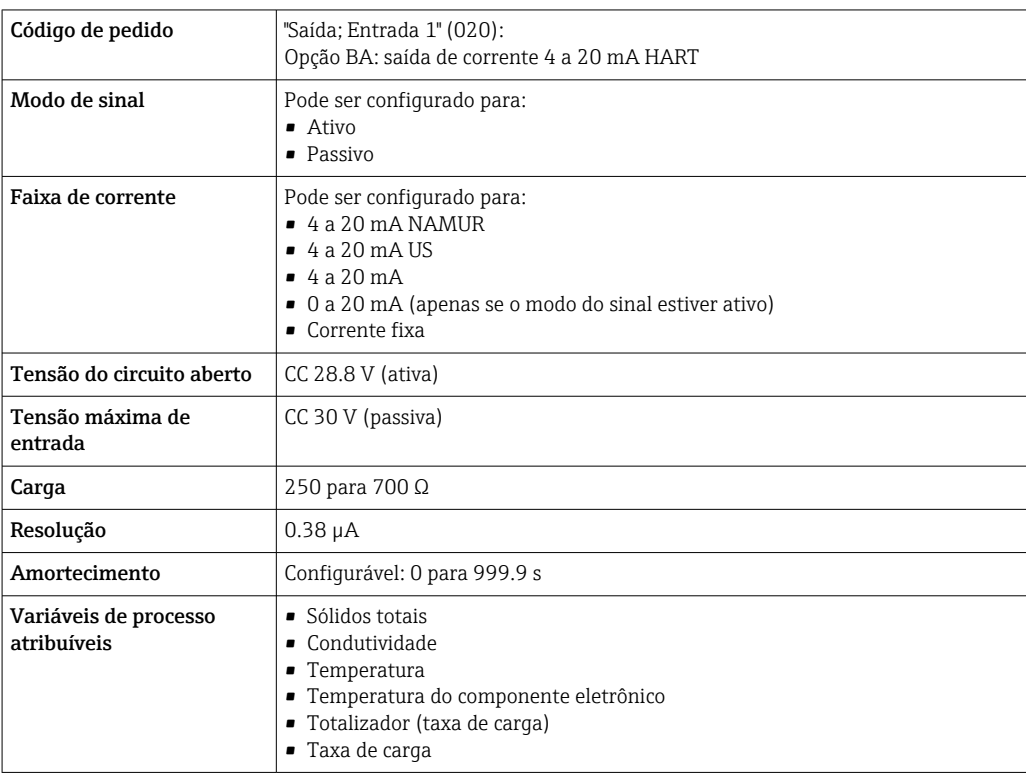

#### Modbus RS485

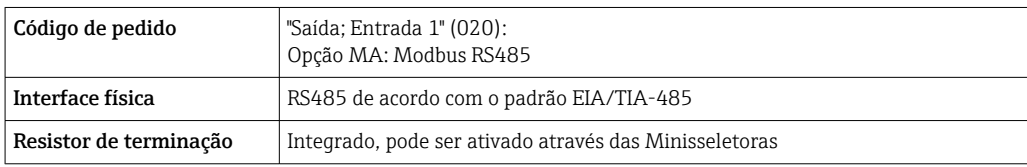

#### Saída de corrente 4 a 20 mA

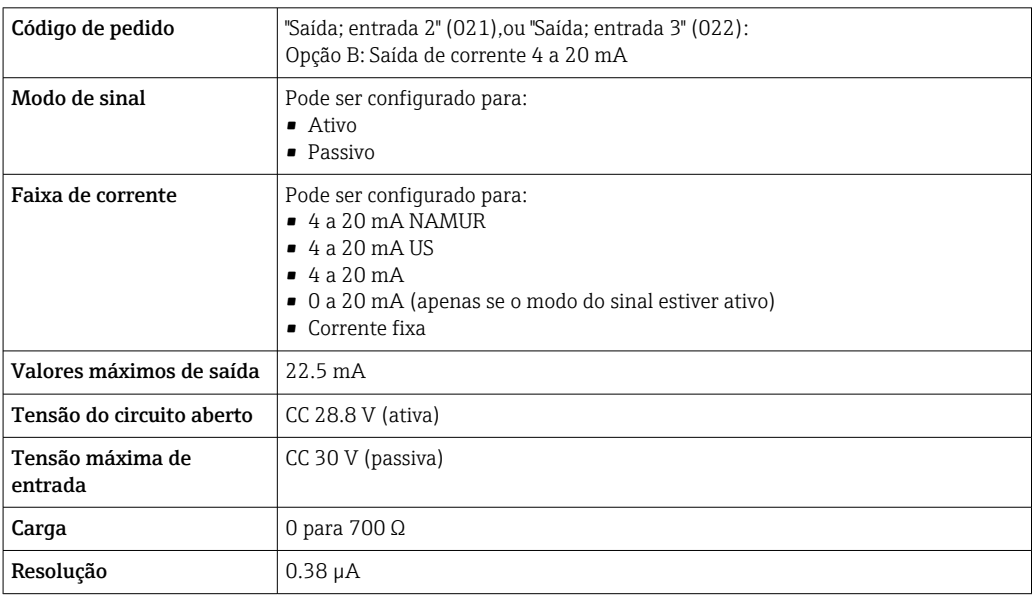

<span id="page-15-0"></span>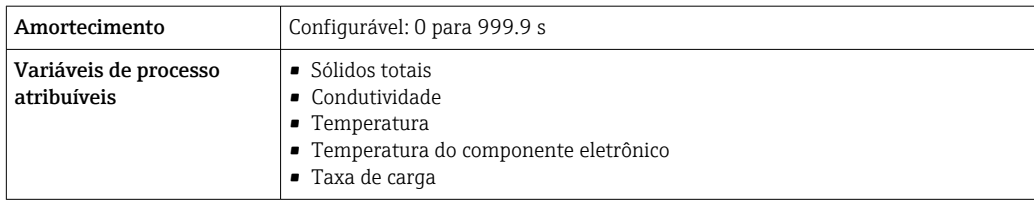

# Saída em pulso/frequência/comutada

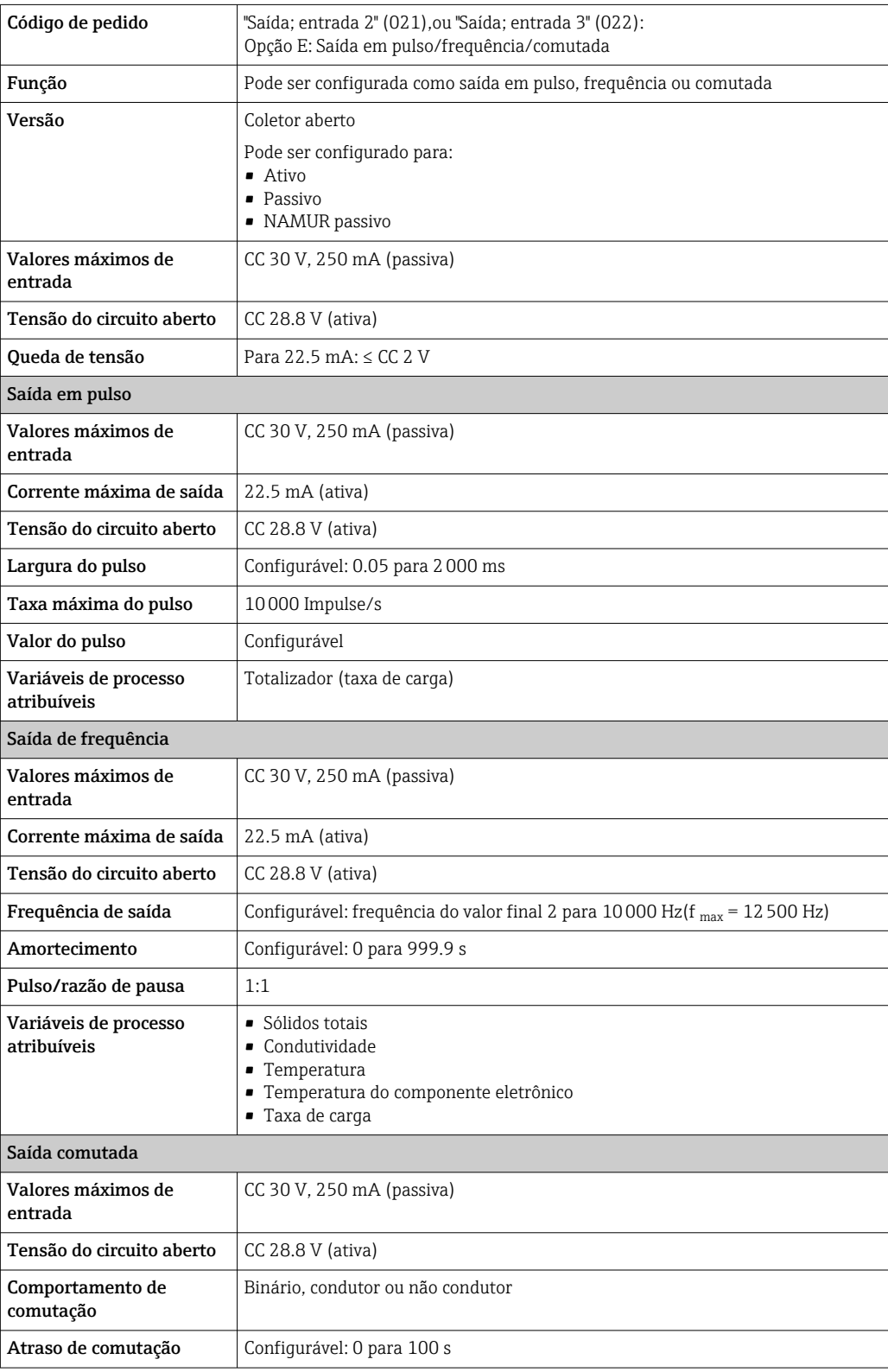

<span id="page-16-0"></span>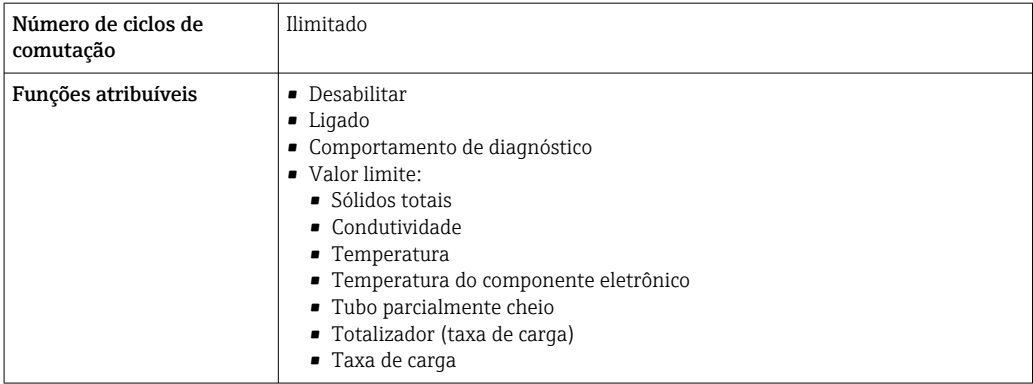

#### Saída a relé

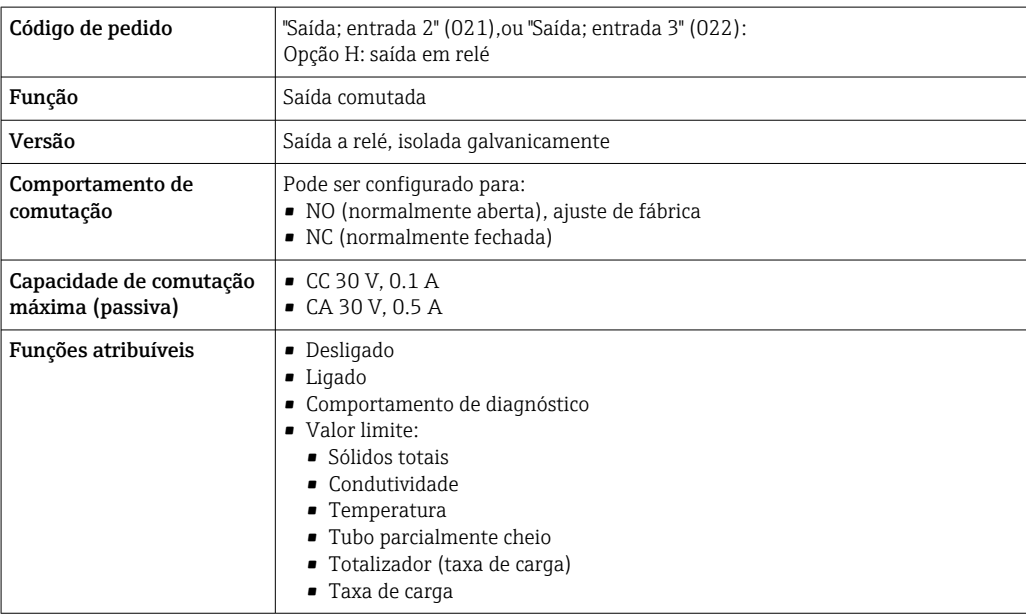

# Entrada/saída configurável pelo usuário

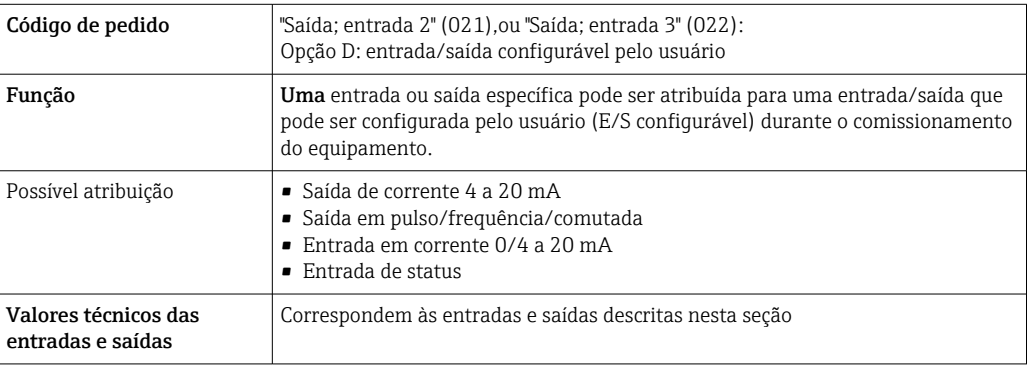

# Sinal em alarme Saída de corrente HART

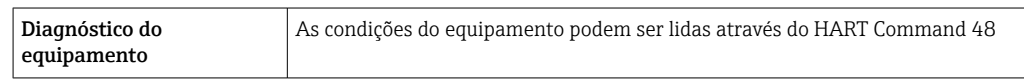

#### Modbus RS485

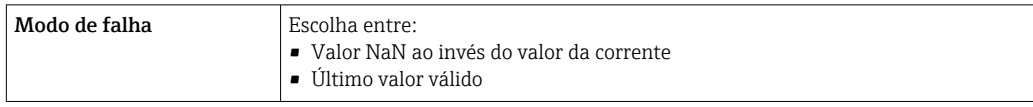

### Saída em corrente 0/4 a 20 mA

## *4 a 20 mA*

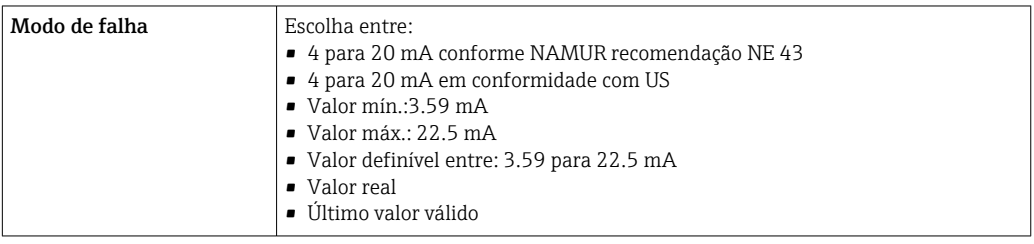

### *0 a 20 mA*

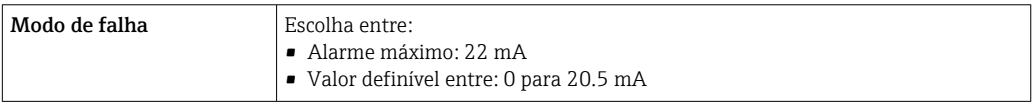

### Saída em pulso/frequência/comutada

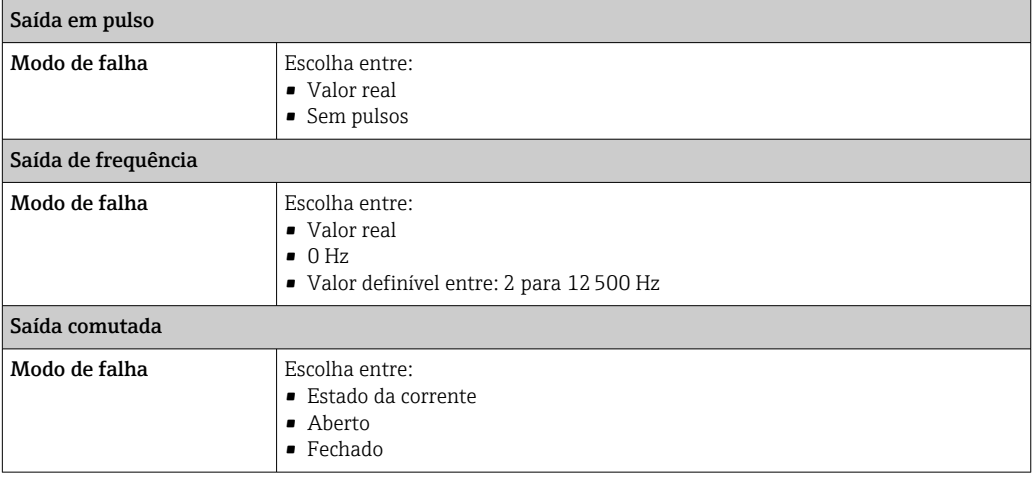

# Saída a relé

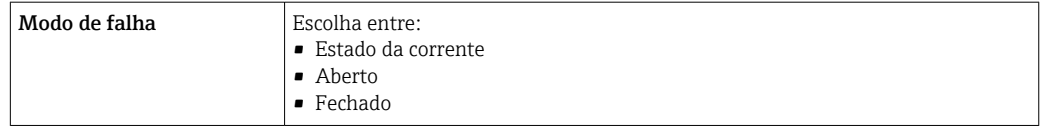

# Display local

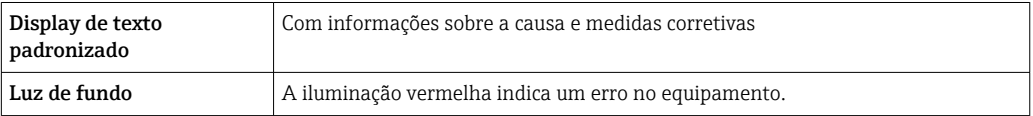

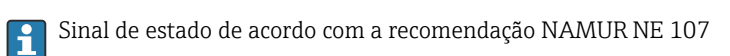

#### <span id="page-18-0"></span>Interface/protocolo

- Através de comunicação digital:
	- Protocolo HART
	- Modbus RS485
- Através da interface de operação
	- Interface de operação CDI-RJ45
- Interface WLAN

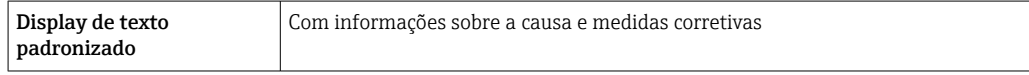

#### Navegador Web

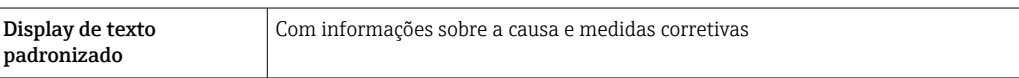

#### Diodos de emissão de luz (LED)

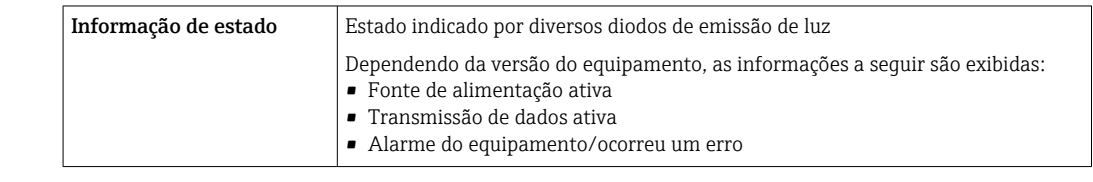

# **Carga** Sinal de saída →  $\Box$  15

# Dados de conexão Ex Valores relacionados à segurança

*Código do pedido para "Saída; entrada 1"*

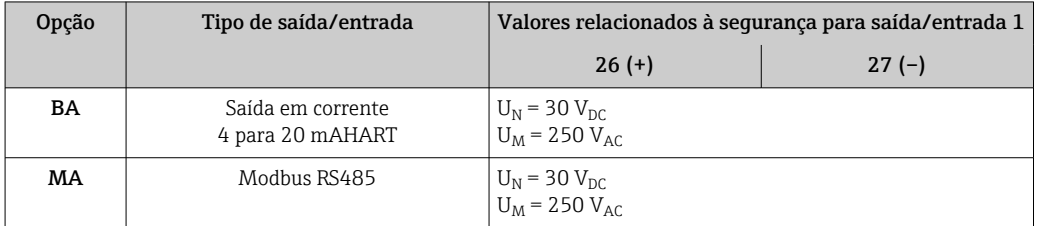

### *Código de pedido para "Saída; entrada 2" e "Saída; entrada 3"*

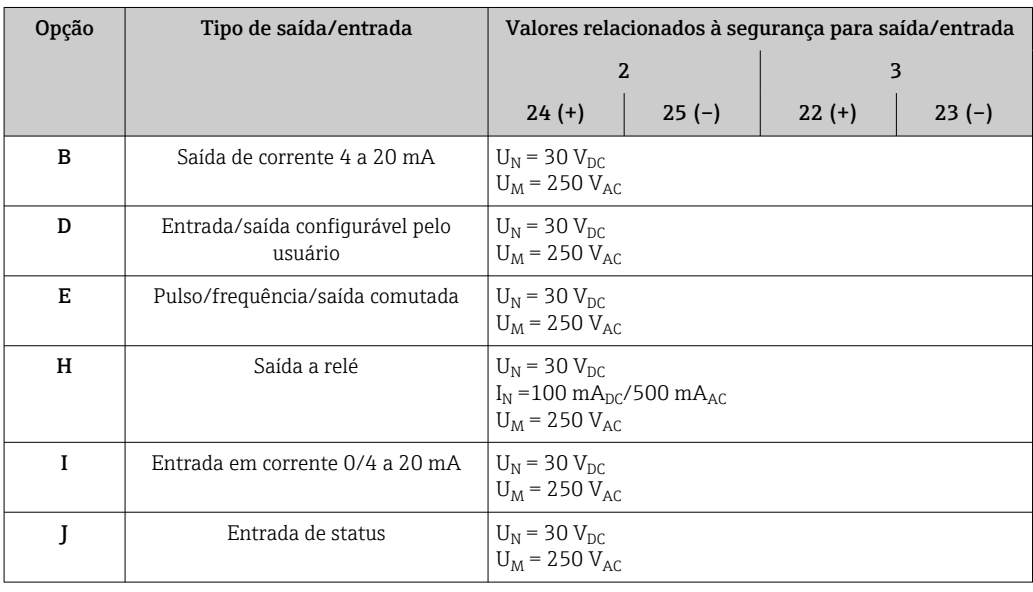

<span id="page-19-0"></span>Isolamento galvânico As saídas ficam galvanicamente isoladas umas das outras e da terra (PE).

### Dados específicos do protocolo

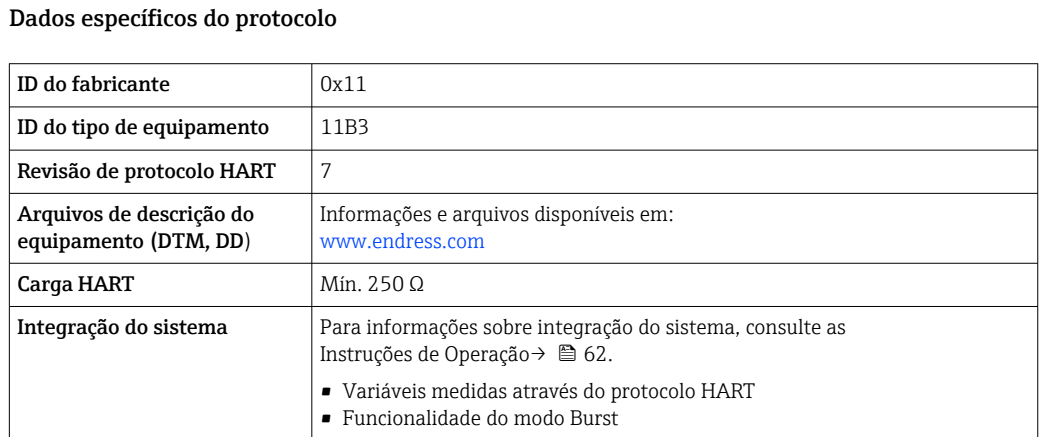

# Dados específicos do protocolo

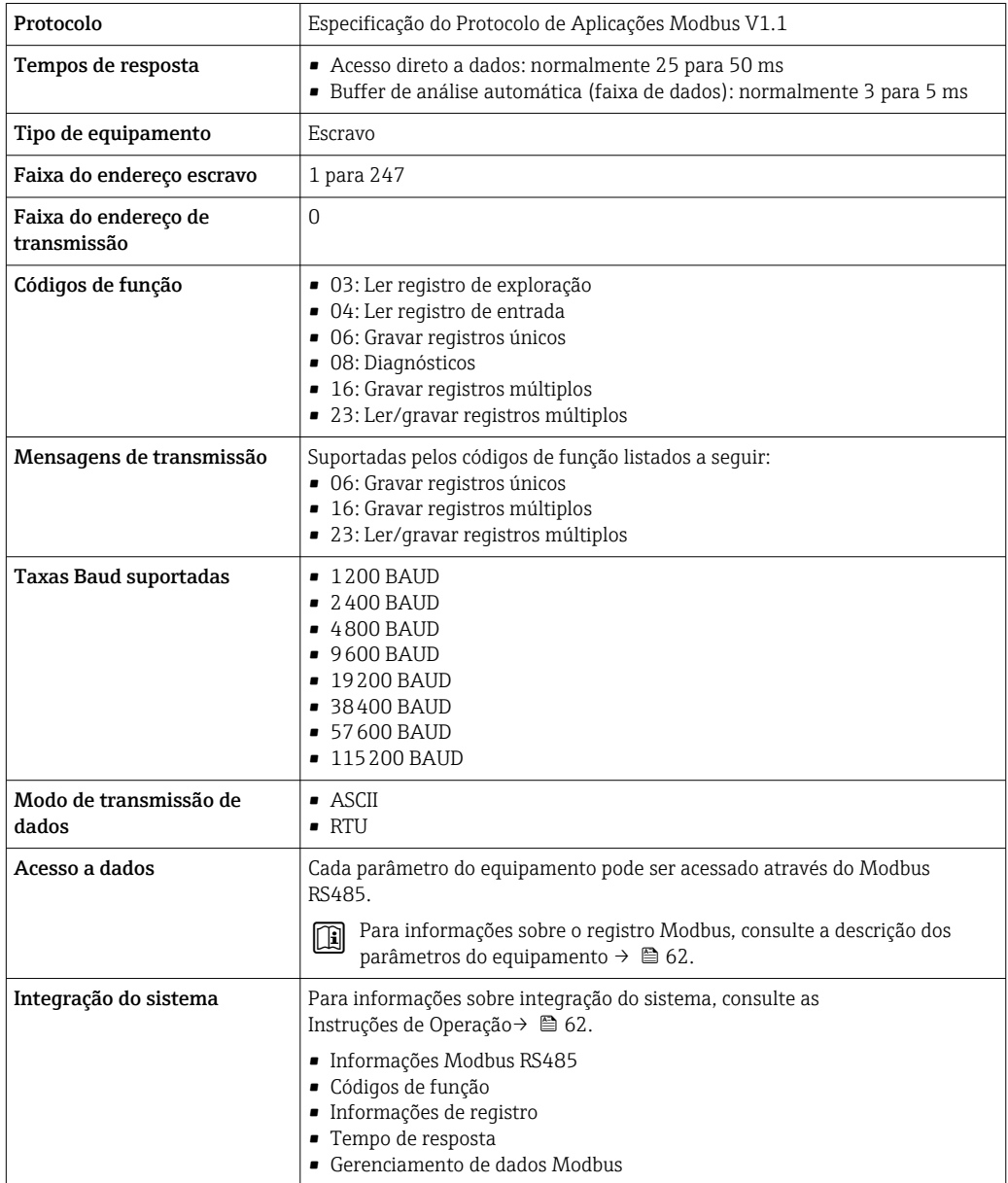

# Fonte de alimentação

# <span id="page-20-0"></span>Esquema de ligação elétrica Transmissor: tensão de alimentação, entrada/saídas

## *HART*

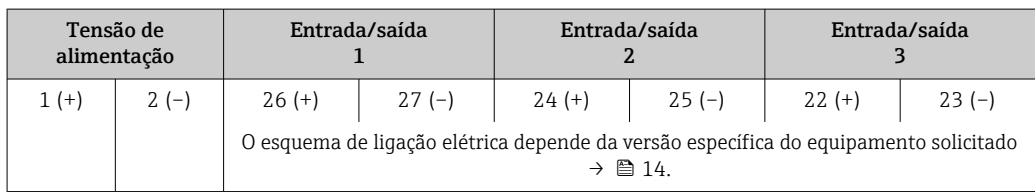

### *Modbus RS485*

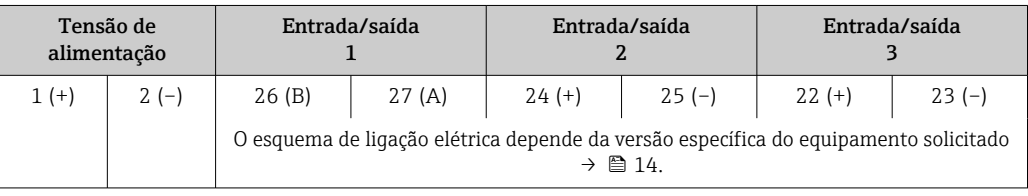

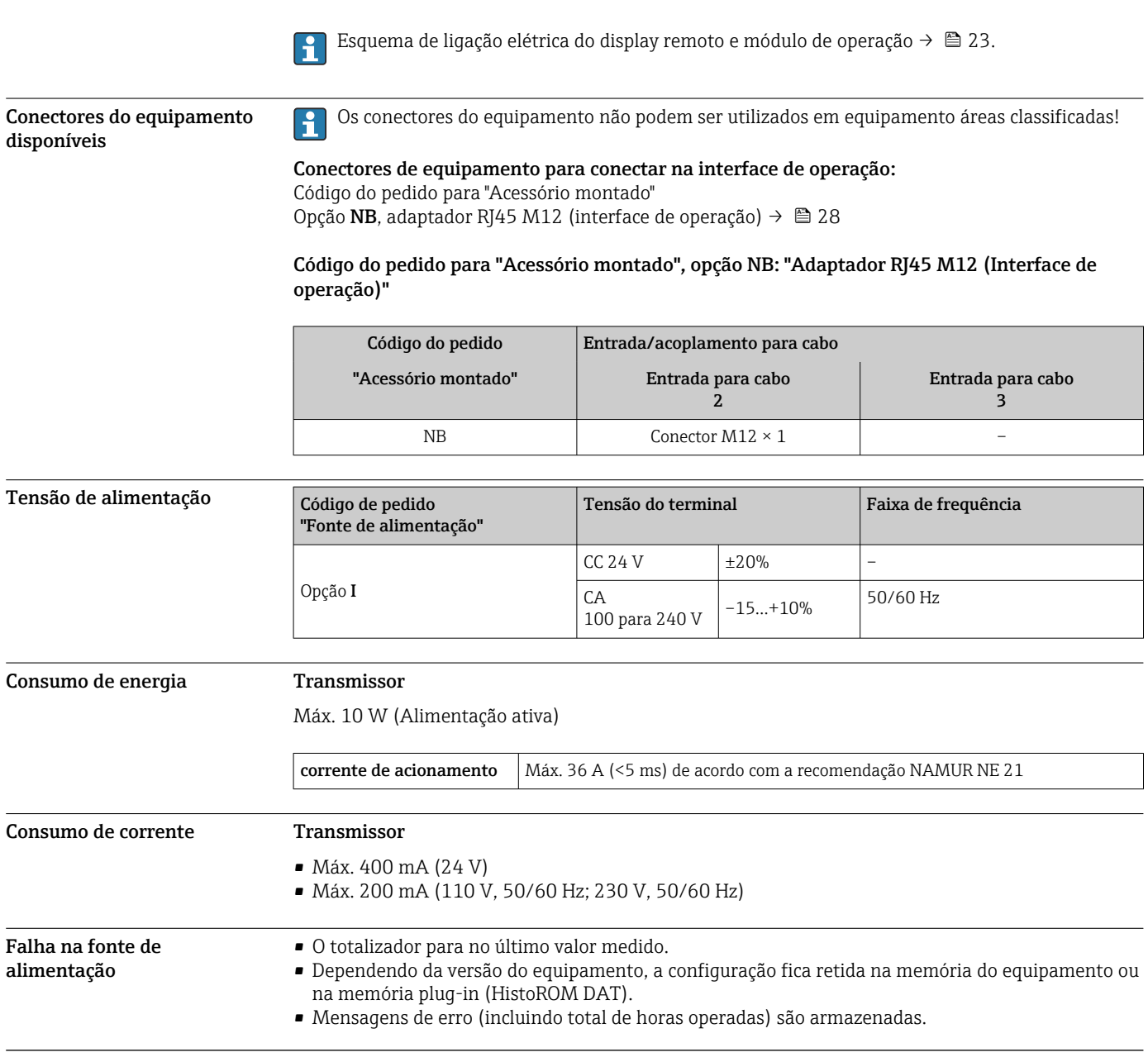

<span id="page-21-0"></span>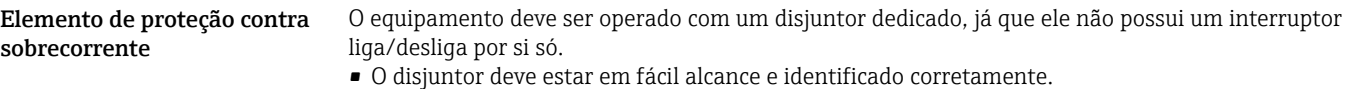

• Corrente nominal permitida do disjuntor: 2 A até no máximo 10 A.

<span id="page-22-0"></span>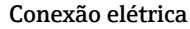

#### Conexão elétrica Conexão do terminal para o transmissor

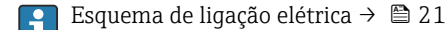

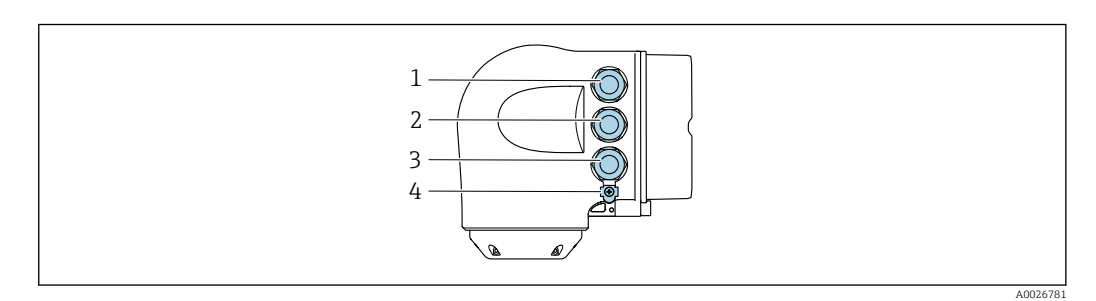

- *1 Conexão do terminal para tensão de alimentação*
- *2 Conexão do terminal para transmissão de sinal, entrada/saída*
- *3 Conexão do terminal para transmissão de sinal, entrada/saída ou terminal para conexão de rede através da interface de operação (CDI-RJ45); opcional: conexão para antena WLAN externa ou conexão para display remoto e módulo de operação DKX001*
- *4 Conexão do terminal para equalização de potencial (PE)*

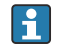

Um adaptador do conector RJ45 para o M12 está disponível opcionalmente:

Código de pedido para "Acessórios", opção NB: "Adaptador RJ45 M12 (Interface de operação)" O adaptador conecta a interface de operação (CDI-RJ45) a um conector M12 montado na

entrada para cabos. Assim, a conexão com a interface de operação pode ser estabelecida através do conector M12 sem abrir o equipamento.

Conexão de rede através de Interface de operação (CDI-RJ45)[→ 50](#page-49-0)

#### Conexão com o display remoto e módulo de operação DKX001

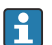

O display remoto e o módulo de operação DKX001 estão disponíveis como um acessório opcional  $\rightarrow$   $\blacksquare$  59.

- O medidor é sempre fornecido com uma capa modelo quando o display remoto e o módulo de operação DKX001 forem pedidos com o medidor. Neste caso, não é possível fazer qualquer exibição ou operação no transmissor.
- Se solicitado posteriormente, o display remoto e o módulo de operação DKX001 podem não ser conectados ao mesmo tempo como um módulo do display do medidor. Somente um display ou unidade de operação pode estar conectado ao transmissor a qualquer momento.

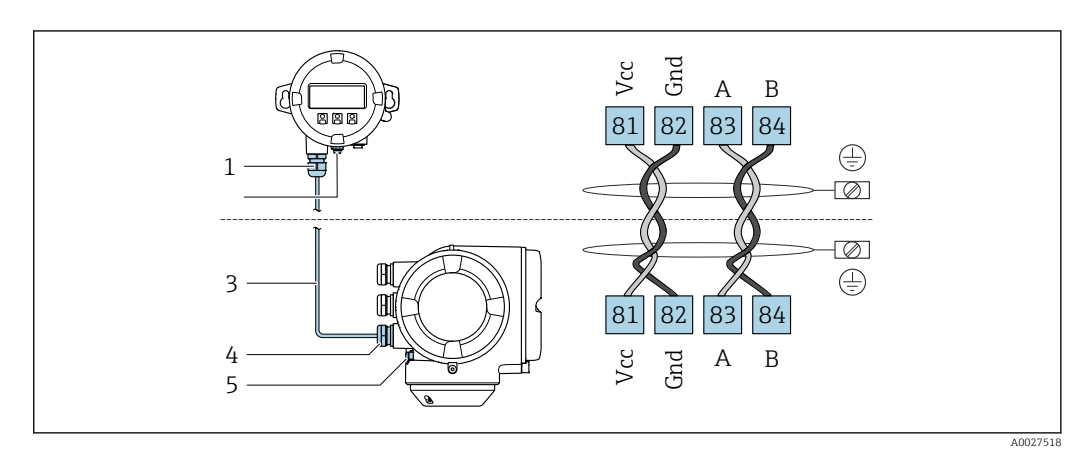

- *1 Display remoto e módulo de operação DKX001*
- *2 Conexão de terminal para equalização de potencial (PE)*
- *3 Cabo de conexão*
- *4 Medidor*
- *5 Conexão de terminal para equalização de potencial (PE)*

#### Exemplos de conexão

*Saída de corrente 4 a 20 mA HART*

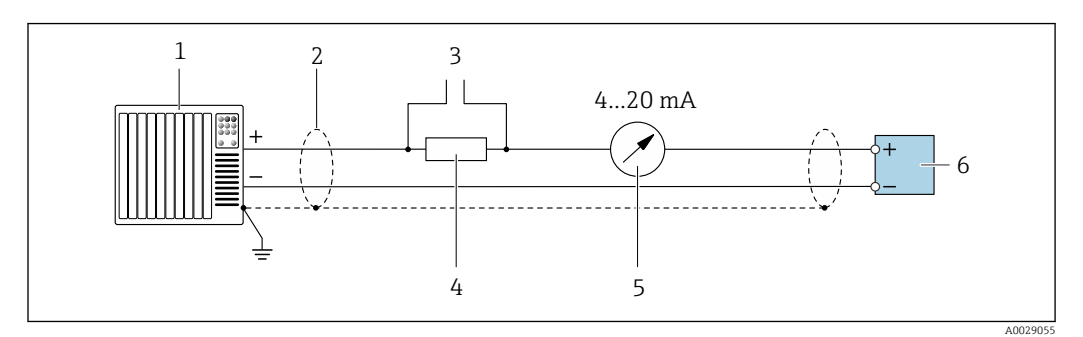

 *2 Exemplo de conexão para saída de corrente de 4 a 20 mA HART (ativa)*

- *1 Sistema de automação com entrada em corrente (por ex., PLC)*
	- *2 Blindagem do cabo terra em uma extremidade. A blindagem do cabo deve ser aterrada em ambas as extremidades para estar em conformidade com os requisitos EMC, observe as especificações do cabo [→ 28](#page-27-0)*
- *3 Conexão para equipamentos operacionais HART [→ 48](#page-47-0)*
- *4 Resistor para comunicação HART* (≥ 250 Ω): observe a carga máxima → 15<br>5 *Unidade de exibicão analógica: observe a carga máxima* **→ 15**
- *5 Unidade de exibição analógica: observe a carga máxima [→ 15](#page-14-0)*
- *6 Transmissor*

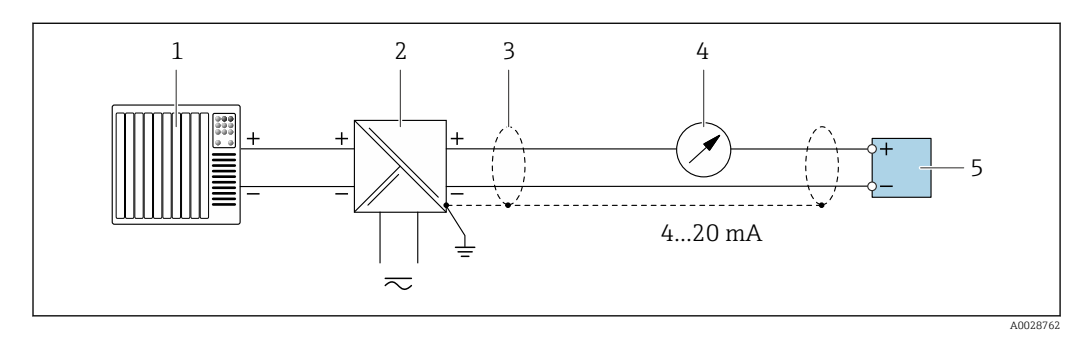

- *3 Exemplo de conexão para saída de corrente de 4 a 20 mA HART (passiva)*
- *1 Sistema de automação com entrada em corrente (por ex., PLC)*
- *2 Fonte de alimentação*
- *3 Blindagem do cabo terra em uma extremidade. A blindagem do cabo deve ser aterrada em ambas as extremidades para estar em conformidade com os requisitos EMC, observe as especificações do cabo [→ 28](#page-27-0)*
- *4 Unidade de exibição analógica: observe a carga máxima [→ 15](#page-14-0)*
- *5 Transmissor*

*Entrada HART*

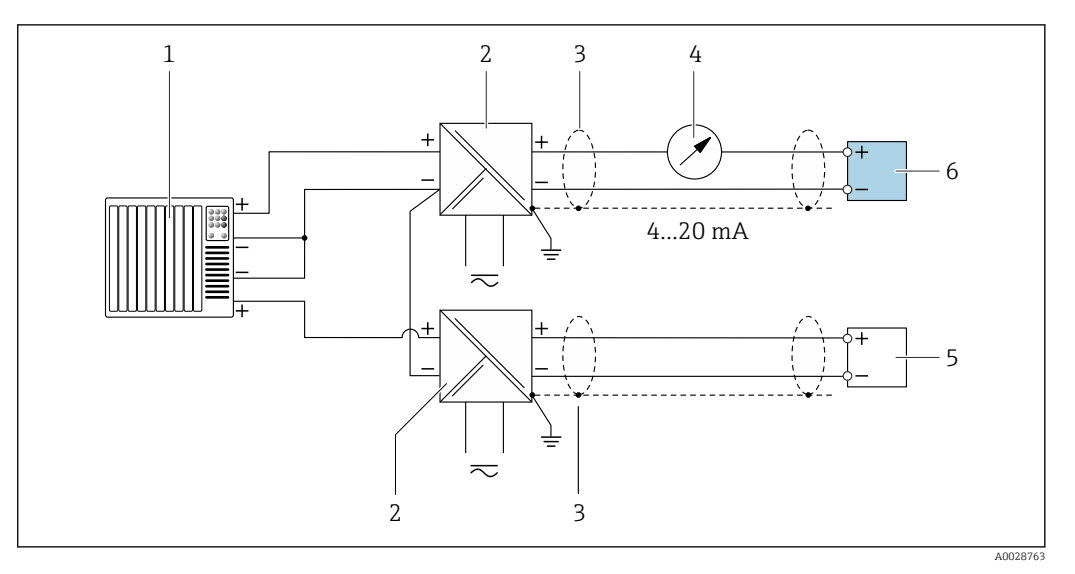

- *4 Exemplo de conexão entrada HART com um ponto comum negativo (passivo)*
- *Sistema de automação com saída HART (por exemplo, PLC)*
- *Barreira ativa para fonte de alimentação (por ex. RN221N) [→ 21](#page-20-0)*
- *Aterre a blindagem do cabo em uma extremidade. A blindagem do cabo deve ser aterrada em ambas as extremidades para atender às especificações EMC. Observe as especificações de cabo .*→  $\triangleq 28$
- *Unidade de exibição analógica: observe a carga máxima. [→ 15](#page-14-0)*
- *Medidor de vazão (ex. Promag W): Observe os requisitos. [→ 13](#page-12-0)*
- *Transmissor*

*Saída de corrente 4-20 mA*

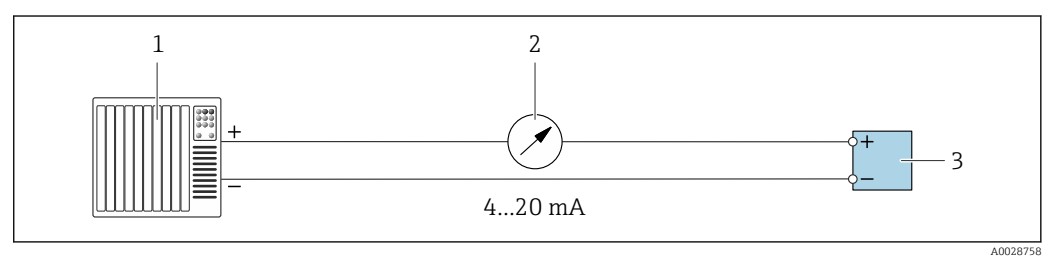

 *5 Exemplo de conexão para saída de corrente 4-20 mA (ativa)*

- *Sistema de automação com entrada em corrente (por exemplo, PLC)*
- *Unidade de exibição analógica: observe a carga máxima [→ 15](#page-14-0)*
- *Transmissor*

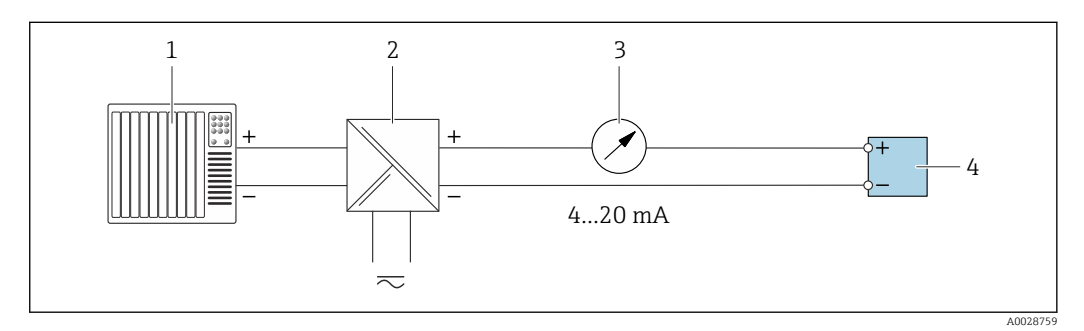

 *6 Exemplo de conexão para saída de corrente 4-20 mA (passiva)*

- *Sistema de automação com entrada em corrente (por exemplo, PLC)*
- *Barreira ativa para fonte de alimentação (por ex. RN221N)*
- *Unidade de exibição analógica: observe a carga máxima [→ 15](#page-14-0)*
- *Transmissor*

#### *Pulso/saída de frequência*

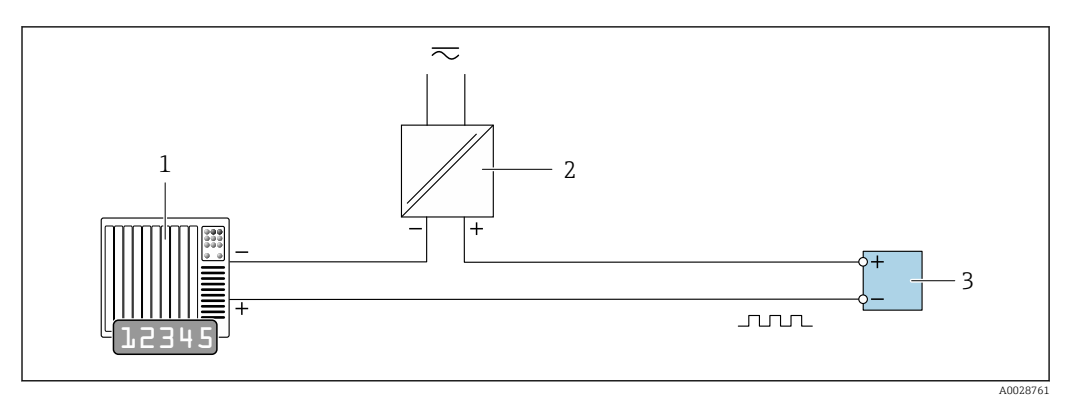

 *7 Exemplo de conexão para saída por pulso/frequência (passiva)*

*Sistema de automação com pulso/entrada de frequência (ex. PLC com resistor de 10 kΩ pull-up ou pull-down)*

- *Fonte de alimentação*
- *Transmissor: Observe os valores de entrada [→ 16](#page-15-0)*

#### *Saída comutada*

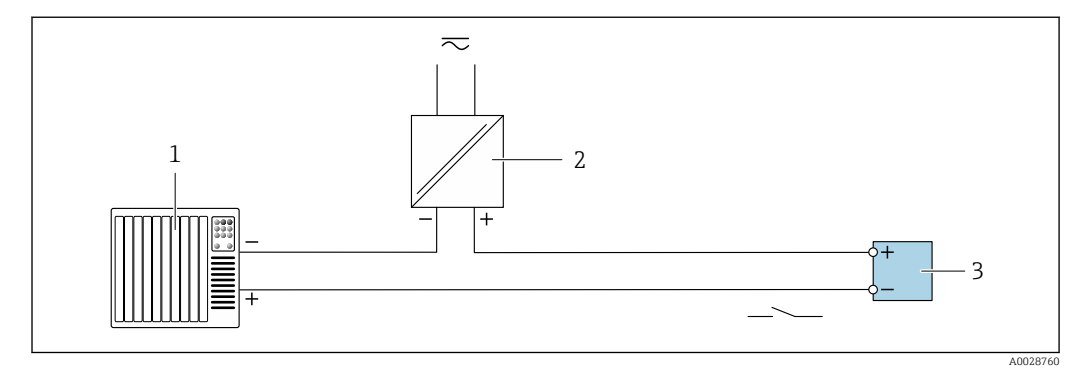

 *8 Exemplo de conexão para saída comutada (passiva)*

- *Sistema de automação com entrada comutada (ex. PLC com um resistor de 10 kΩ pull-up ou pull-down)*
- *Fonte de alimentação*
- *Transmissor: Observe os valores de entrada [→ 16](#page-15-0)*

#### *Saída a relé*

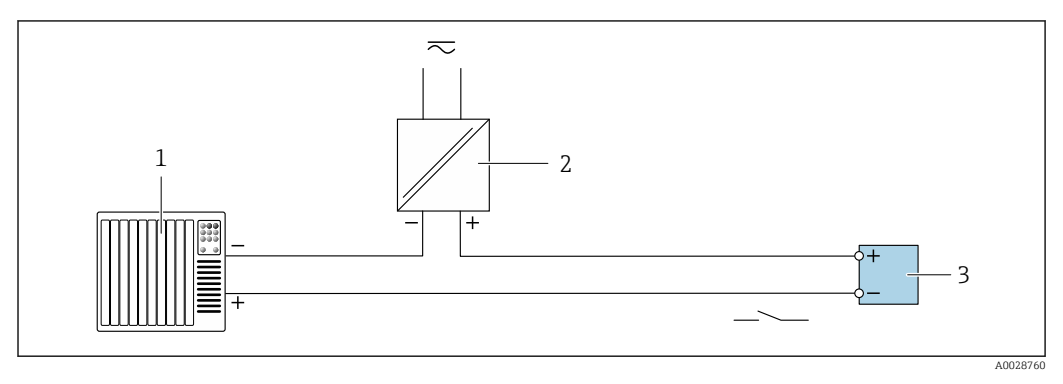

 *9 Exemplo de conexão para saída a relé (passiva)*

- *Sistema de automação com entrada de relê (por exemplo, PLC)*
- *Fonte de alimentação*
- *Transmissor: Observe os valores de entrada [→ 17](#page-16-0)*

#### *Entrada em corrente*

<span id="page-26-0"></span>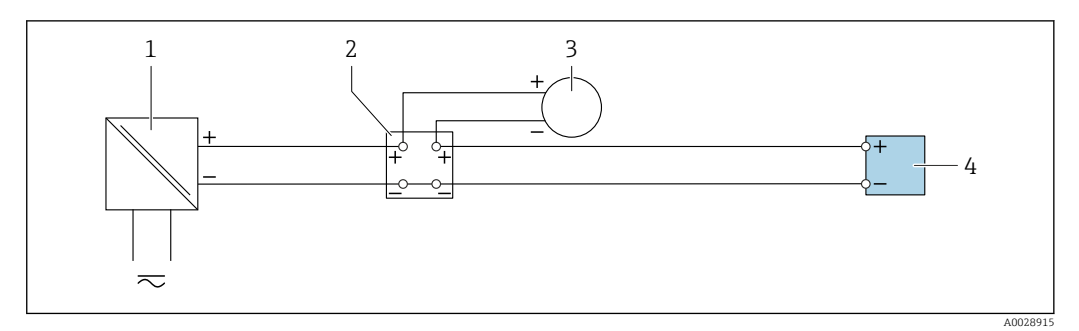

 *10 Exemplo de conexão para entrada em corrente de 4 a 20 mA*

- *1 Fonte de alimentação*
- *2 Caixa do terminal*
- *3 Dispositivo externo (para leitura do valor da taxa de fluxo a fim de calcular a taxa de carga)*
- *4 Transmissor*

#### *Entrada de status*

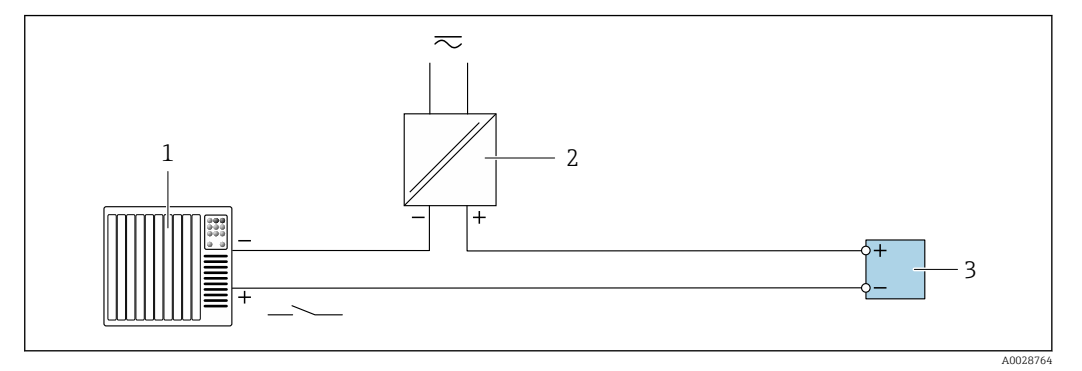

 *11 Exemplo de conexão para entrada de status*

- *1 Sistema de automação com saída de status (por exemplo, PLC)*
- *2 Fonte de alimentação*
- *3 Transmissor*

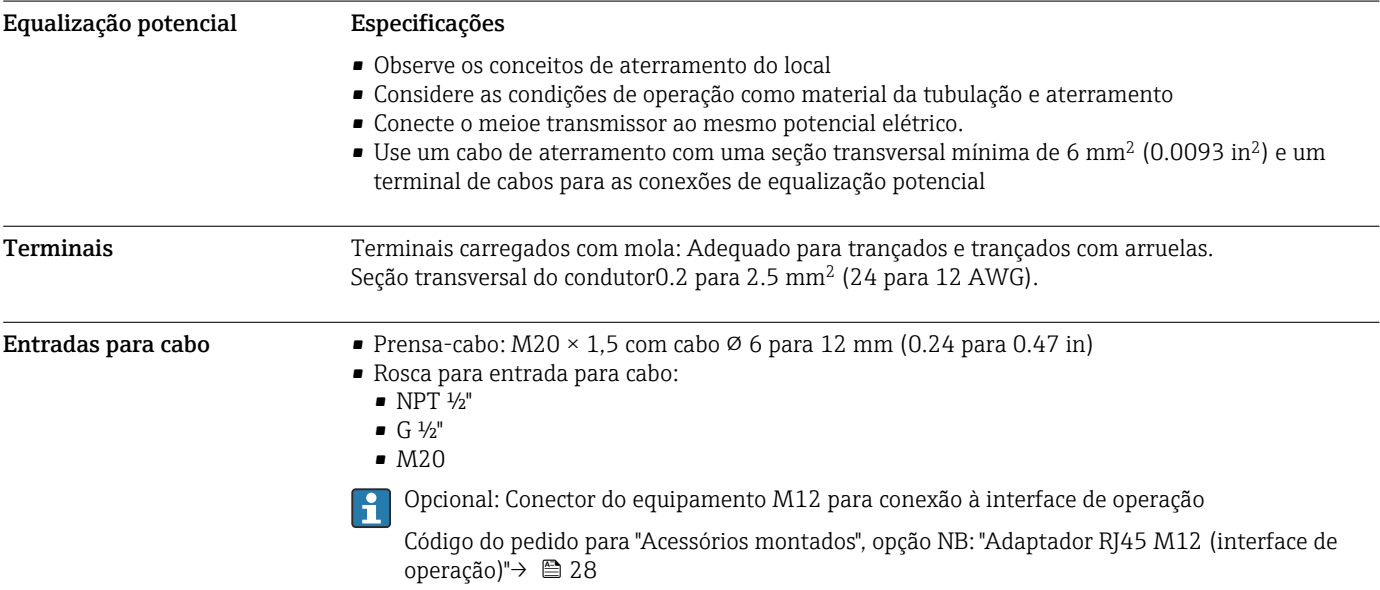

#### <span id="page-27-0"></span>Atribuição do pino, conector do equipamento

#### Interface de serviço para

Código do pedido para "Acessórios montados", opção NB: "Adaptador RJ45 M12 (interface de operação)"

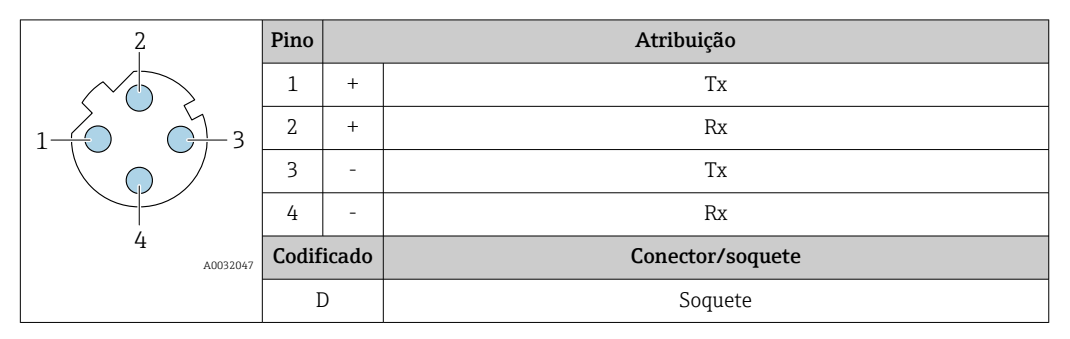

Conector recomendado:

• Braçadeira, série 763, peça nº 99 3729 810 04

• Phoenix, peça nº 1543223 SACC-M12MSD-4Q

#### Especificação do cabo Faixa de temperatura permitida

- As diretrizes de instalação que se aplicam no país de instalação devem ser observadas.
- Os cabos devem ser adequados para temperaturas mínimas e máximas a serem esperadas.

#### Cabo de alimentação (incluindo condutor para o terminal de terra interno)

Cabo de instalação padrão é suficiente.

#### Cabo de aterramento de proteção para o terminal de terra externo

Seção transversal do condutor 2.1 mm<sup>2</sup> (14 AWG)

O uso de um terminal de argola permite a conexão de seções transversais maiores.

A impedância de aterramento deve ser inferior a 2 Ω.

#### Cabo de sinal

#### *Saída de corrente 4 a 20 mA HART*

É recomendado cabo blindado. Observe o conceito de aterramento da fábrica.

#### *Modbus RS485*

A norma EIA/TIA-485 especifica dois tipos de cabo (A e B) para a linha do barramento os quais podem ser usados para toda taxa de transmissão. É recomendado cabo tipo A.

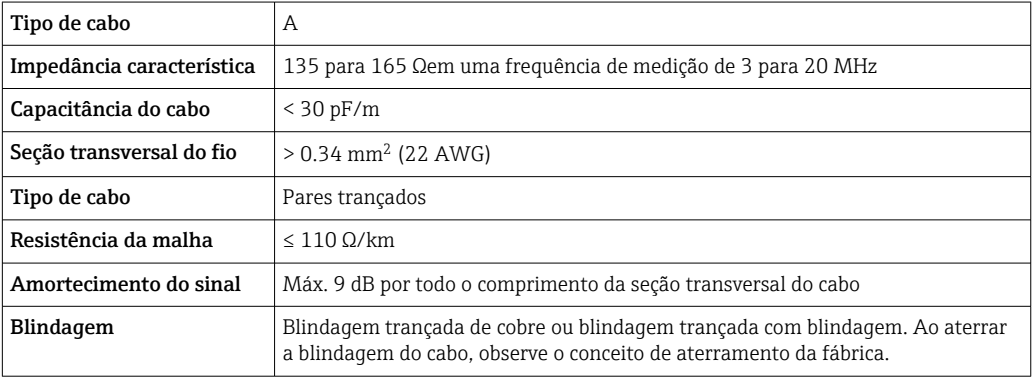

*Saída de corrente 0/4 a 20 mA*

Um cabo de instalação padrão é suficiente

*Pulso /saída em frequência /comutada* Um cabo de instalação padrão é suficiente <span id="page-28-0"></span>*Saída a relé*

Cabo de instalação padrão é suficiente.

*Entrada em corrente 0/4 a 20 mA*

Um cabo de instalação padrão é suficiente

*Entrada de status*

Um cabo de instalação padrão é suficiente

#### Cabo de conexão: transmissor - display remoto e módulo de operação DKX001

*Especificação do cabo: cabo de conexão fornecido pelo cliente*

O cabo de conexão pode ser fornecido pelo cliente. Um cabo padrão com os seguintes requisitos mínimos pode ser usado, mesmo na área classificada (Zona 2, Classe I, Divisão 2 e Zona 1, Classe I, Divisão 1):

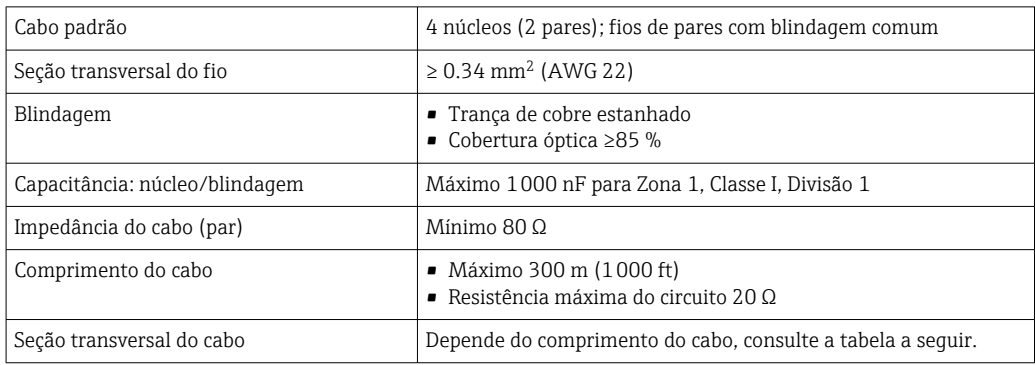

*Especificação do cabo: cabo de conexão opcionalmente disponível*

Um cabo de conexão pode ser solicitado como opção:

- Junto com o equipamento
- Separadamente, independente do equipamento

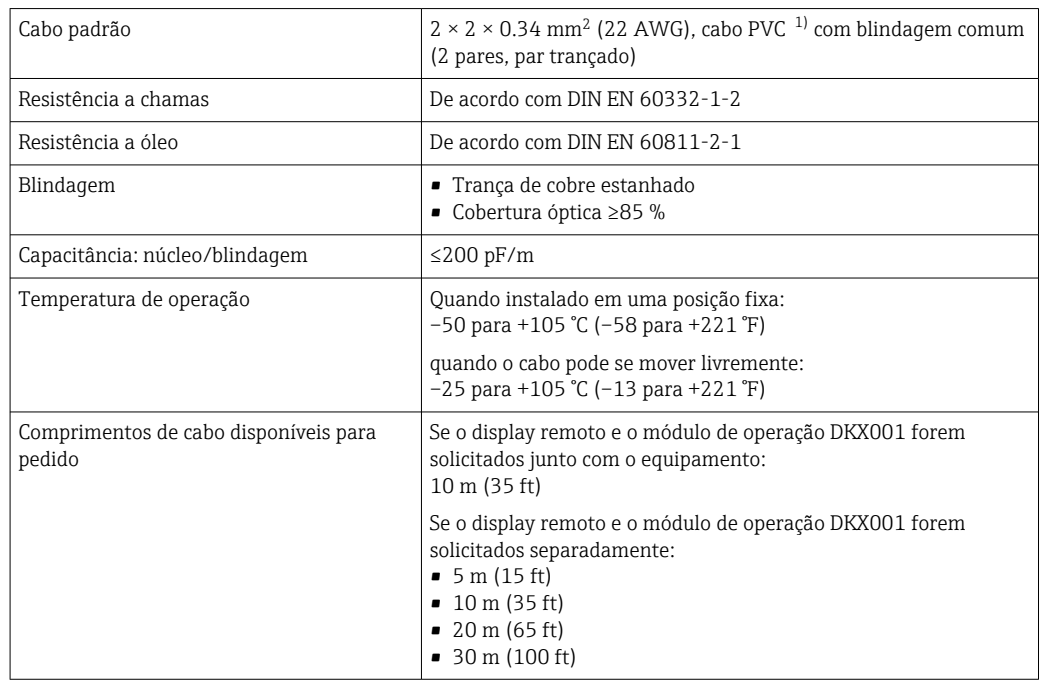

1) A radiação UV pode danificar a capa externa do cabo. Proteja o cabo da luz direta do sol onde possível.

# <span id="page-29-0"></span>Proteção contra sobretensão

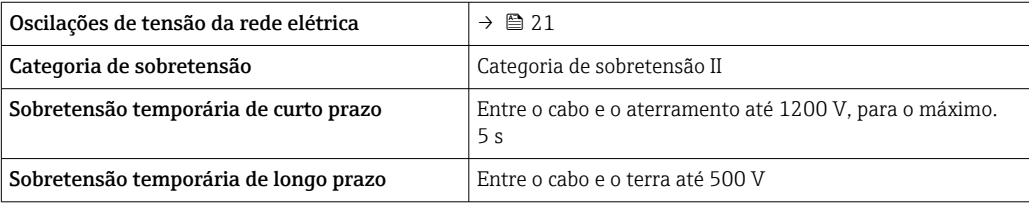

# Características de desempenho

<span id="page-30-0"></span>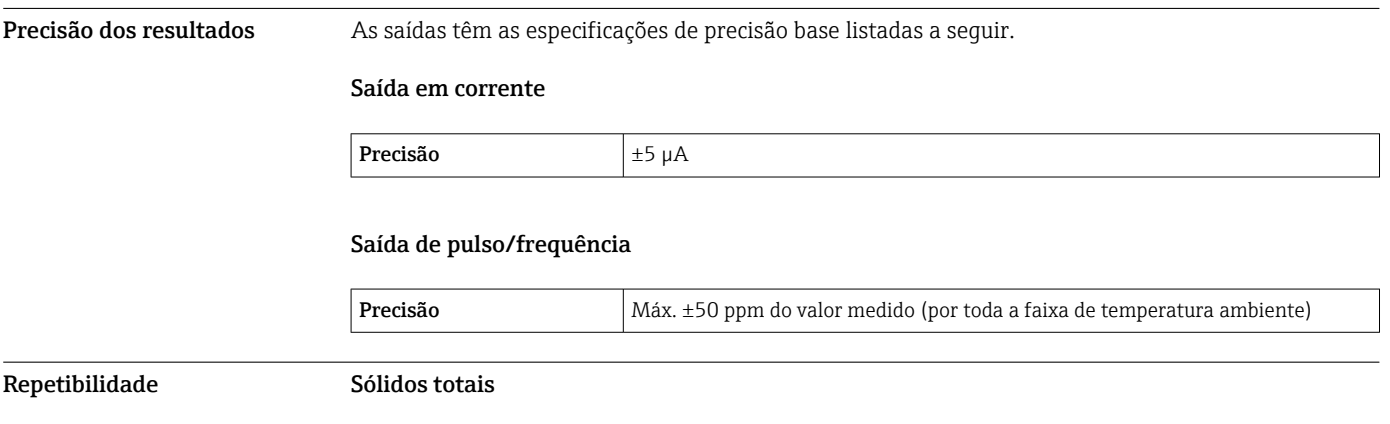

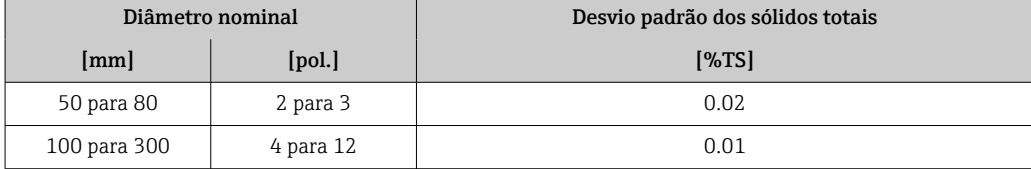

### Temperatura do meio

 $± 0.5 °C (± 0.9 °F)$ 

#### Condutividade elétrica

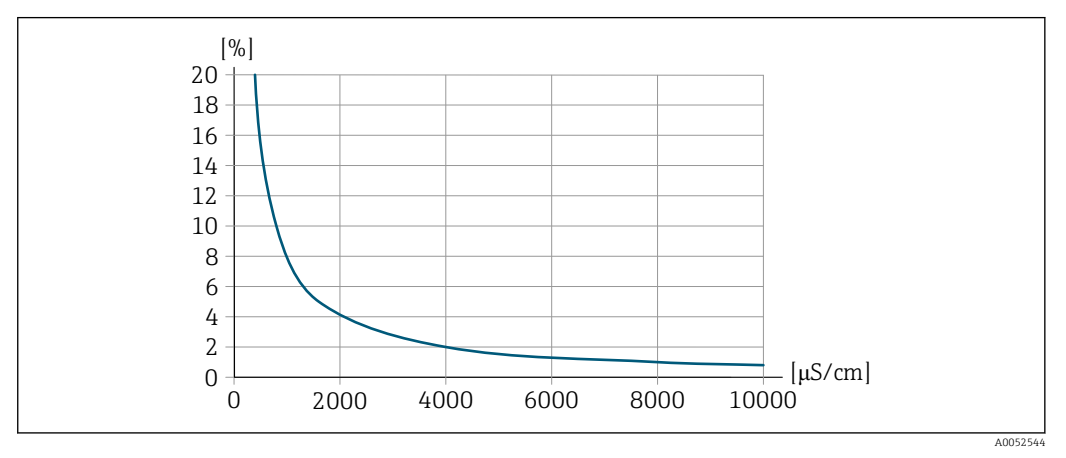

 *12 Repetibilidade em % do valor medido - condutividade elétrica [μS/cm]*

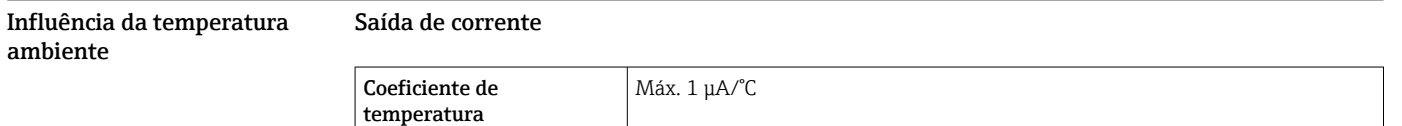

# Saída de pulso/frequência

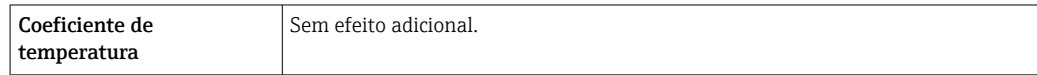

# Procedimento de montagem

#### <span id="page-31-0"></span>Ponto de instalação **Instalação no tubo**

Não instale o equipamento:

- No ponto mais alto do tubo (risco de acúmulo de bolhas de gás no tubo de medição)
- A montante de uma saída livre do tubo em um tubo descendente

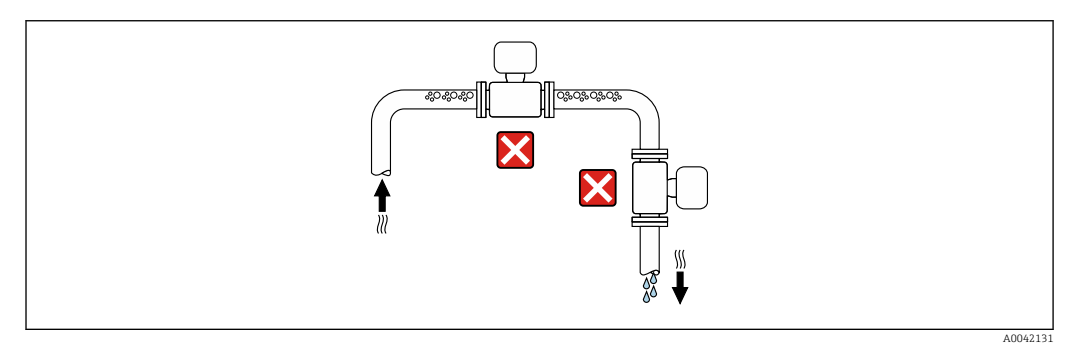

Instale o equipamento:

- De preferência em um tubo ascendente
- A montante de um tubo ascendente ou em áreas onde o equipamento é preenchido com o meio

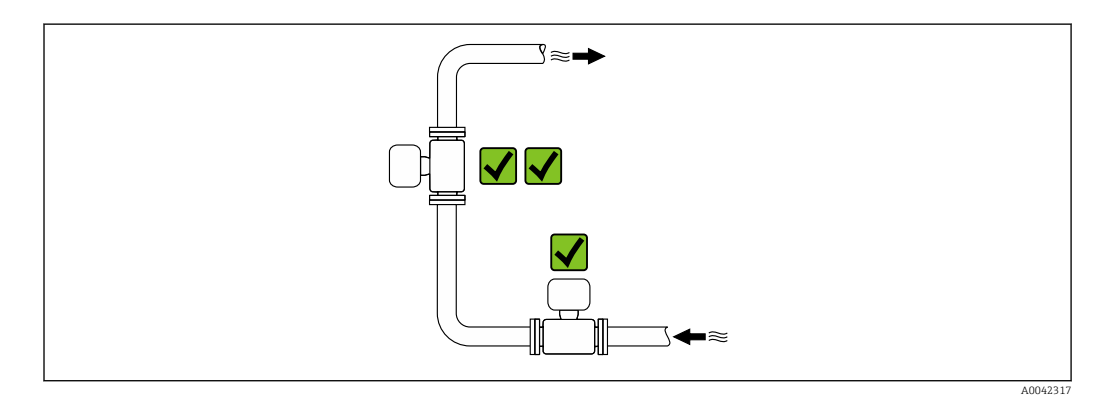

#### Instalação próximo a válvulas

Instale o equipamento na direção da vazão a montante da válvula.

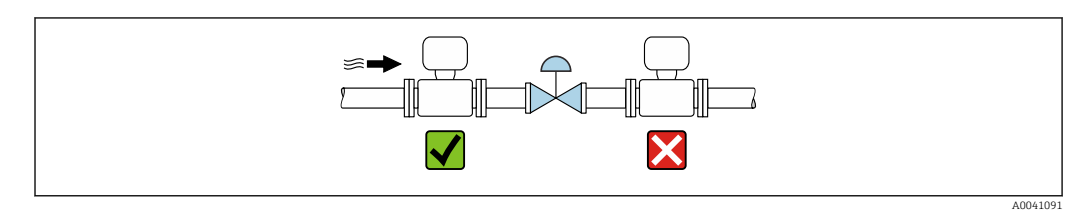

#### Instalação próxima a bombas

- Instale o equipamento no sentido da vazão nos circuitos seguintes a partir da bomba.
- Instale também amortecedores de pulsação se forem usadas bombas alternativas, de diafragma ou peristálticas.

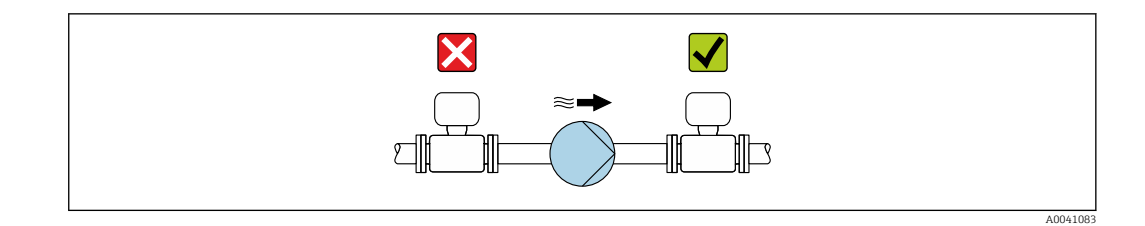

#### Instalação a montante de um tubo descendente

Se for instalar a montante de tubos descendentes com comprimento h ≥ 5 m (16,4 pés): instale um sifão com uma válvula de ventilação a jusante do equipamento.

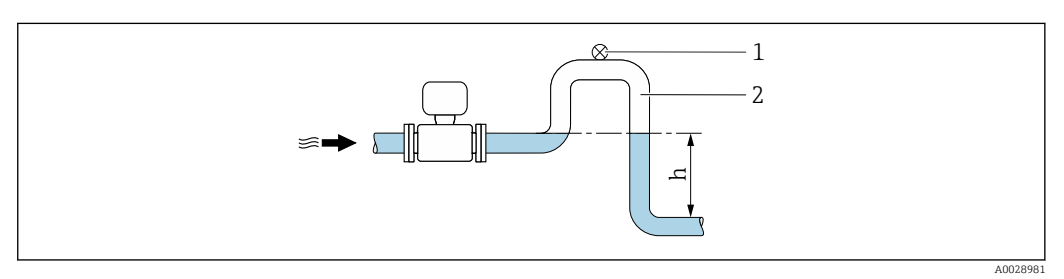

 *13 Essa disposição evita que a vazão do líquido pare no tubo e a formação de bolsas de ar.*

- *1 Válvula de ventilação*
- *2 Sifão do tubo*
- *h Comprimento do tubo inferior*

#### Instalação com tubulação parcialmente cheia

- Tubulação parcialmente cheia com um gradiente requer uma configuração do tipo dreno.
- Recomendamos a instalação de uma válvula de limpeza.

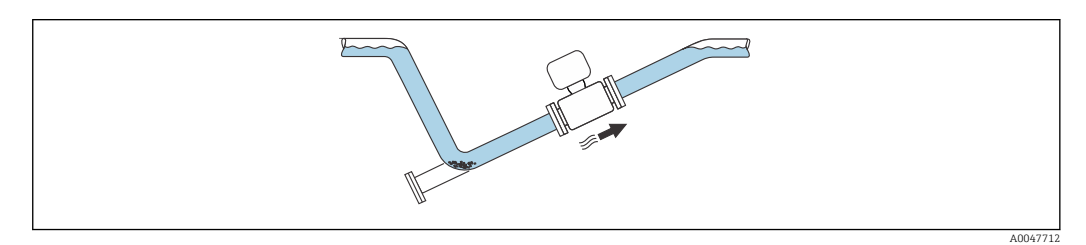

#### Instalação no caso de vibrações na tubulação

As vibrações na tubulação podem danificar o equipamento:

Não exponha o equipamento à vibrações fortes.

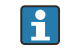

Informações sobre a resistência do sistema de medição a vibrações e choques →  $\triangleq$  37

#### <span id="page-33-0"></span>Orientação

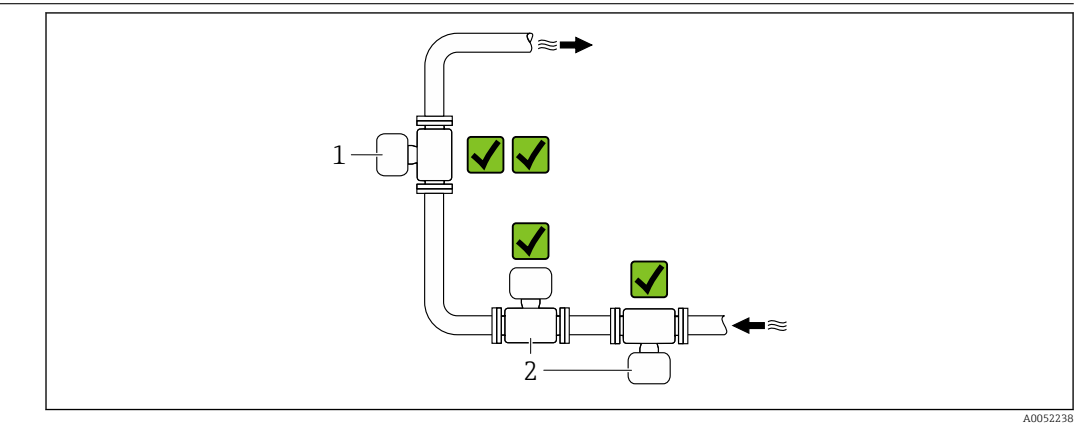

- *1 Orientação vertical*
- *2 Orientação horizontal*

#### Orientação vertical

O ideal é que o equipamento seja instalado em um tubo ascendente:

- Para evitar um tubo parcialmente cheio
- Para evitar o acúmulo de gás

• O tubo de medição pode ser completamente drenado e protegido contra o acumulo de depósitos.

No caso de total de sólidos de ≥ 20 %TS: H

> Instale o equipamento na vertical. Se ele for instalado na horizontal, camadas de separação podem se formar como resultado da sedimentação, separando líquidos e sólidos. Isso pode levar a erros de medição.

#### Orientação horizontal

As antenas (transmissor e receptor) devem ser posicionadas na horizontal para evitar interferência no sinal de medição causada por bolhas de ar arrastadas.

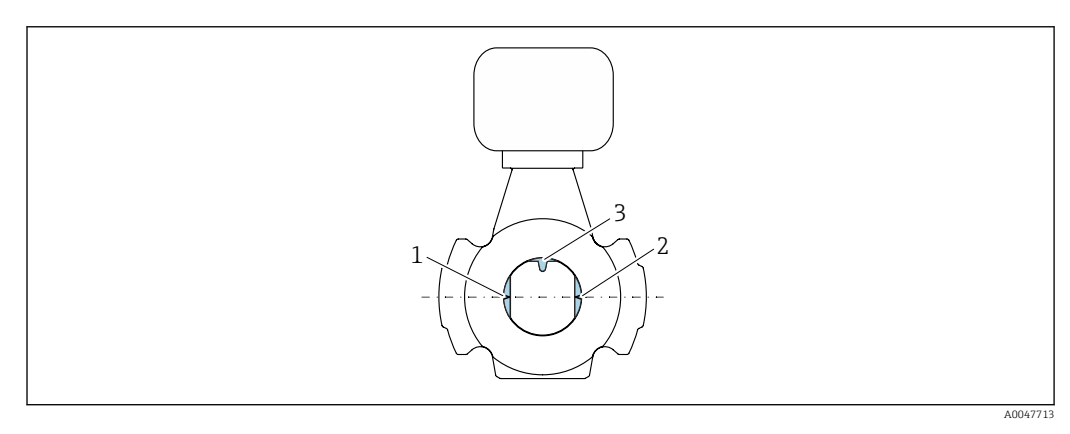

- *1 Antena transmissor*
- *2 Antena receptor*
- *3 Sensor de temperatura*

#### Instruções de instalação Instalação com pontos de amostragem

Para obter uma amostra representativa, os pontos de amostragem devem ser instalados na proximidade imediata do equipamento. Isso também facilita a coleta de amostras e a execução dos assistentes através da operação local do equipamento.

<span id="page-34-0"></span>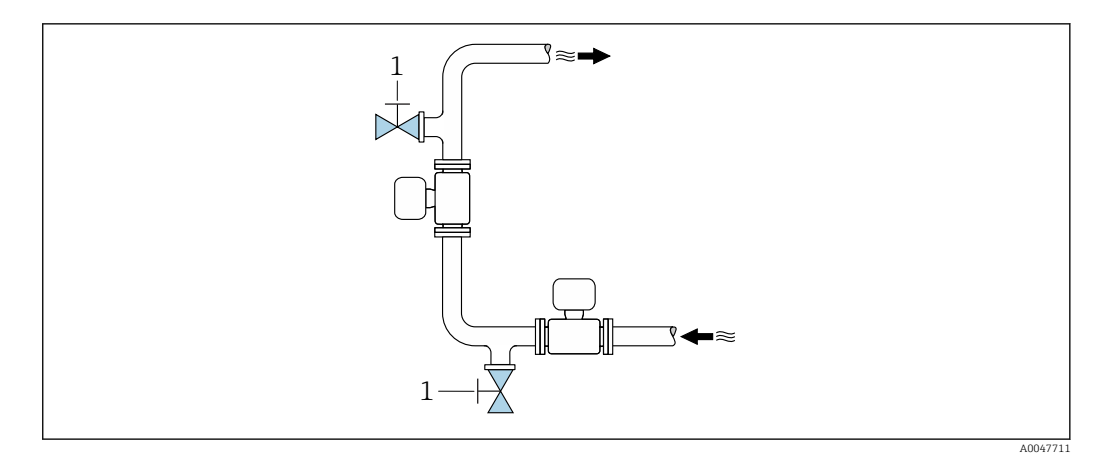

*1 Ponto de amostragem*

#### Instalação com opção para limpeza

Dependendo das condições do processo (por ex., depósitos de gordura), pode ser necessário limpar o equipamento. Componentes adicionais podem ser instalados para evitar a necessidade de remover o equipamento para limpeza:

- Conexão de enxague
- Eixo de limpeza

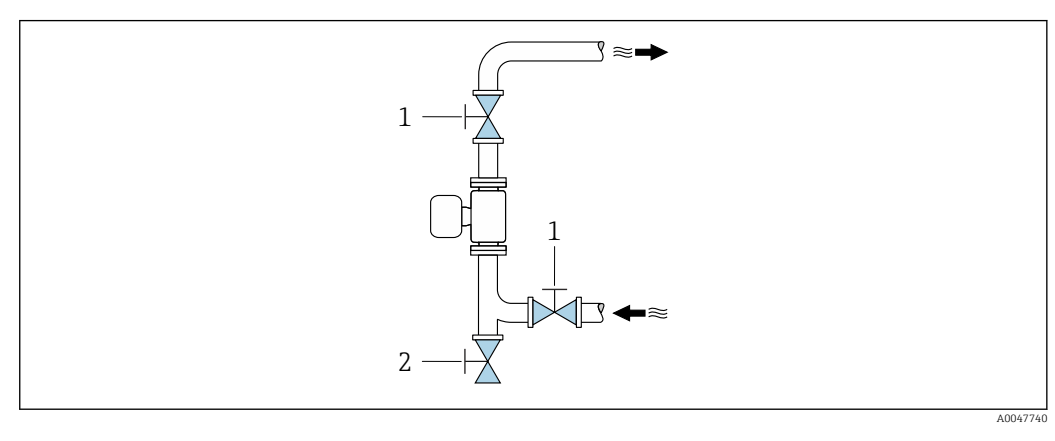

- *1 Válvula de desligamento*
- *2 Aba de fechamento para limpeza*

Se houver risco de acúmulo de depósitos no tubo de medição, como resultado de gordura, por  $\vert \mathbf{f} \vert$ exemplo, recomenda-se uma velocidade de vazão > 2 m/s (6.5 ft/s).

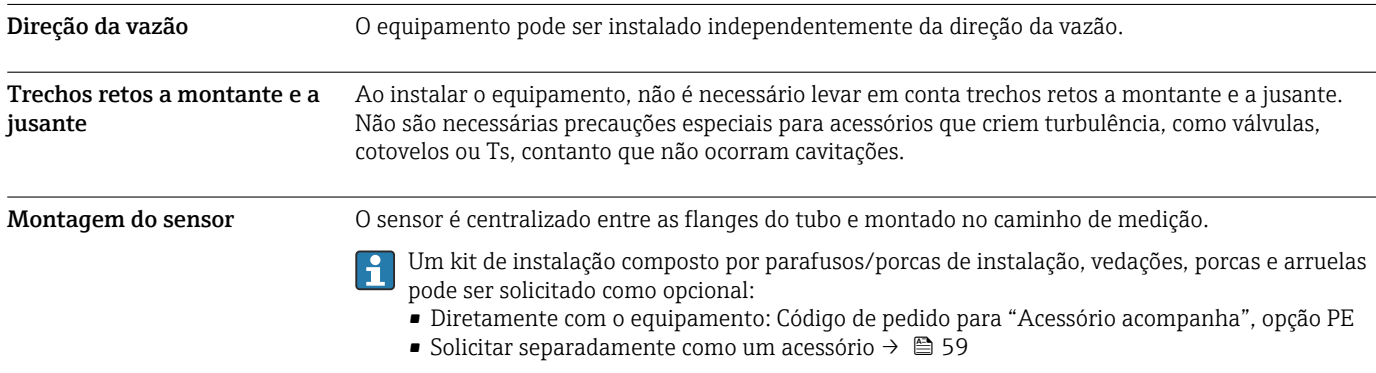

<span id="page-35-0"></span>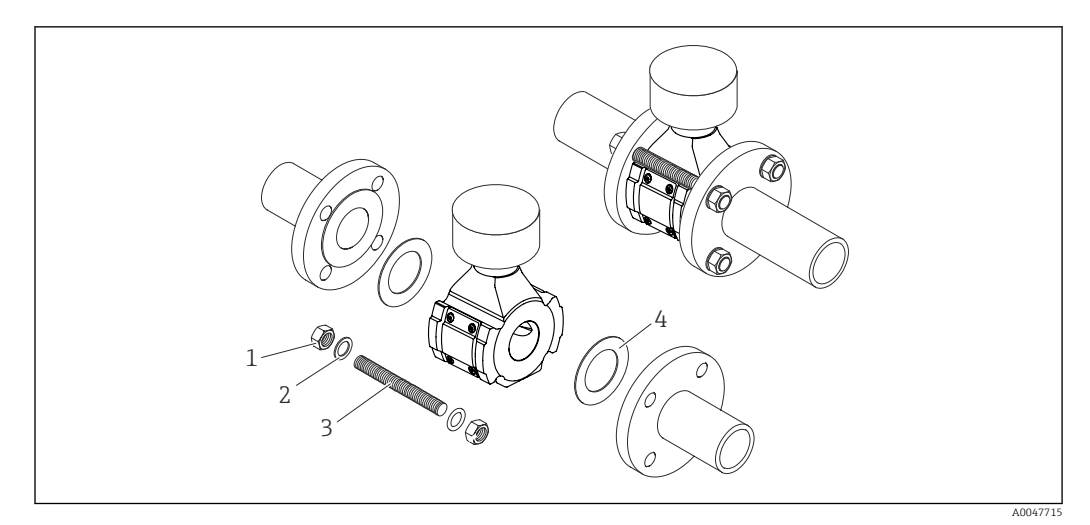

#### *14 Montagem do sensor*

- 
- *1 Porca 2 Arruelas*
- *3 Parafuso de instalação*
- *4 Vedação*

#### Instruções especiais de instalação

### Tampa de proteção contra tempo

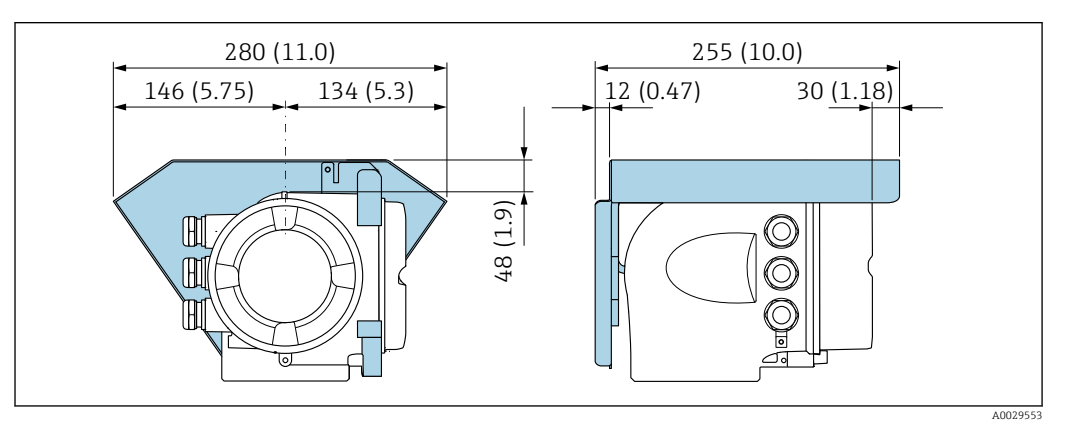

 *15 Unidade em mm (pol.)*

١ì

A tampa de proteção contra tempo está disponível como acessório. →  $\triangleq$  59

<span id="page-36-0"></span>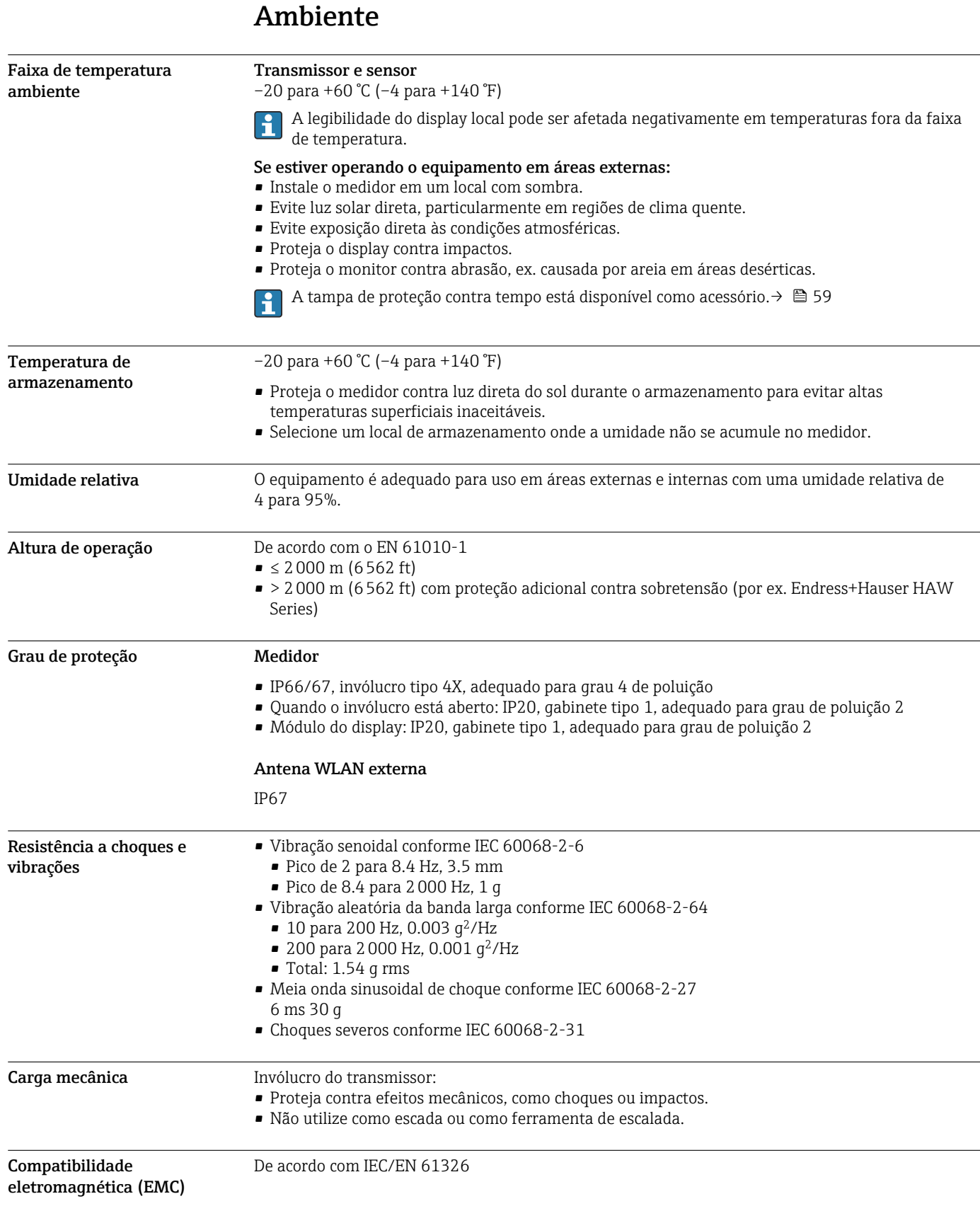

# Processo

<span id="page-37-0"></span>Faixa de temperatura média 0 para +80 °C (+32 para +176 °F)

Condutividade elétrica Para garantir a medição correta, a condutividade elétrica do meio não deve exceder a faixa de medição da condutividade elétrica com compensação de temperatura.

*Faixa de medição para condutividade elétrica com compensação de temperatura a 25 °C (77 °F)*

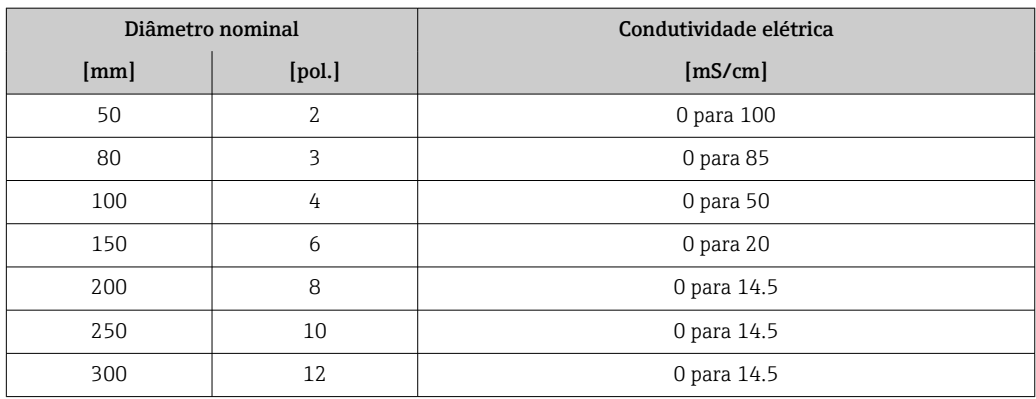

#### Índices de pressão/ temperatura

Os índices de pressão-temperatura a seguir se referem a todas as peças sob pressão do equipamento. Os diagramas mostram a pressão máxima permitida do meio, dependendo da temperatura específica do meio.

Índices de pressão-temperatura conforme DIN EN 1092-1 (2018), grupo de materiais 14E0 (1.4408)

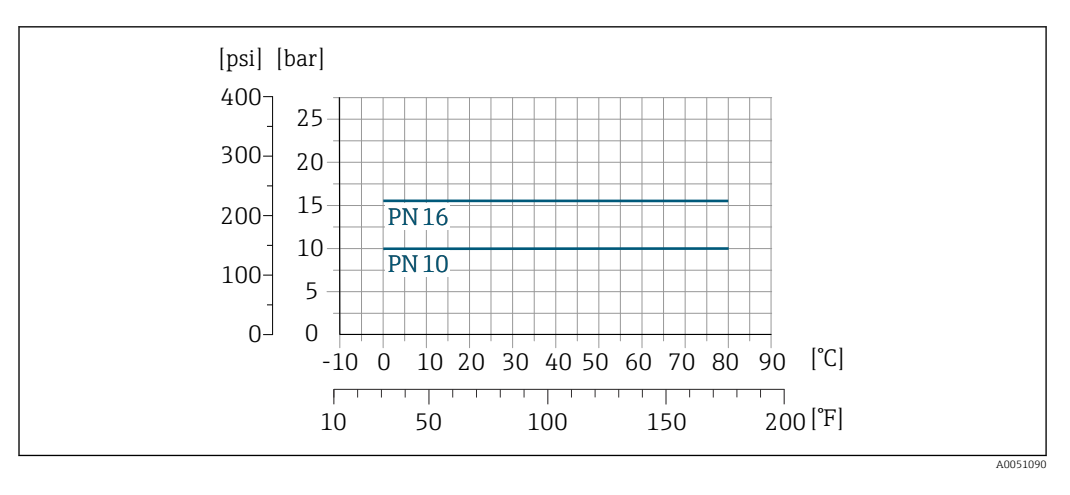

<span id="page-38-0"></span>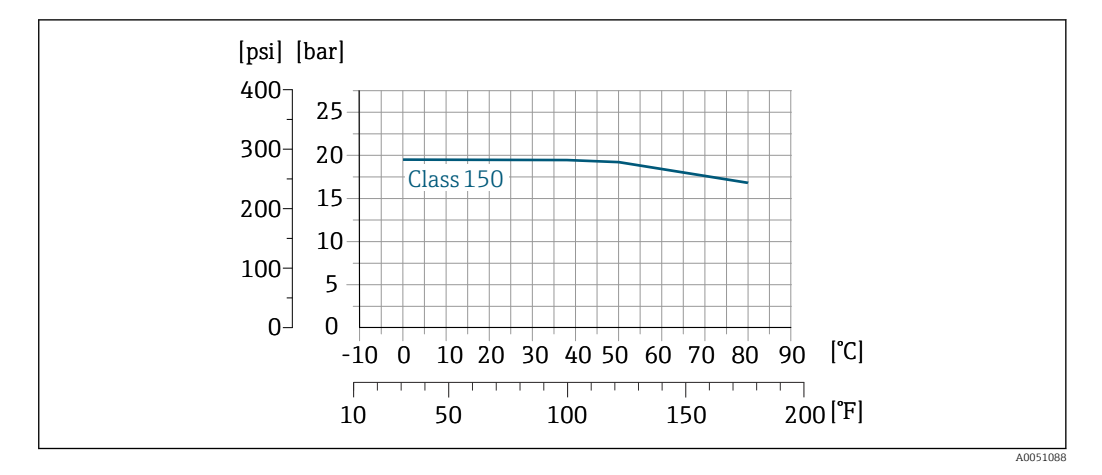

Índices de pressão-temperatura conforme ASME B16.5 (2020), grupo de materiais 2.2 (CF3M)

Índices de pressão-temperatura conforme JIS 2220 (2012), grupo de materiais 2.2 (CF3M), divisão 1

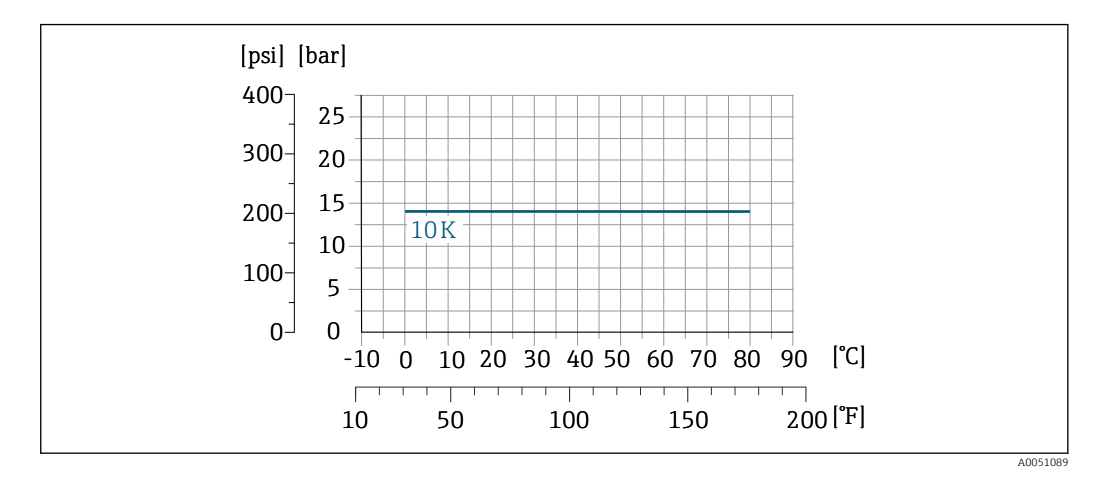

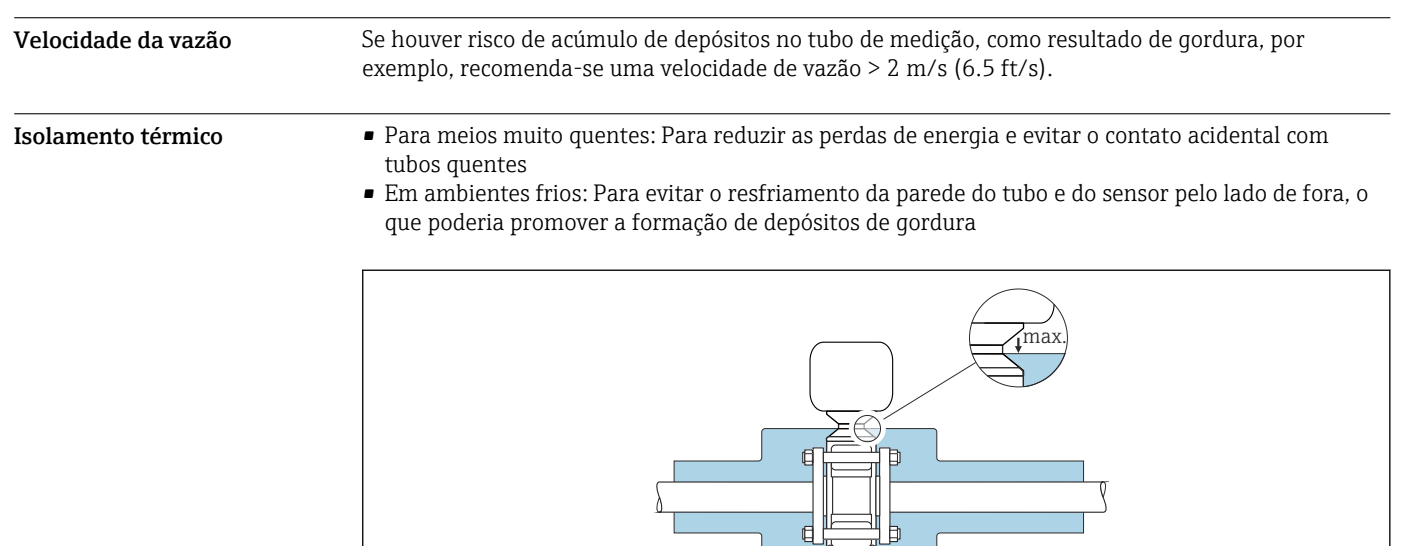

A0052236

<span id="page-39-0"></span>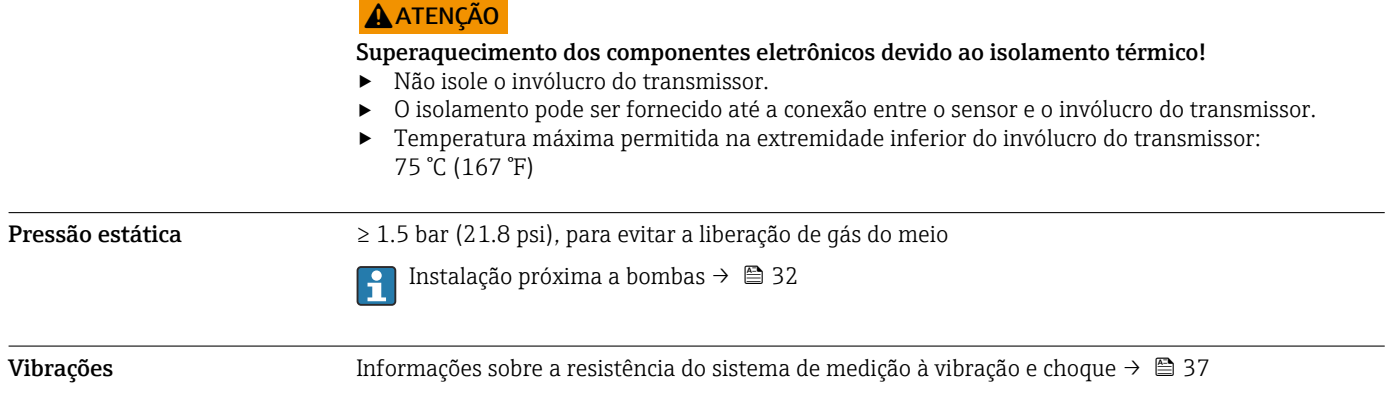

# <span id="page-40-0"></span>Dimensões em unidades SI G A H I B C 000  $\sqrt{2}$ E $\mathbf{r}$  $\Box$ L d1 d1 d1 e  $\hat{c}$  $\hat{\alpha}$ e e Ĵ d2 **2 1 3** A005

# Construção mecânica

*1 Diâmetro nominal: DN 50*

*2 Diâmetro nominal: DN 80 a 200 mm*

*3 Diâmetro nominal: DN 250 a 300 mm*

# *Código de pedido para "Invólucro", opção A "Alumínio, revestido"*

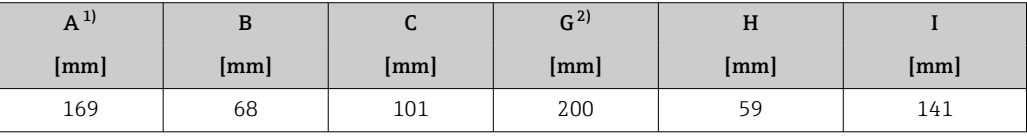

1) Dependendo do prensa-cabo usado: valores até + 30 mm

2) Para versão sem display local: valores – 30 mm

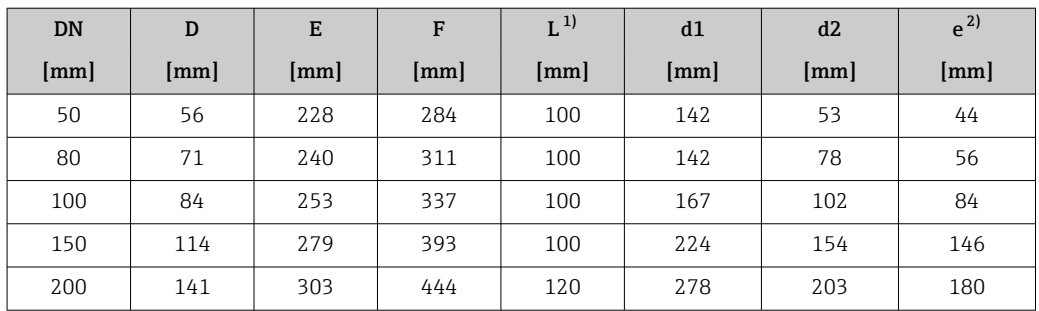

<span id="page-41-0"></span>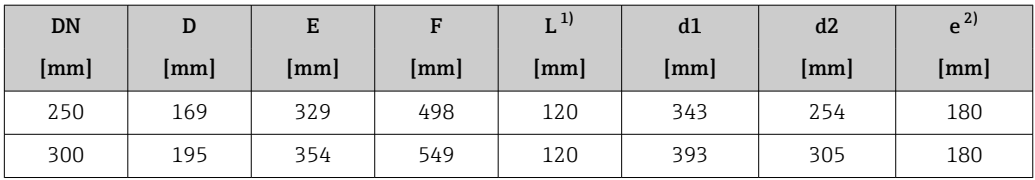

1) Tolerância de comprimento para dimensão L: 0/- 2 mm

2) Distância entre as duas antenas

#### Dimensões em unidades US

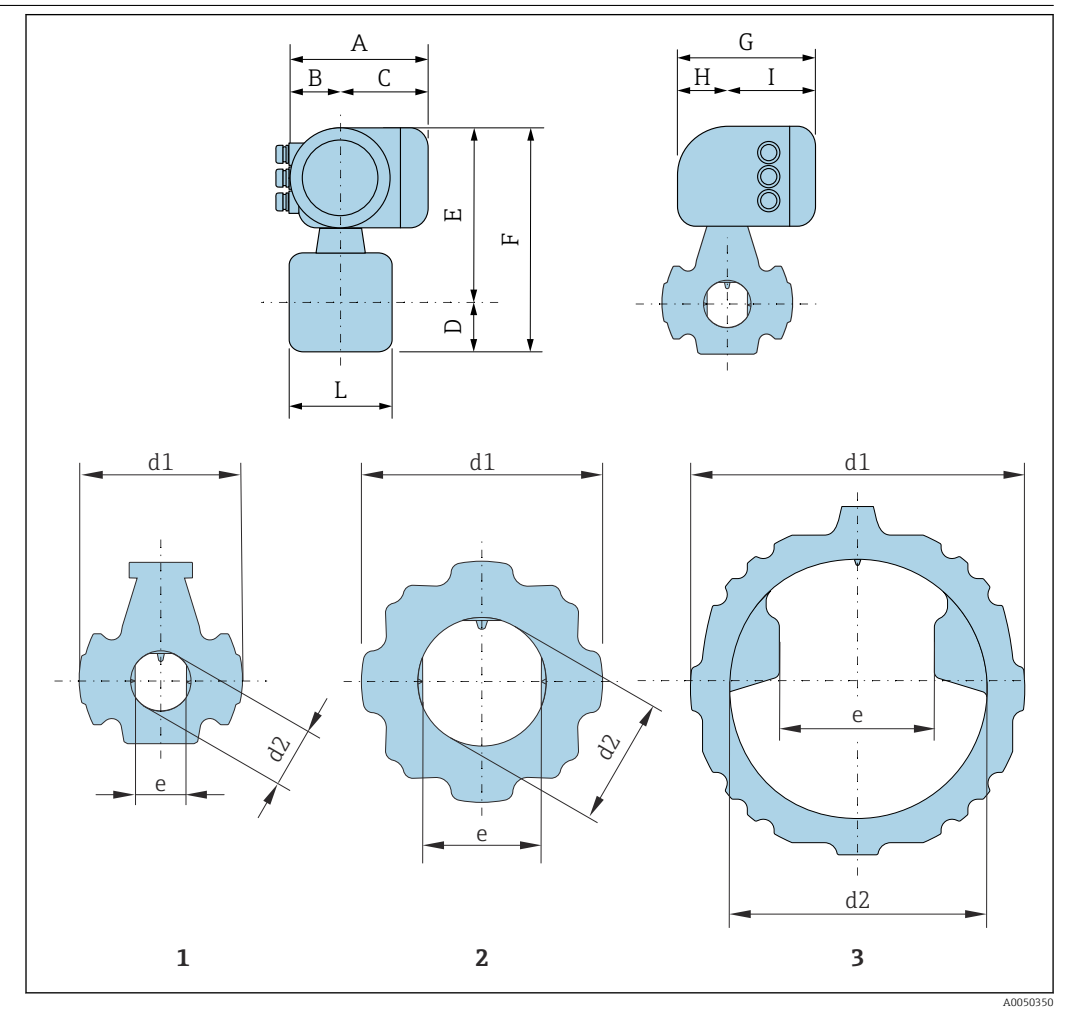

*1 Diâmetro nominal: NPS 2 in*

*2 Diâmetro nominal: NPS 3 a 8 in*

*3 Diâmetro nominal: NPS 10 a 12 in*

*Código de pedido para "Invólucro", opção A "Alumínio, revestido"*

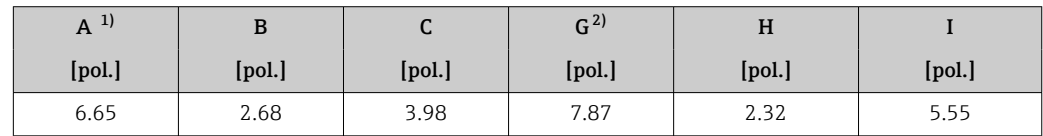

1) Dependendo do prensa-cabo usado: valores até + 1.18 pol.

2) Para versão sem display local: valores – 1,18 pol.

<span id="page-42-0"></span>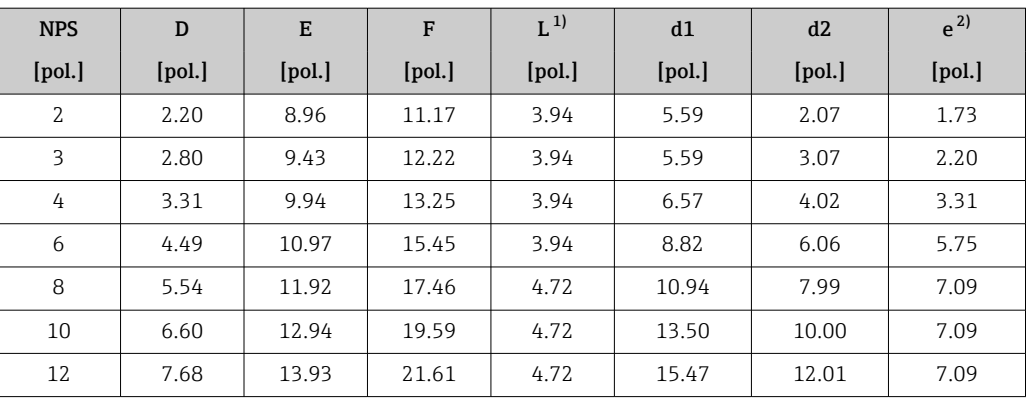

1) Tolerância de comprimento para dimensão L: 0/- 0.08 in

2) Distância entre as duas antenas

# Acessórios Tampa de proteção contra tempo

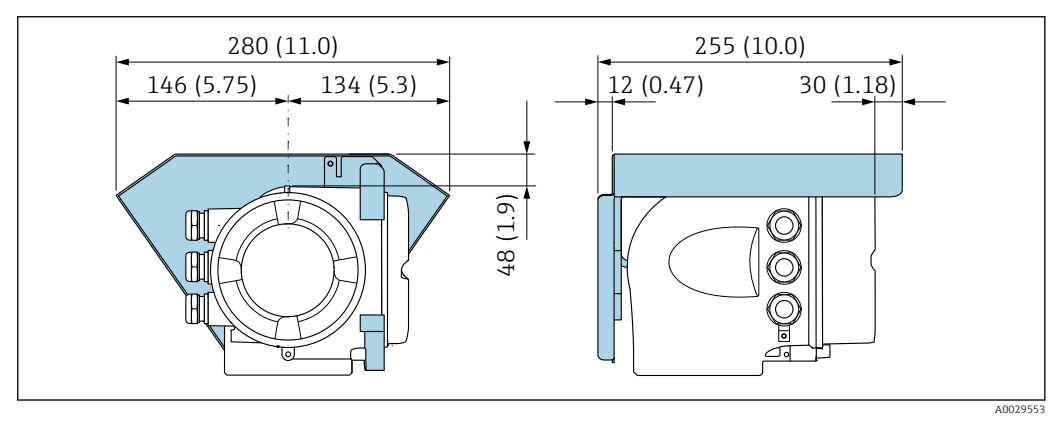

 *16 Tampa de proteção para Proline 300; unidade mm (pol.)*

#### Antena WLAN externa montada no equipamento

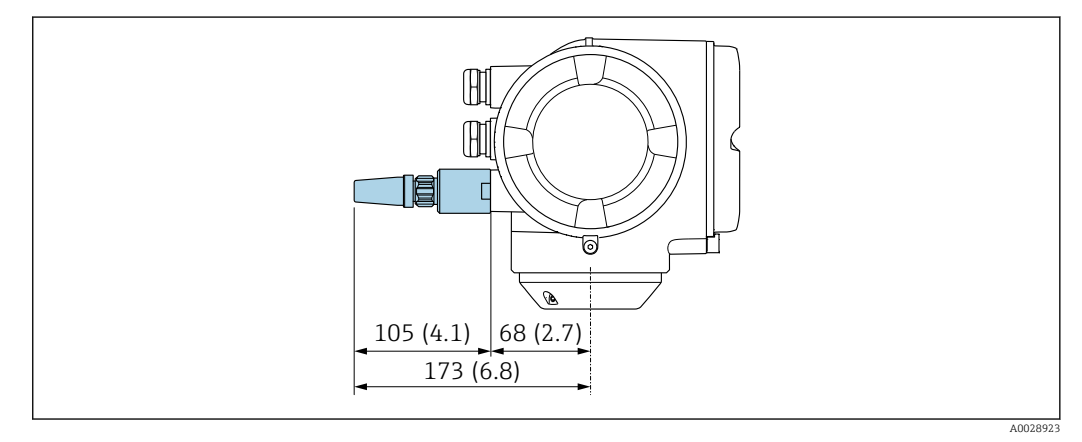

 *17 Unidade em mm (pol.)*

#### Antena WLAN externa montada com cabo

A antena WLAN externa pode ser montada separada do transmissor se as condições de transmissão/ recepção na localização de montagem do transmissor forem ruins.

<span id="page-43-0"></span>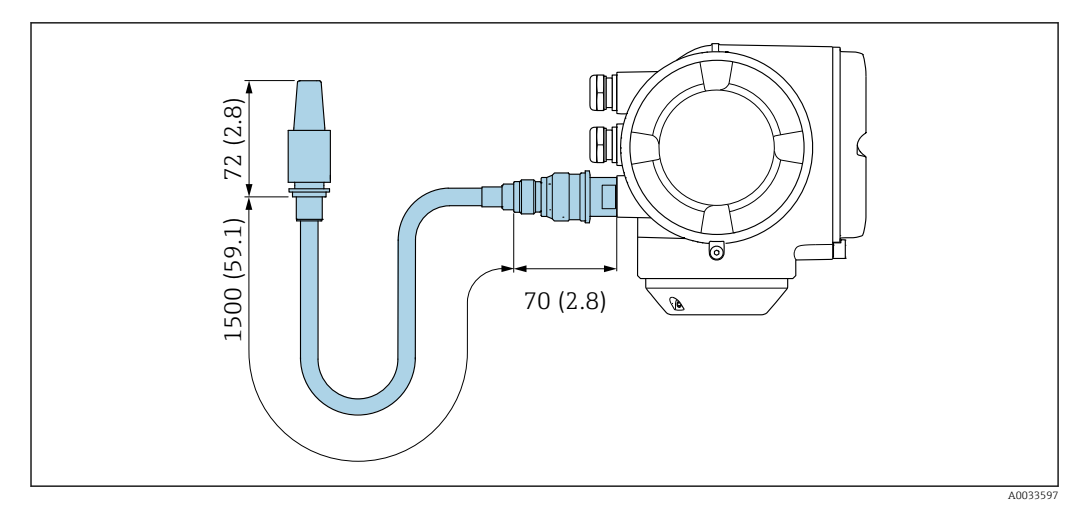

 *18 Unidade em mm (pol.)*

# Display remoto e módulo de operação DKX001

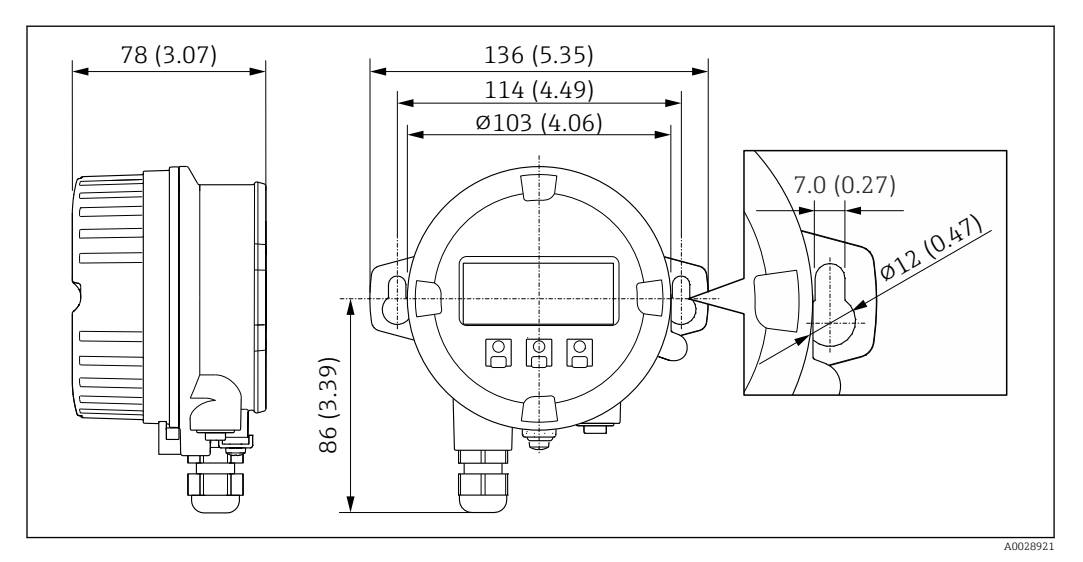

 *19 Unidade de engenharia mm (pol.)*

Peso Todos os valores: peso sem material de embalagem

### Equipamento

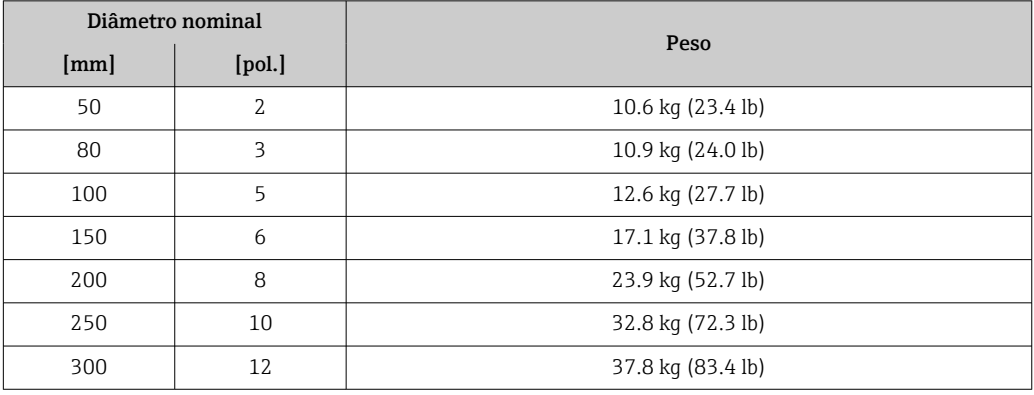

#### <span id="page-44-0"></span>Materiais Transmissor

#### *Invólucro*

Código do pedido para "Invólucro do transmissor": Opção A "Alumínio revestido": alumínio, AlSi10Mg, revestido

#### *Material da janela*

Código do pedido para "Invólucro do transmissor": Opção A "Revestido em alumínio": vidro

#### Entradas para cabo/prensa-cabos

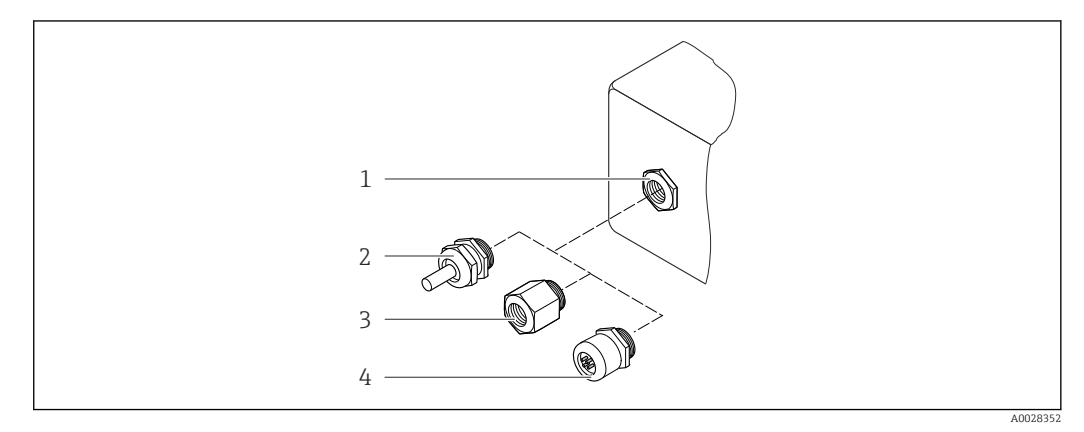

 *20 Possíveis entradas para cabo/prensa-cabos*

- *1 Rosca fêmea M20 × 1,5*
- *2 Prensa-cabos M20 × 1,5*
- *3 Adaptador para entrada para cabos com rosca fêmea G ½" ou NPT ½"*
- *4 Conector do equipamento*

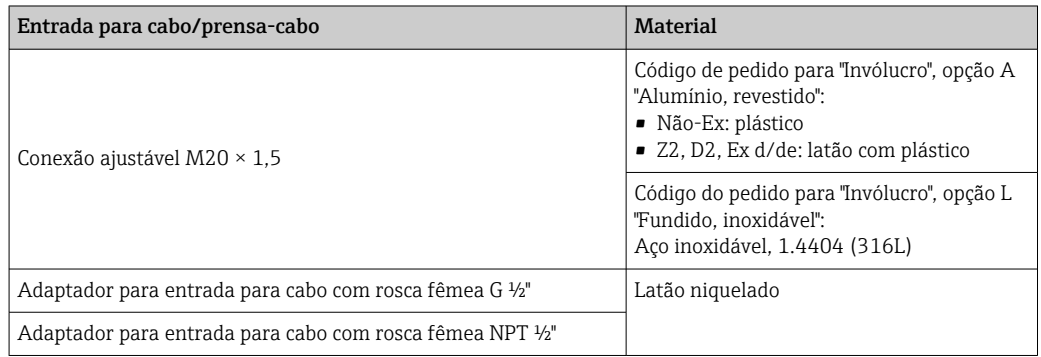

#### Conector do equipamento

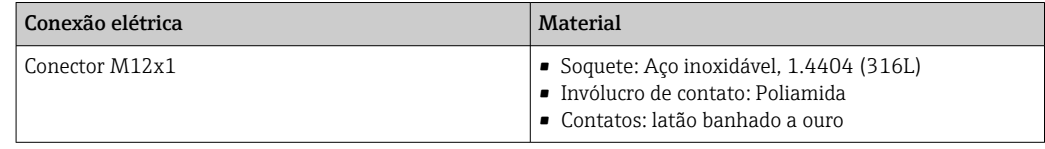

#### Tubo de medição

Aço inoxidável, 1.4408 conforme DIN EN 10213 (CF3M conforme ASME A351)

#### Antenas

- Partes em contato com o meio: cerâmica
- Suporte da antena: aço inoxidável: 1.4435 (316L)

#### <span id="page-45-0"></span>Sensor de temperatura

Aço inoxidável: 1.4435 (316L)

#### Acessórios

*Tampa de proteção*

Aço inoxidável, 1,4404 (316L)

#### *Antena WLAN externa*

- Antena: Plástico ASA (acrilonitrila estireno acrilato) e latão niquelado
- Adaptador: Aço inoxidável e latão niquelado
- Cabo: Polietileno
- Pluge: Latão niquelado
- Suporte em ângulo: Aço inoxidável

#### *Kit de montagem*

Para instalação do sensor

- Parafusos de fixação, porcas e arruelas: aço inoxidável, 1.4301/304, 1.4306/1.4307
- Juntas: fibras de aramida, com aglutinante de NBR

*Display remoto e módulo de operação DKX001*

Material do invólucro: AlSi10Mg, revestido

# Display e interface de usuário

<span id="page-46-0"></span>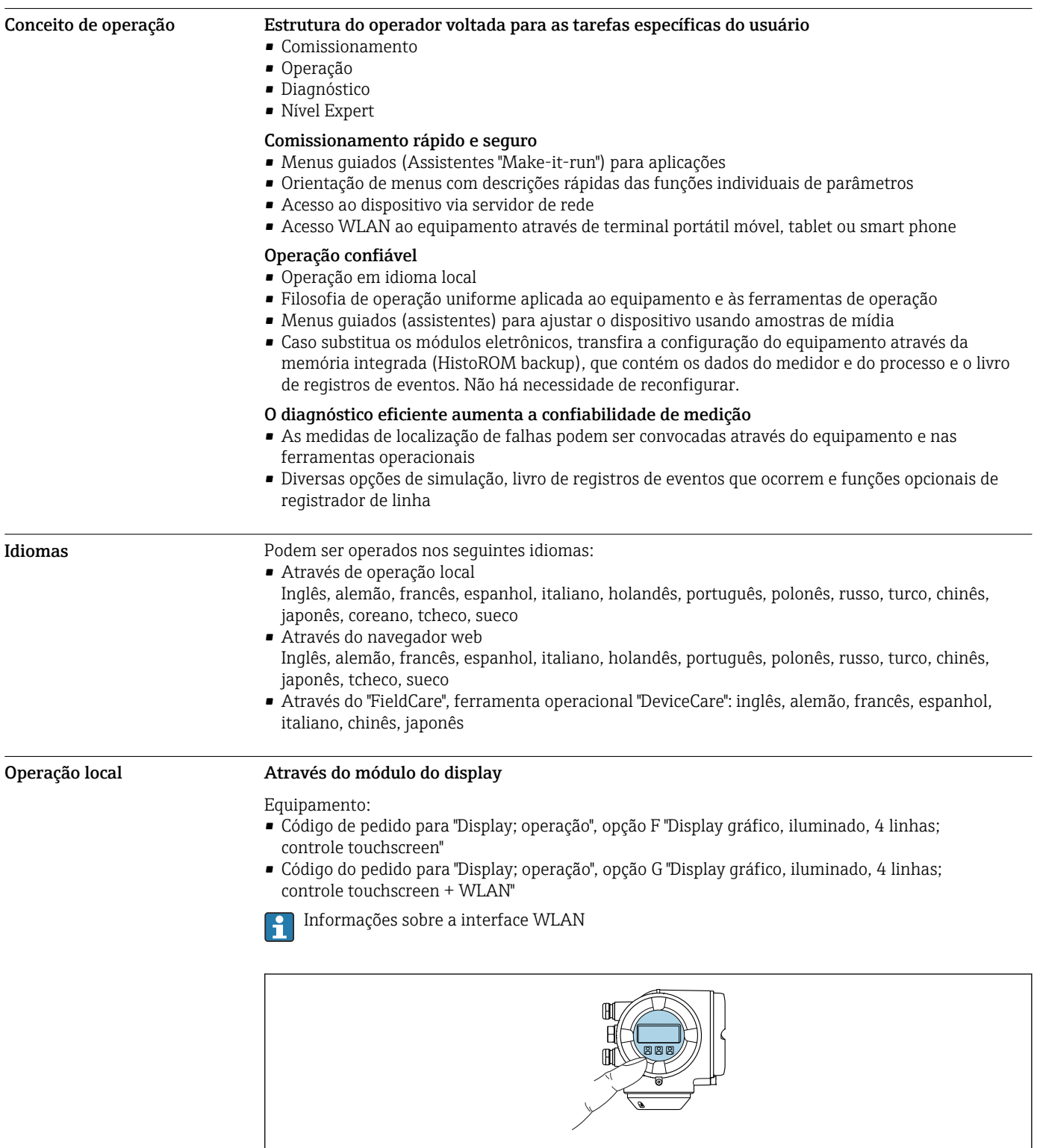

 *21 Operação com controle touchscreen*

*Elementos do display*

- Display gráfico, iluminado, 4 linhas
- Iluminação branca de fundo: muda para vermelha no caso de falhas do equipamento
	- O formato para exibição das variáveis medidas e variáveis de status pode ser configurado individualmente

 $A0026$ 

#### <span id="page-47-0"></span>*Elementos de operação*

Operação externa através de controle touchscreen (3 chaves ópticas) sem abrir o invólucro:  $\boxplus$ ,  $\boxminus$ ,  $\boxminus$ 

#### Através do display remoto e do módulo de operação DKX001

- O display remoto e o módulo de operação DKX001 estão disponíveis como um acessório I÷ opcional .
	- O medidor é sempre fornecido com uma capa modelo quando o display remoto e o módulo de operação DKX001 forem pedidos com o medidor. Neste caso, não é possível fazer qualquer exibição ou operação no transmissor.
	- Se solicitado posteriormente, o display remoto e o módulo de operação DKX001 podem não ser conectados ao mesmo tempo como um módulo do display do medidor. Somente um display ou unidade de operação pode estar conectado ao transmissor a qualquer momento.

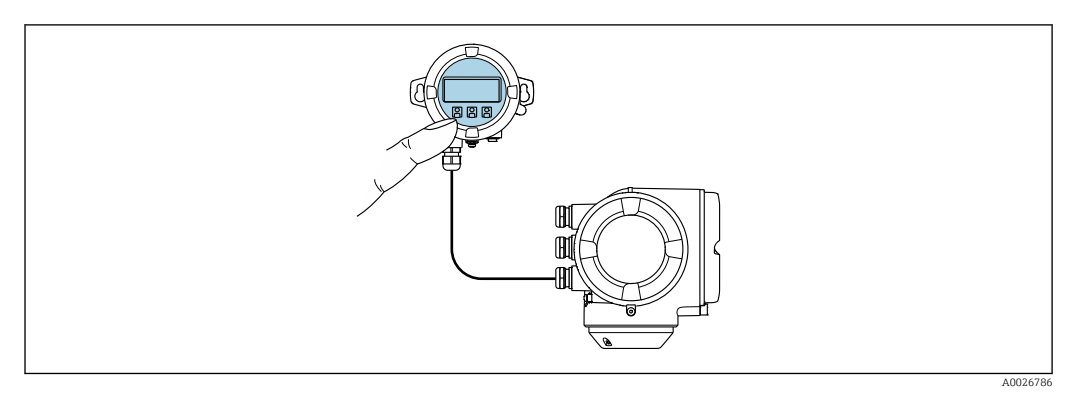

 *22 Operação através do display remoto e do módulo de operação DKX001*

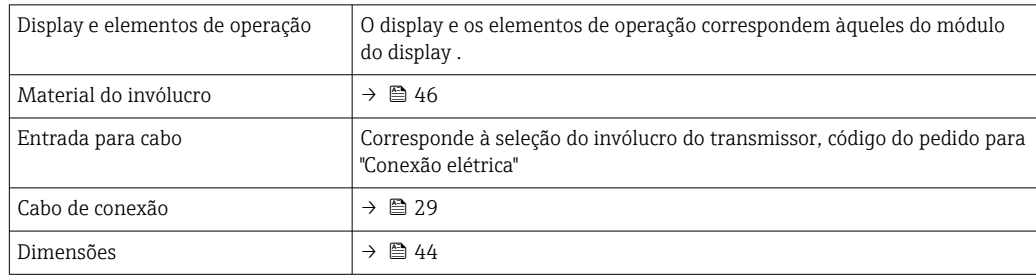

#### Operação remota Através do protocolo HART

Essa interface de comunicação está disponível em versões do equipamento com uma saída HART.

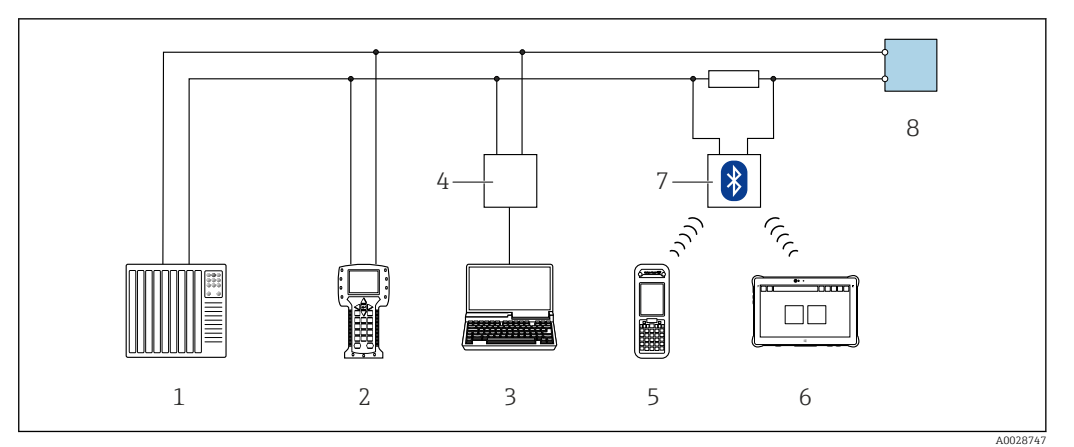

 *23 Opções para operação remota através do protocolo HART (ativa)*

- *1 Sistema de controle (por ex. PLC)*
- *2 Comunicador de campo 475*
- *3 Computador com navegador de internet (por ex., Microsoft Edge) para acesso ao servidor de rede integrado do equipamento ou computador com uma ferramenta de operação (por ex., FieldCare, DeviceCare, AMS Device Manager, SIMATIC PDM) com COM DTM "CDI Comunicação TCP/IP"*
- *4 Commubox FXA195 (USB)*
- *5 Field Xpert SFX350 ou SFX370*
- *6 Field Xpert SMT70*
- *7 Modem VIATOR Bluetooth com cabo de conexão*
- *8 Transmissor*

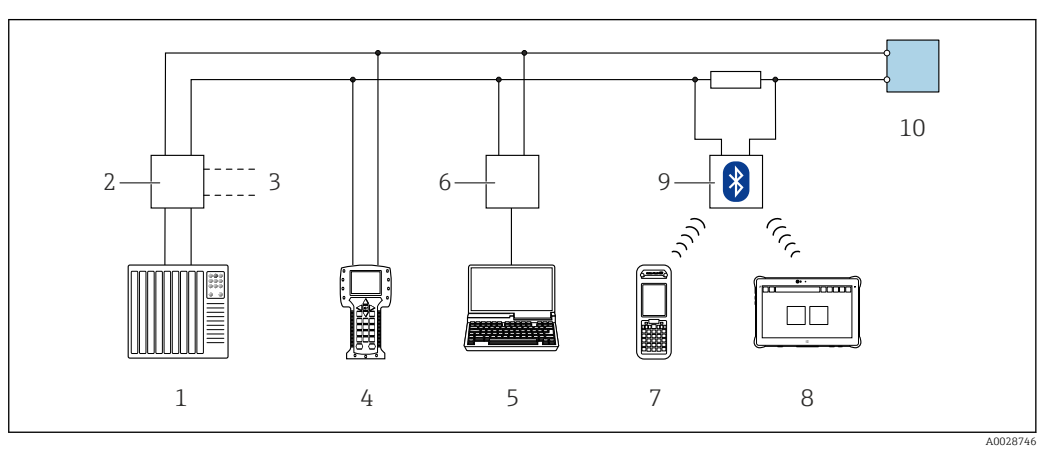

 *24 Opções para operação remota através do protocolo HART (passiva)*

- *1 Sistema de controle (por ex. PLC)*
- *2 Unidade da fonte de alimentação do transmissor, por exemplo RN221N (com resistor de comunicação)*
- *3 Conexão para Commubox FXA195 e Field Communicator , 475*
- *4 Comunicador de campo 475*
- *5 Computador com navegador de internet (por ex., Microsoft Edge) para acesso ao servidor de rede integrado do equipamento ou computador com uma ferramenta de operação (por ex., FieldCare, DeviceCare, AMS Device Manager, SIMATIC PDM) com COM DTM "CDI Comunicação TCP/IP"*
- *6 Commubox FXA195 (USB)*
- *7 Field Xpert SFX350 ou SFX370*
- *8 Field Xpert SMT70*
- *9 Modem VIATOR Bluetooth com cabo de conexão*
- *10 Transmissor*

#### Através do protocolo Modbus RS485

Essa interface de comunicação está disponível em versões do equipamento com uma saída Modbus-RS485.

<span id="page-49-0"></span>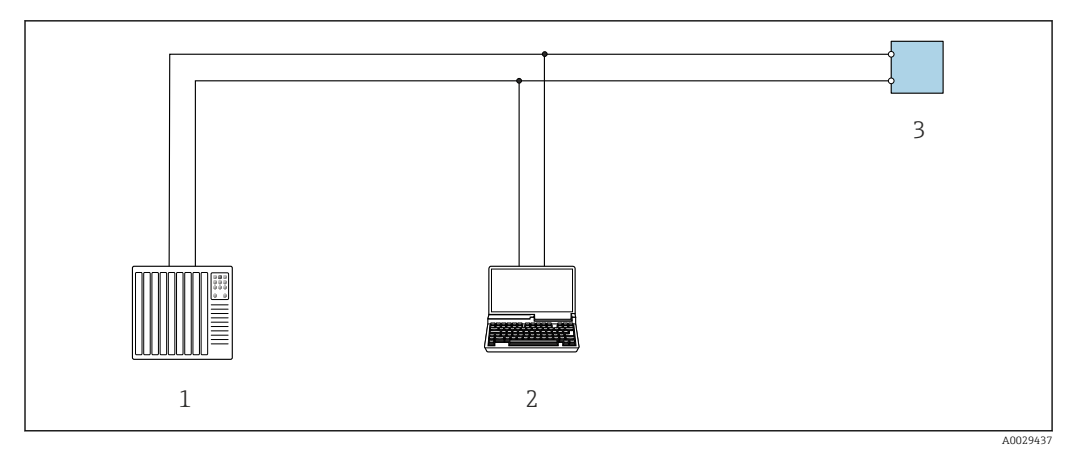

 *25 Opções para operação remota através do protocolo Modbus RS485 (ativa)*

- *1 Sistema de controle (por ex. PLC)*
- *2 Computador com navegador de internet (por ex. Microsoft Edge) para acesso ao servidor de rede integrado do equipamento ou com ferramenta operacional (ex. FieldCare, DeviceCare) com COM DTM "CDI Comunicação TCP/IP" ou Modbus DTM*

*3 Transmissor*

#### Interface de operação Através da interface de operação (CDI-RJ45)

É possível estabelecer uma conexão ponto a ponto para configurar o equipamento no local. Com o invólucro aberto, a conexão é estabelecida diretamente através da interface de operação (CDI-RJ45) do equipamento.

Um adaptador do conector RJ45 para o M12 está disponível opcionalmente: H Código de pedido para "Acessórios", opção NB: "Adaptador RJ45 M12 (Interface de operação)"

O adaptador conecta a interface de operação (CDI-RJ45) a um conector M12 montado na entrada para cabos. A conexão com a interface de operação pode ser estabelecida através do conector M12 sem abrir o equipamento.

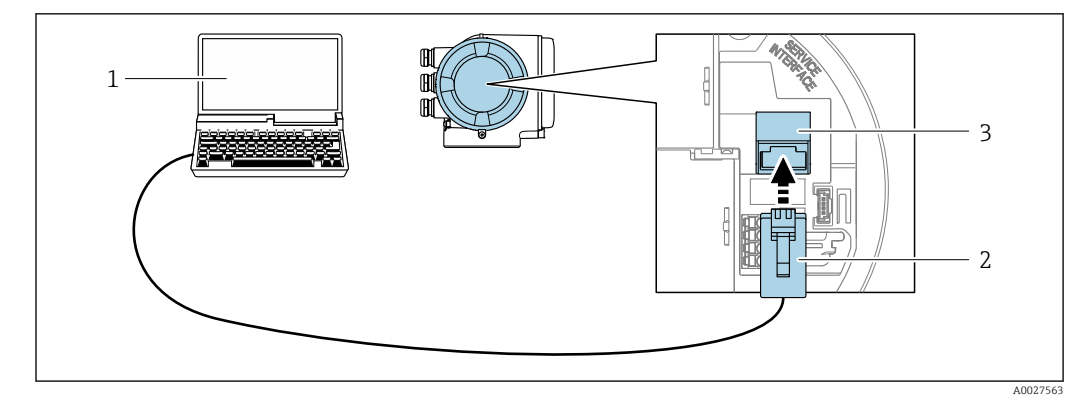

 *26 Conexão através de Interface de operação (CDI-RJ45)*

- *1 Computador com navegador de internet (por ex.: Microsoft Internet Explorer, Microsoft Edge) para acessar o servidor de rede integrado ou com a ferramenta de operação "FieldCare", "DeviceCare" com COM DTM "Comunicação CDI TCP/IP" ou Modbus DTM*
- *2 Cabo de conexão Ethernet padrão com conector RJ45*
- *3 Interface de serviço (CDI-RJ45) do medidor com acesso ao servidor de rede integrado*

#### Através de interface WLAN

A interface WLAN opcional está disponível na seguinte versão do equipamento: Código de pedido para "Display; operação", opção G "4 linhas, iluminado; controle por toque + WLAN"

<span id="page-50-0"></span>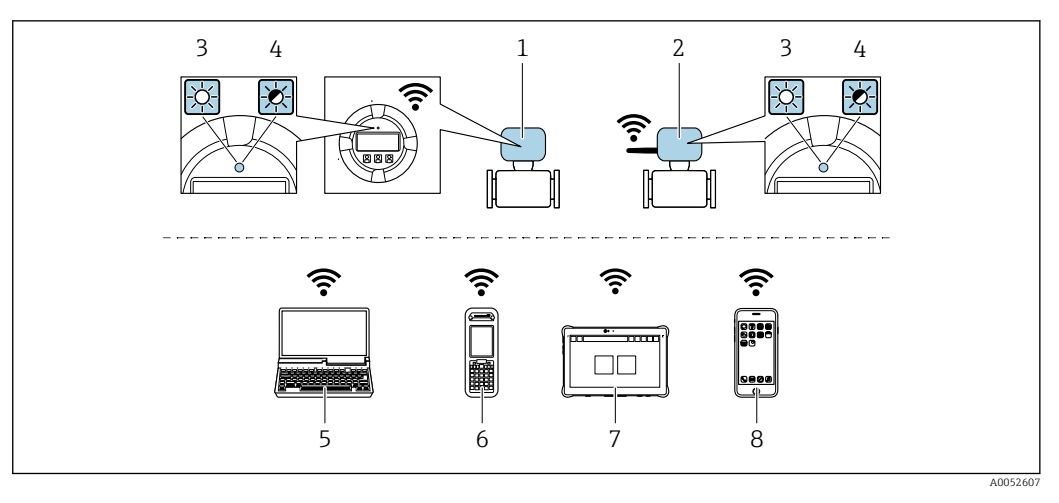

*1 Transmissor com antena WLAN integrada*

- *2 Transmissor com antena WLAN externa*
- *3 LED aceso constantemente: a recepção da WLAN é habilitada no medidor*
- *4 LED piscando: conexão WLAN estabelecida entre a unidade de operação e o medidor*
	- *5 Computador com interface WLAN e navegador de internet (por ex. Microsoft Edge) para acessar o servidor de rede integrado do equipamento ou com ferramenta de operação (por ex. FieldCare, DeviceCare)*
- *6 Field Xpert SFX350 ou SFX370*
- *7 Field Xpert SMT70*
- *8 Smartphone ou tablet com interface WLAN e navegador de internet (por ex. Microsoft Edge) para acessar o servidor de rede integrado do equipamento ou com ferramenta de operação (por ex. FieldCare, DeviceCare)*

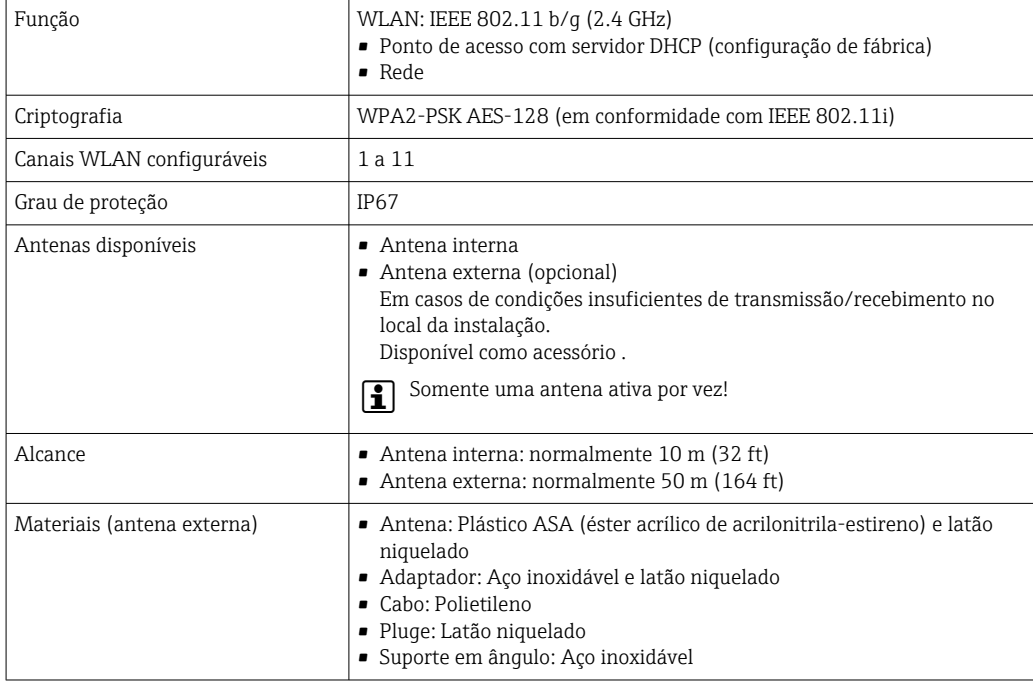

#### Ferramentas de operação compatíveis

Diferentes ferramentas operacionais podem ser usadas para acesso local ou remoto ao medidor. Dependendo da ferramenta operacional usada, é possível fazer o acesso com diferentes unidades operacionais e através de uma variedade de interfaces.

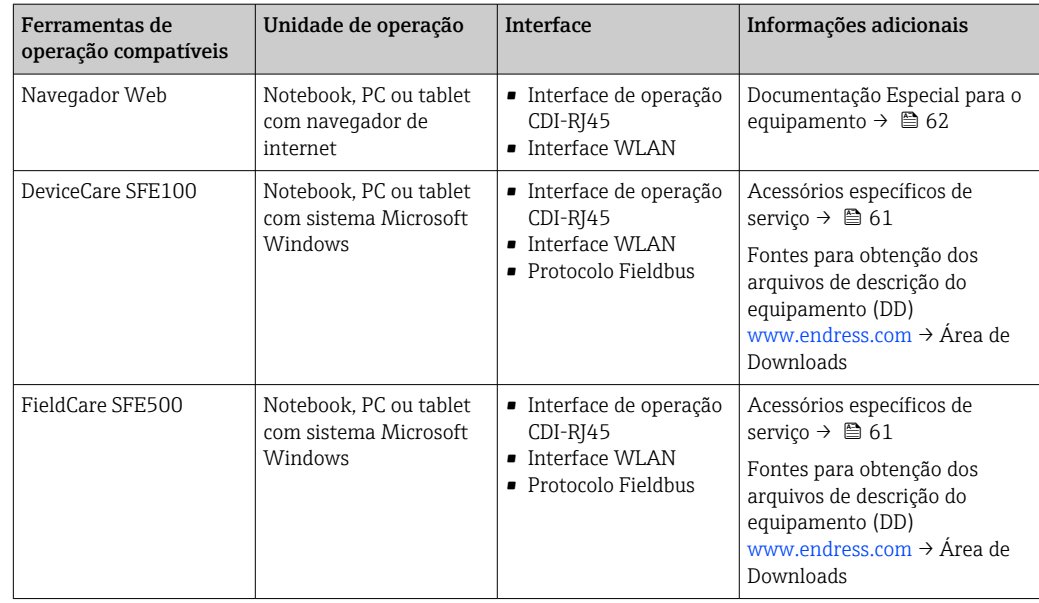

Outras ferramentas operacionais baseadas na tecnologia FDT com um driver do equipamento H. como o DTM/iDTM ou o DD/EDD podem ser usadas para a operação do equipamento. Estas ferramentas operacionais são disponibilizadas por fabricantes individuais. A integração com as ferramentas operacionais a seguir, entre outras, é compatível:

- FactoryTalk AssetCentre (FTAC) da Rockwell Automation → www.rockwellautomation.com
- Process Device Manager (PDM) da Siemens → www.siemens.com
- Asset Management Solutions (AMS) da Emerson → www.emersonprocess.com
- FieldCommunicator 375/475 da Emerson → www.emersonprocess.com
- Field Device Manager (FDM) da Honeywell → www.process.honeywell.com
- FieldMate da Yokogawa → www.yokogawa.com
- PACTWare → www.pactware.com

Os arquivos de descrição do equipamento relacionados estão disponíveis: [www.endress.com](http://www.endress.com)  $\rightarrow$ Área de Download

#### Servidor de rede

Com o servidor de rede integrado, o equipamento pode ser operado e configurado através de um navegador de internet interface de operação (CDI-RJ45) ou interface WLAN. A estrutura do menu de operação é a mesma do display local. Além dos valores medidos, as informações de status do equipamento são exibidas e podem ser usadas para monitorar a integridade do equipamento. E mais, os dados do equipamento podem ser gerenciados e os parâmetros de rede podem ser configurados.

Um equipamento que tem uma interface WLAN (pode ser pedido como opção) é necessário para a conexão WLAN: código de pedido para "Display; operação", opção G "4 linhas, iluminado; controle touchscreen + WLAN". O equipamento atua como um Ponto de acesso e permite a comunicação através de computador ou um terminal portátil móvel.

#### *Funções compatíveis*

Alteração de dados entre a unidade de operação (como um notebook, por exemplo,) e o medidor:

- Upload da configuração a partir do medidor (formato XML, backup de configuração)
- Salvar a configuração para o medidor (formato XML, restaurar a configuração)
- Exportar a lista de eventos (arquivo .csv)
- Configurações de parâmetro de exportação (arquivo .csv ou arquivo PDF, documente a configuração do ponto de medição)
- Exportar o relatório de verificação Heartbeat (arquivo PDF, apenas disponível com o pacote de aplicação Verificação Heartbeat )
- Fazer o flash da versão do firmware para upgrade do firmware do equipamento, por exemplo
- Download do driver para a integração do sistema
- Visualize até 1000 valores medidos salvos (somente disponível com o pacote de aplicação HistoROM Estendido )

<span id="page-52-0"></span>Gestão de dados HistoROM A gestão de dados HistoROM dos recursos do medidor. A gestão de dados HistoROM compreende tanto o armazenamento e a importação/exportação do principal equipamento e dados do processo, deixando a operação e a manutenção ainda mais confiável, segura e eficiente.

Quando o equipamento é entregue, os ajustes de fábrica dos dados de configuração são armazenados como um backup na memória do equipamento. Esta memória pode ser sobrescrita com um registro de dados atualizado, por exemplo, após o comissionamento.

#### Informações adicionais sobre o conceito de armazenamento de dados

*Existem diferentes tipos de unidades de armazenamento de dados nas quais o equipamento armazena e usa dados do equipamento:*

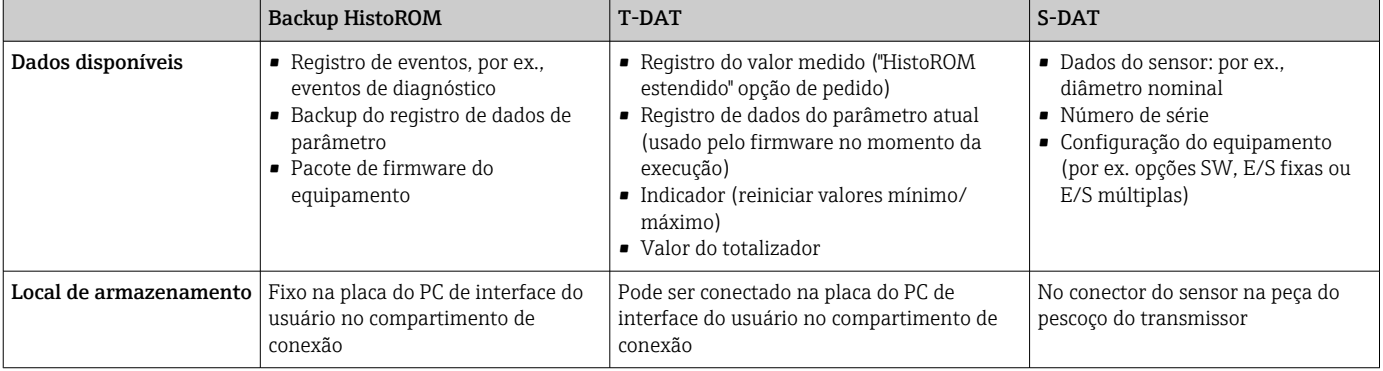

#### Cópia de segurança dos dados

#### Automático

- Os dados mais importantes do equipamento (sensor e transmissor) são salvos automaticamente nos módulos DAT
- Se o transmissor ou o medidor forem substituídos: assim que o T-DAT que contém os dados anteriores do equipamento tiver sido trocado, o medidor estiver pronto para uma nova operação imediata sem qualquer erro
- Em caso de troca do módulo de eletrônica (ex.: módulo de eletrônica de E/S): Uma vez que o módulo de eletrônica tenha sido substituído, o software do módulo é comparado ao firmware atual do equipamento . O software do módulo é aperfeiçoado ou simplificado quando necessário. O módulo de eletrônica está disponível para uso imediatamente depois disso e se não ocorrer problema de compatibilidade.

#### Manual

Registro de dados do parâmetro adicional (configurações completas do parâmetro) na memória integrada do equipamento backup HistoROM para:

- Função de cópia de segurança dos dados
- Backup e subsequente restauração da configuração do equipamento na memória do equipamento backup HistoROM
- Função de comparação de dados Comparação da configuração atual do equipamento com a configuração do equipamento salva em sua memória backup HistoROM

#### Transmissão de dados

#### Manual

A transferência de uma configuração do equipamento para outro usando a função de exportação da ferramenta operacional específica, ex. FieldCare, DeviceCare ou servidor da Web: para duplicar a configuração ou armazená-la em um arquivo (ex. para fins de backup)

#### Lista de eventos

### Automático

- Exibição cronológica de até 20 mensagens de eventos na lista de eventos
- Se o pacote de aplicação Extended HistoROM (opção de pedido) estiver habilitada: até 100 mensagens de evento são exibidas na lista de eventos juntamente com a data e hora, um texto padronizado e medidas corretivas
- A lista de eventos pode ser exportada e exibida através de uma variedade de interfaces e ferramentas operacionais, ex. DeviceCare, FieldCare ou servidor Web

#### Registro de dados

### Manual

Se o pacote de aplicação Extended HistoROM (opção de pedido) estiver habilitado:

- Registro de 1 a 4 canais de até 1000 valores medidos (até 250 valores medidos por canal)
- O intervalo de registro pode ser configurado pelo usuário
- Exporte o registro do valor medido através de uma variedade de interfaces e ferramentas operacionais, ex. FieldCare, DeviceCare ou servidor da Web

<span id="page-54-0"></span>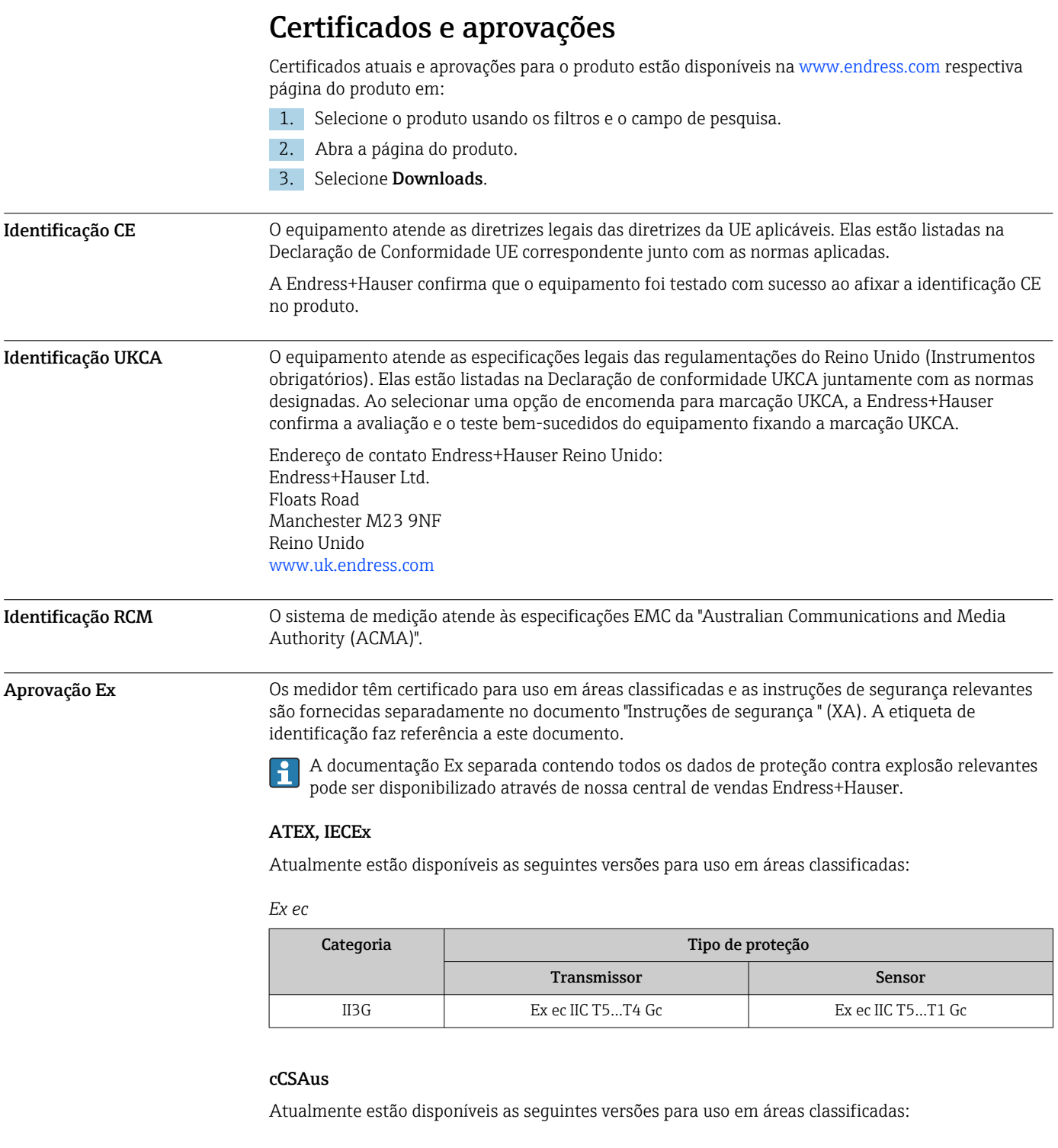

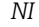

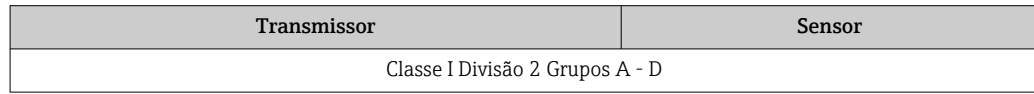

*Ex ec*

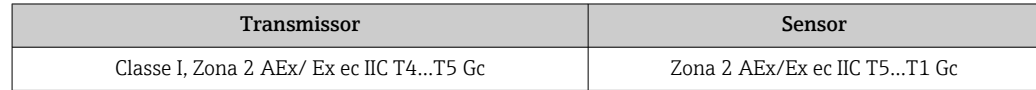

<span id="page-55-0"></span>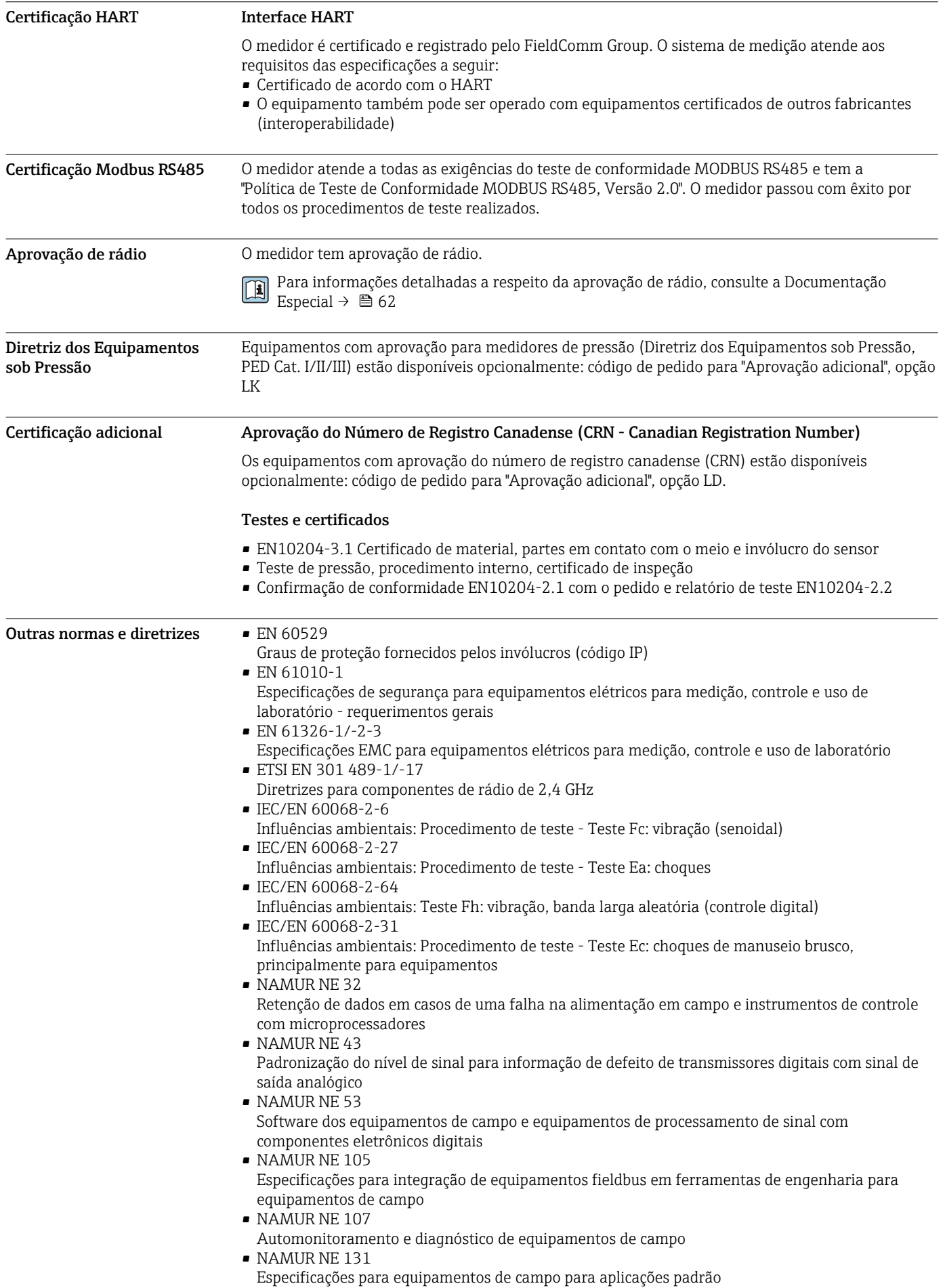

# <span id="page-56-0"></span>Informações do pedido

Informações para colocação do pedido detalhadas estão disponíveis junto ao representante de vendas mais próximo www.addresses.endress.com ou no Configurador de produto em www.endress.com:

- 1. Selecione o produto usando os filtros e o campo de pesquisa.
- 2. Abra a página do produto.
- 3. Selecione Configuração.

# Configurador de produto - a ferramenta para configuração individual de produto

- Dados de configuração por minuto
	- Dependendo do equipamento: entrada direta de ponto de medição informação específica, como faixa de medição ou idioma de operação
	- Verificação automática de critérios de exclusão
	- Criação automática do código de pedido e sua separação em formato de saída PDF ou Excel
	- Funcionalidade para solicitação direta na loja virtual da Endress+Hauser

# <span id="page-57-0"></span>Pacotes de aplicação

Existem diversos pacotes de aplicação diferentes disponíveis para melhorar a funcionalidade do dispositivo. Estes pacotes podem ser necessários para tratar de aspectos de segurança ou exigências específicas de alguma aplicação.

Os pacotes de aplicação podem ser solicitados com o equipamento ou subsequentemente através da Endress+Hauser. Informações detalhadas sobre o código de pedido em questão estão disponíveis em nosso centro de vendas local Endress+Hauser ou na página do produto do site da Endress+Hauser: [www.endress.com.](http://www.endress.com)

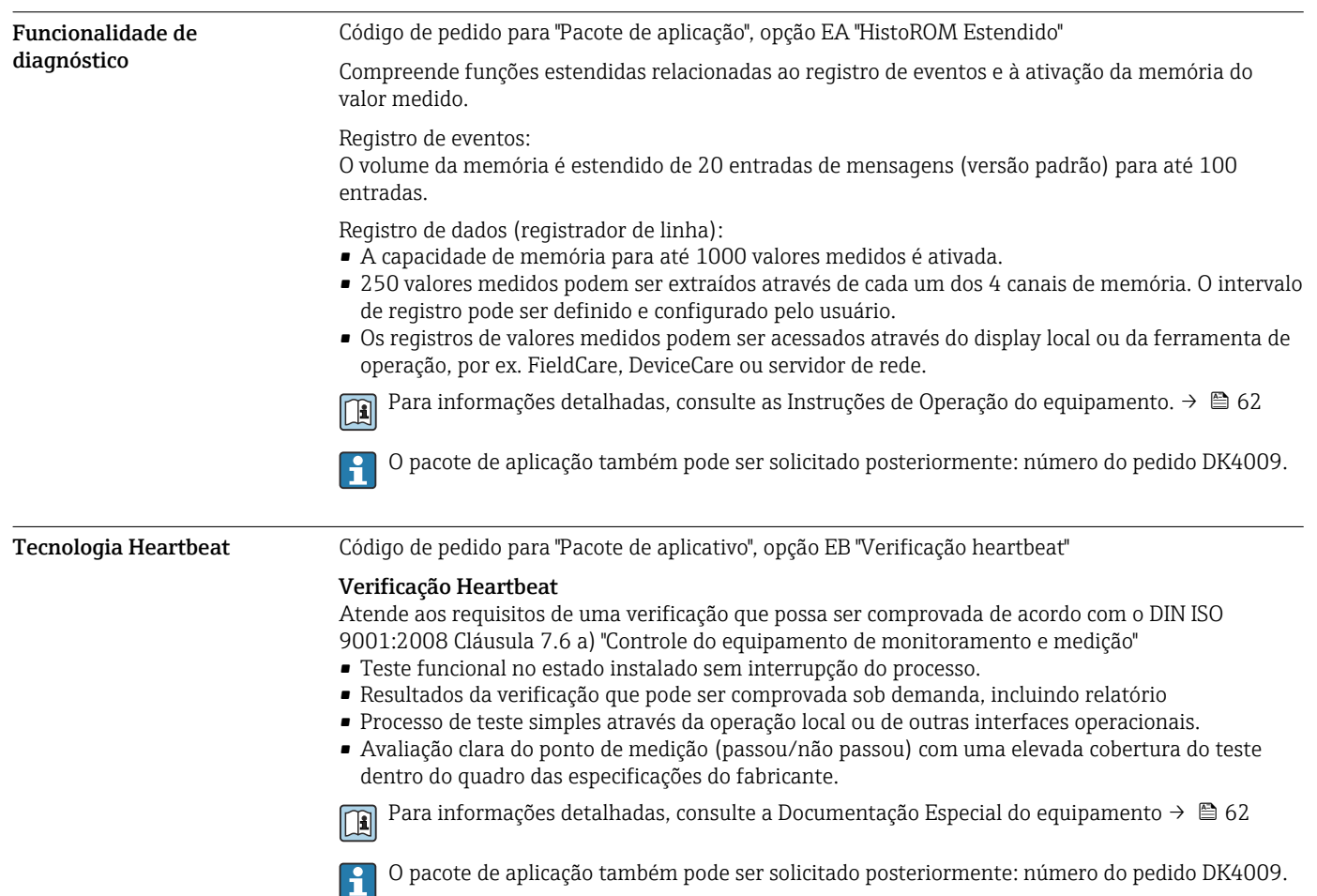

# Acessórios

Vários acessórios, que podem ser solicitados com o equipamento ou posteriormente da Endress +Hauser, estão disponíveis para o equipamento. Informações detalhadas sobre o código de pedido em questão estão disponíveis em seu centro de vendas local Endress+Hauser ou na página do produto do site da Endress+Hauser: [www.endress.com](https://www.endress.com).

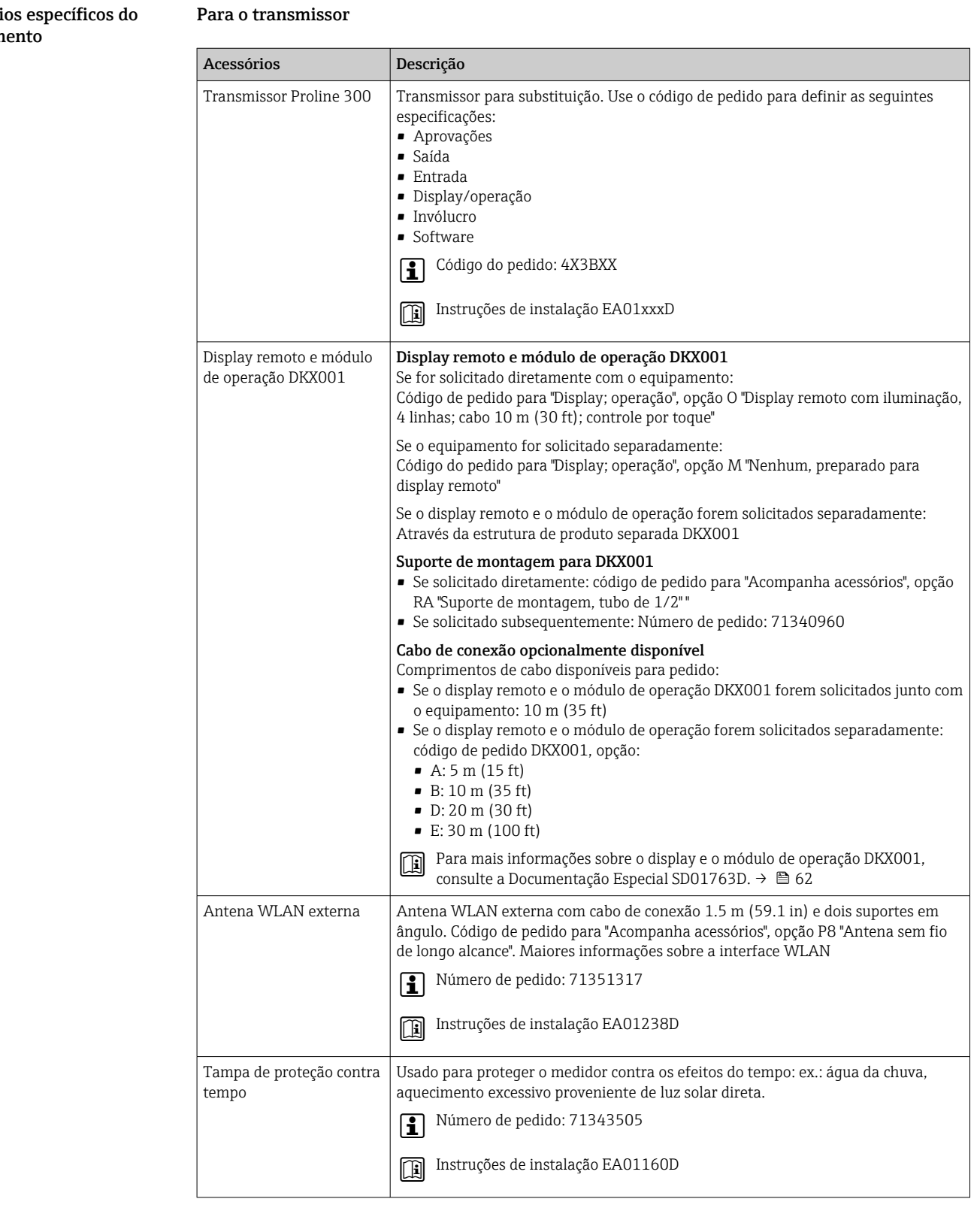

# <span id="page-58-0"></span>Acessóri equipam

#### <span id="page-59-0"></span>Para o sensor

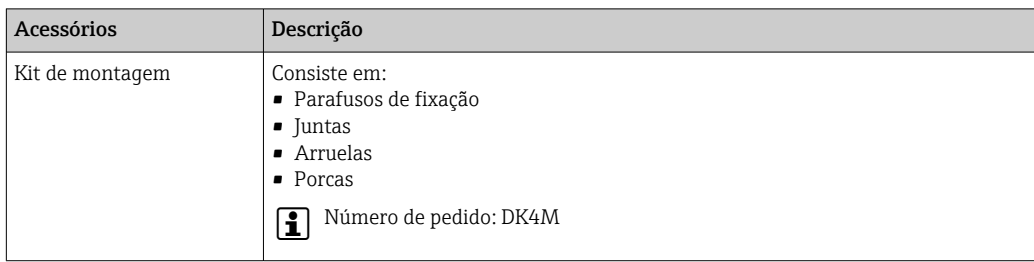

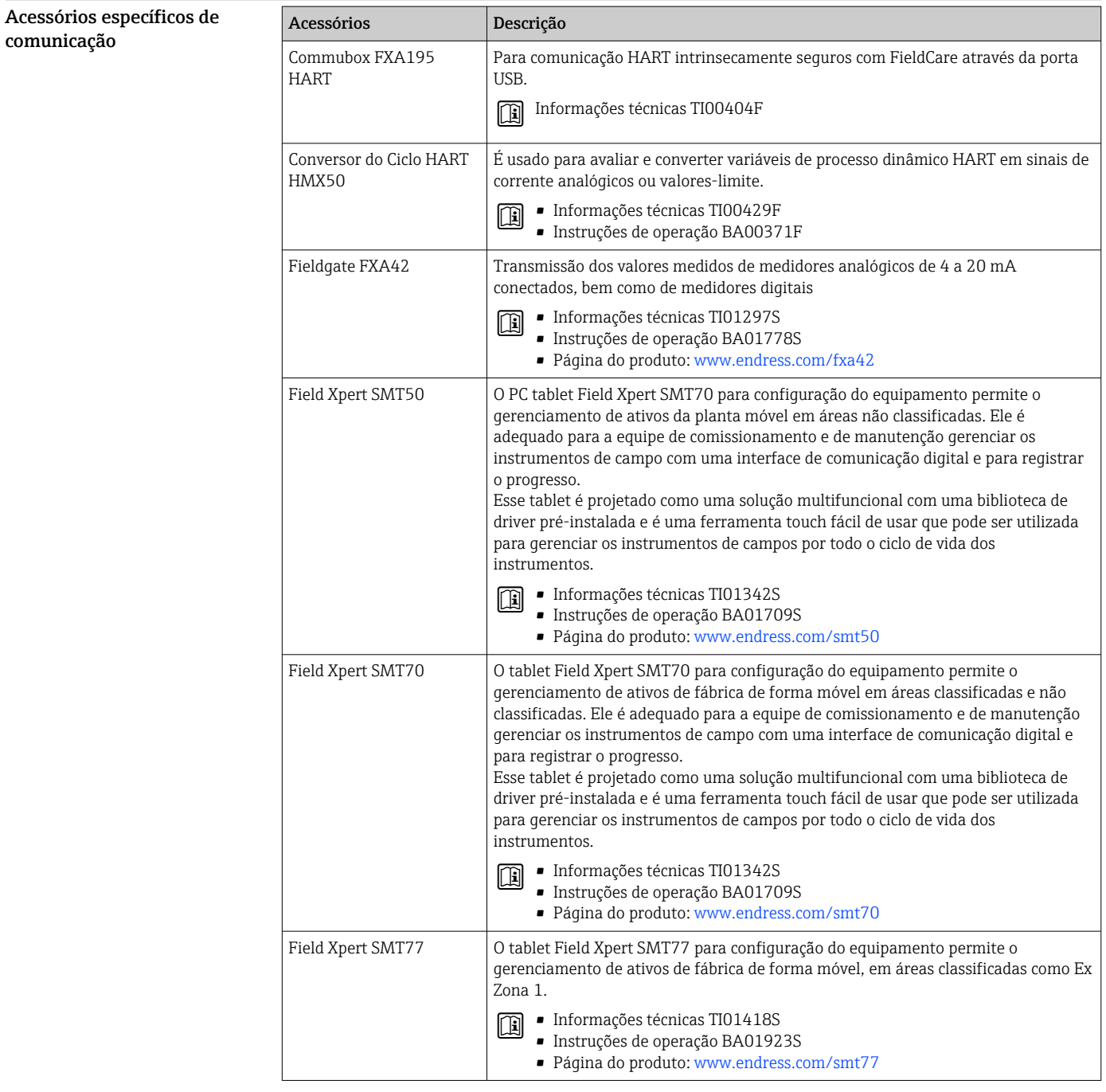

<span id="page-60-0"></span>Acessórios específicos do

serviço

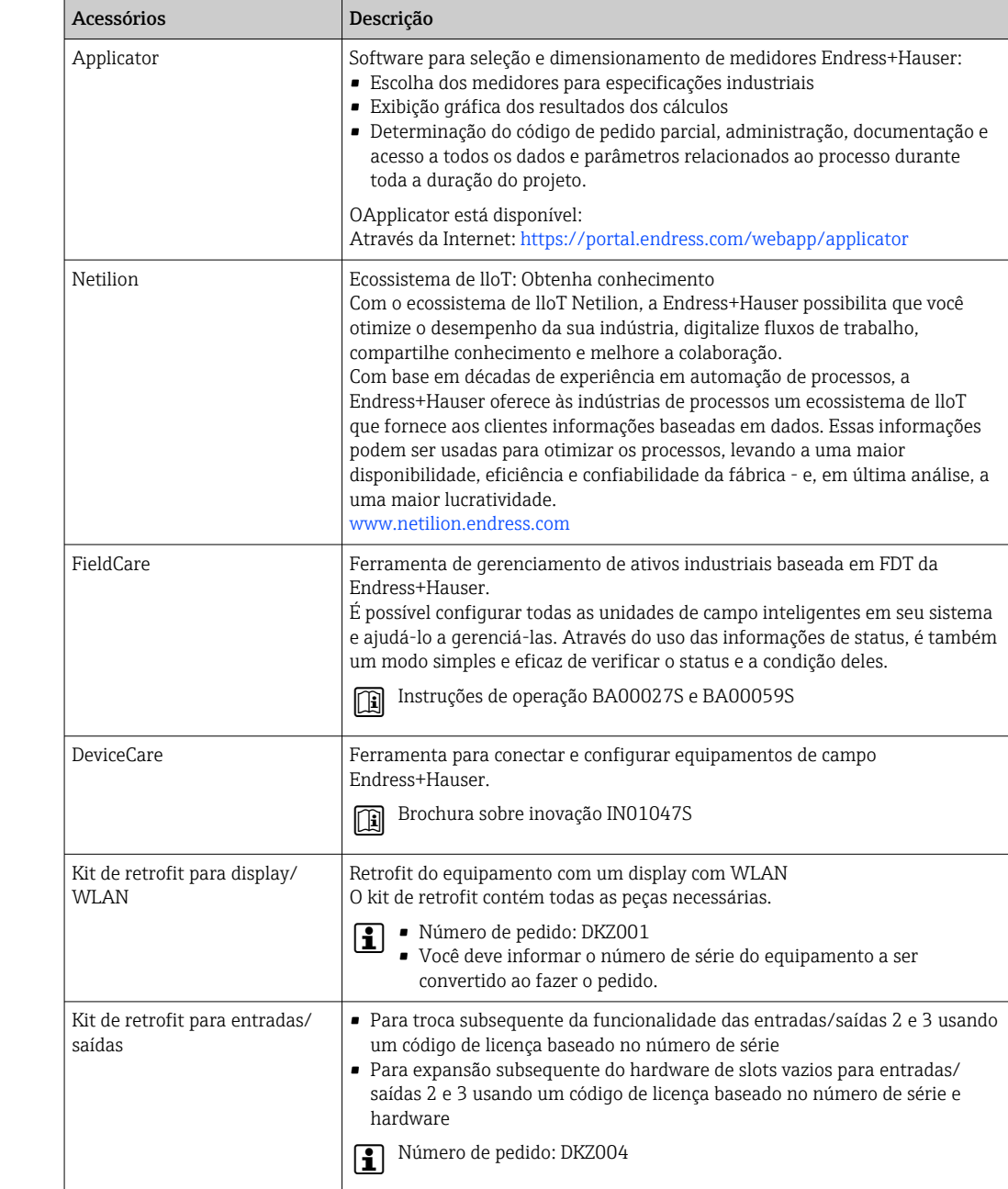

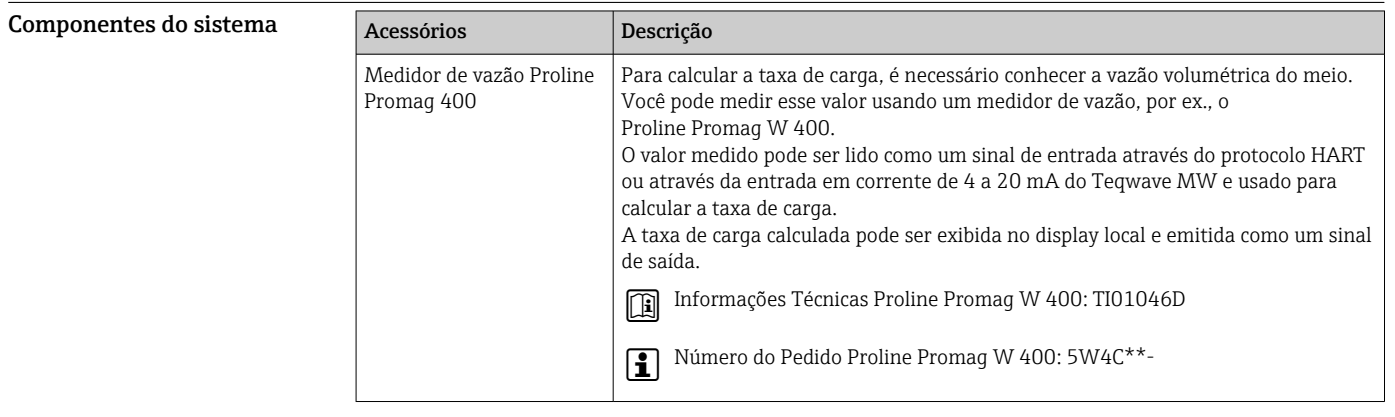

# Documentação complementar

- Para uma visão geral do escopo da respectiva Documentação técnica, consulte:  $\boxed{+}$ 
	- *Device Viewer* ([www.endress.com/deviceviewer](https://www.endress.com/deviceviewer)): insira o número de série da etiqueta de identificação
		- *Aplicativo de Operações da Endress+Hauser*: Insira o número de série da etiqueta de identificação ou escaneie o código de matriz na etiqueta de identificação.

<span id="page-61-0"></span>Documentação padrão **Informações complementares nas opções semipadrões estão disponíveis na respectiva** Documentação especial no banco de dados TSP.

#### Resumo das instruções de operação

*Instruções de operação rápidas para o sensor*

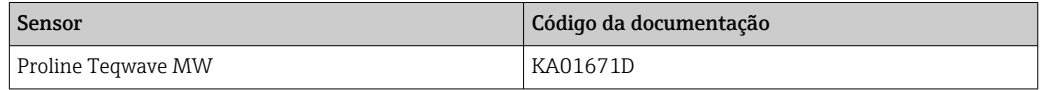

*Resumo das instruções de operação para o transmissor*

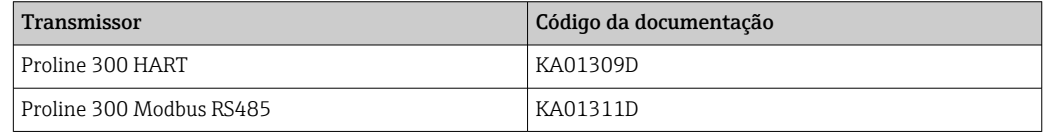

#### Instruções de operação

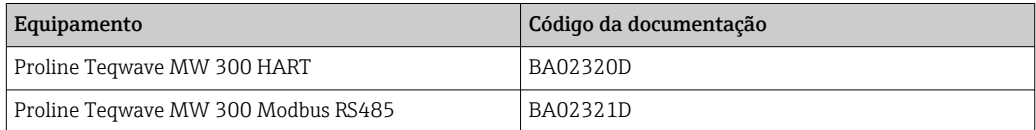

#### Descrição dos parâmetros do equipamento

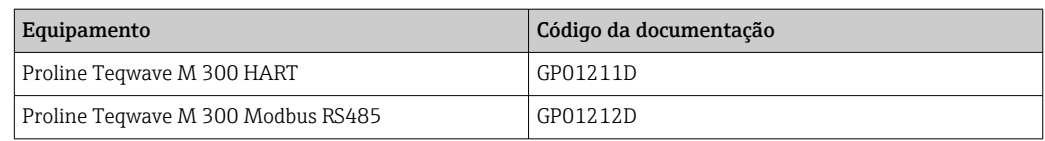

#### Documentação complementar de acordo com o equipamento

#### Instruções de segurança

Instruções de segurança para equipamento elétrico em áreas classificadas.

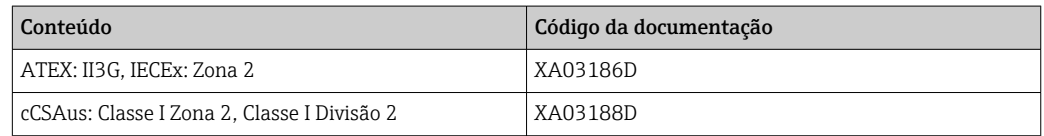

### Documentação especial

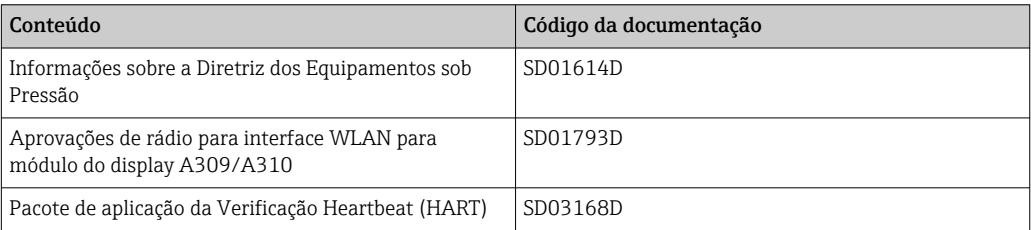

<span id="page-62-0"></span>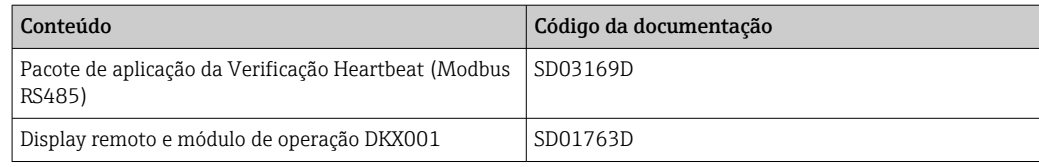

# Instruções de instalação

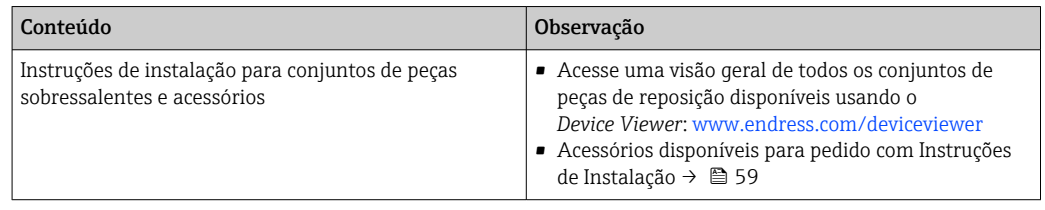

# Marcas comerciais registradas

HART®

Marca registrada do grupo FieldComm, Austin, Texas, EUA

Modbus®

Marca registrada da SCHNEIDER AUTOMATION, INC.

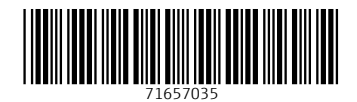

www.addresses.endress.com

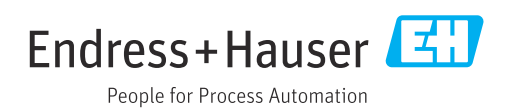